# **HIOKI**

Communications Manual PW3360 Clamp On Power Logger

HIOKI E.E. Corporation

Published November, 2016, 4th Edition PW3360A987-03

#### **Table of Contents**

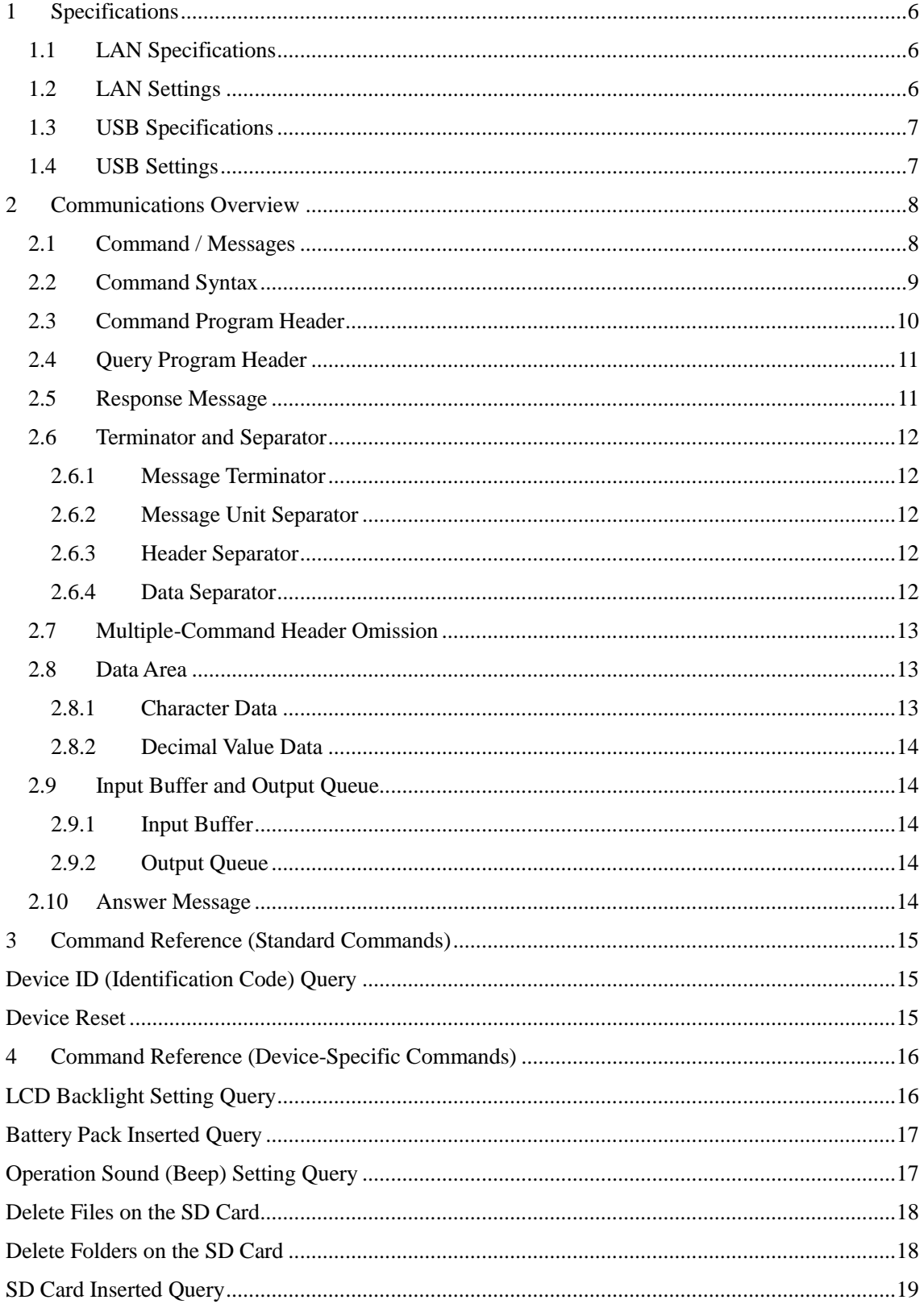

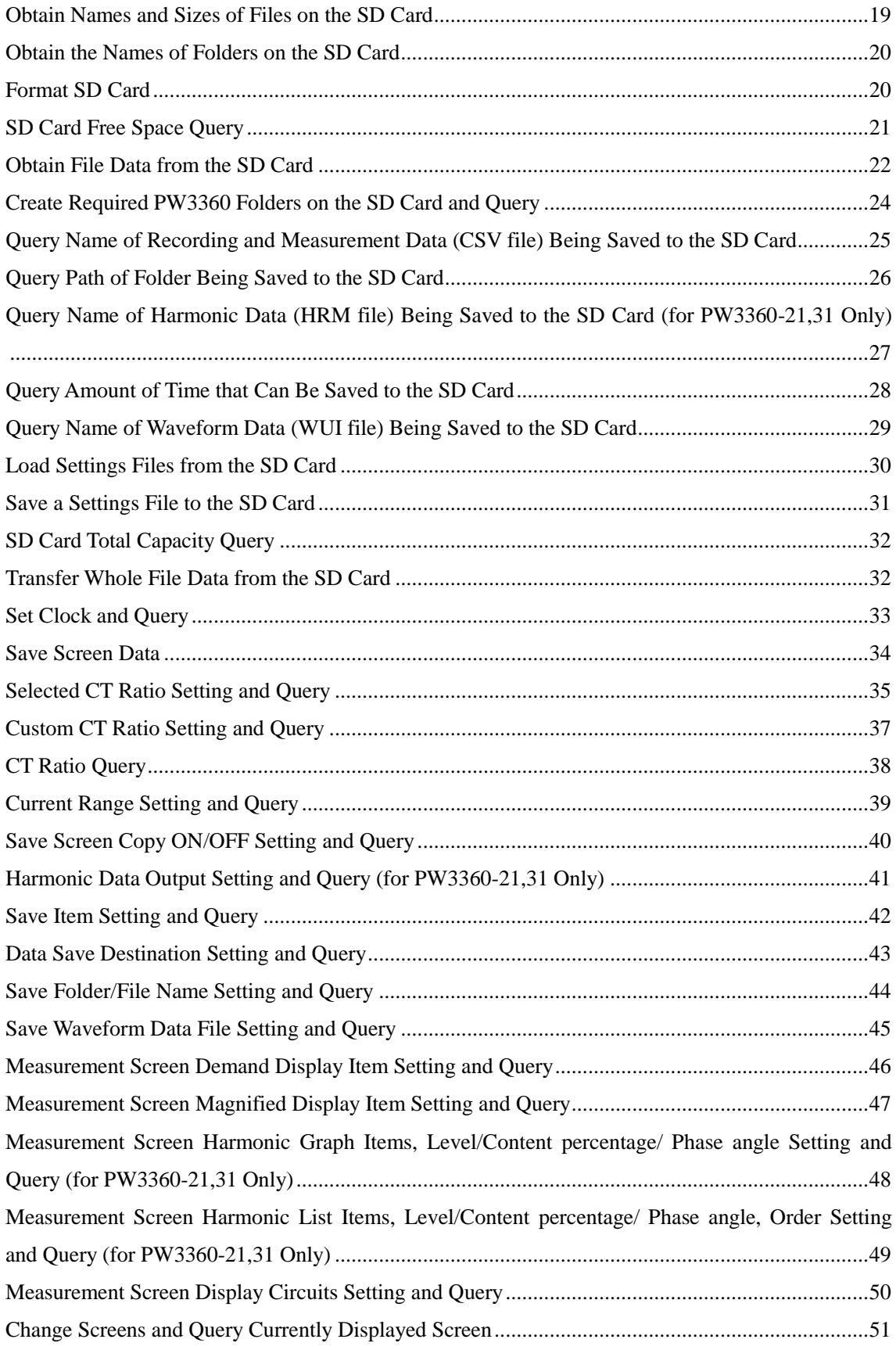

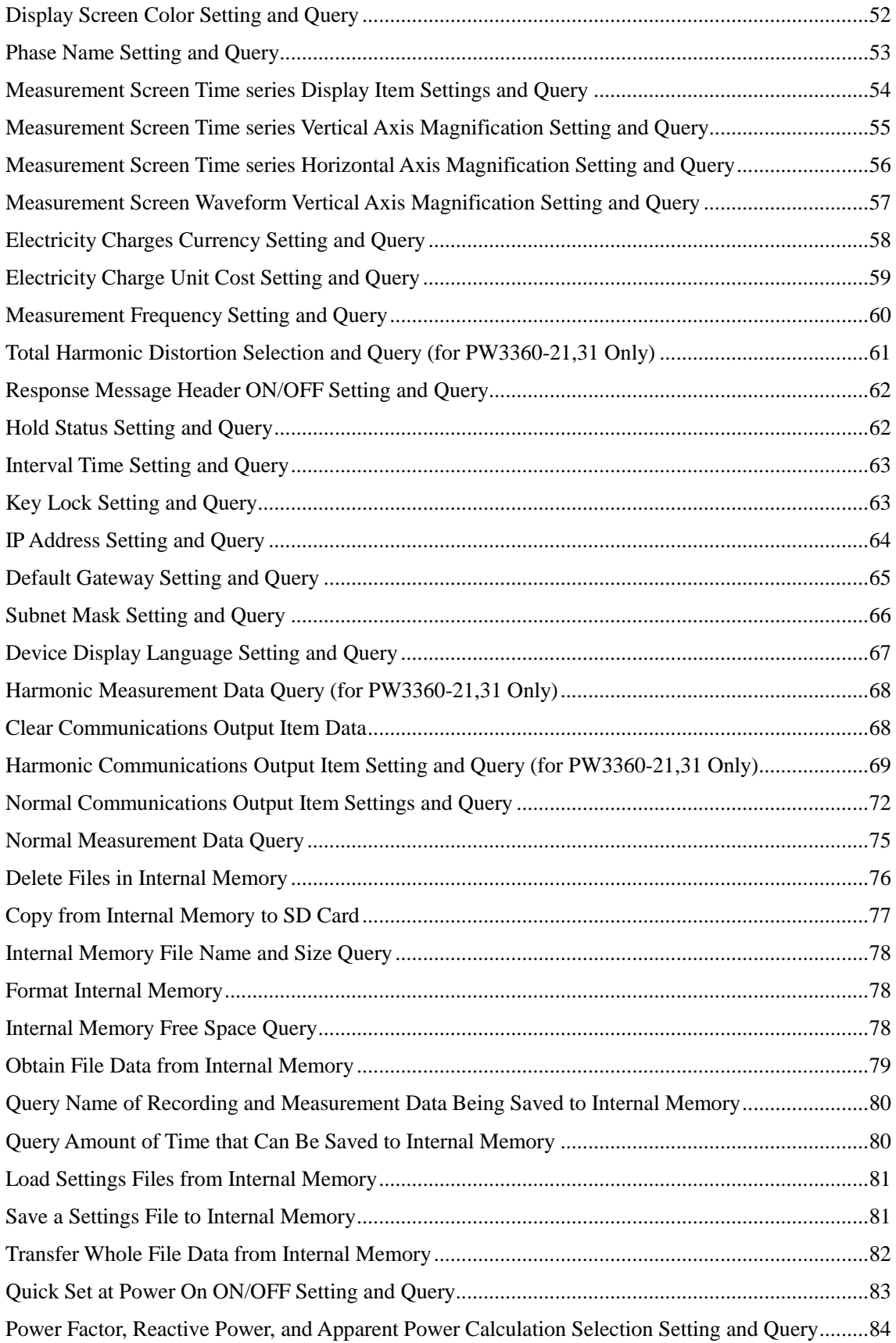

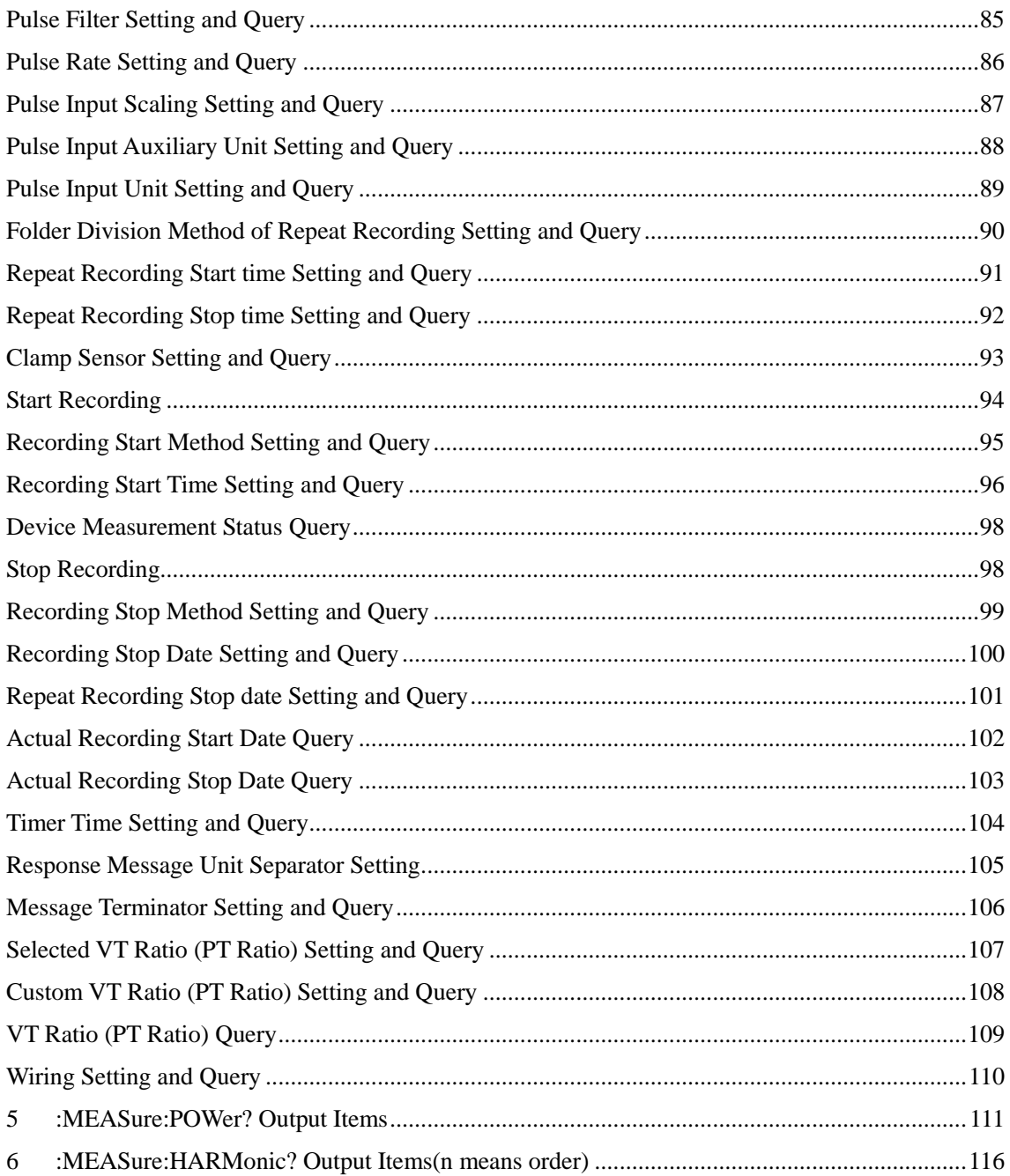

#### Introduction

This manual provides information about the communications commands used with the PW3360Clamp On Power Logger.

Windows is a registered trademark of Microsoft Corporation in the United States of America.

#### <span id="page-5-0"></span>1 Specifications

#### <span id="page-5-1"></span>1.1 LAN Specifications

LAN is an abbreviation for Local Area Network, and refers to a network within a relatively small region such as within a single building or campus. Ethernet is most commonly used for this type of network. The PW3360 is compatible with both 10BASE-T and 100BASE-TX Ethernet and uses the TCP/IP protocol for network communications. It uses port number 3360.

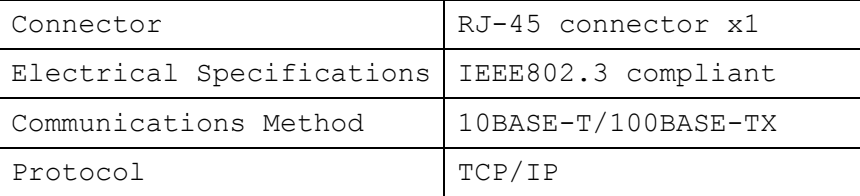

#### <span id="page-5-2"></span>1.2 LAN Settings

The following are example settings:

IP address .......... Computer: 192.168.1.1

PW3360: 192.168.1.2 (must be different from the computer) Subnet mask ......... Computer and PW3360: 255.255.255.0 Default gateway ..... Computer and PW3360: 0.0.0.0

Refer to the user's manual for the device for more details about connecting to a LAN.

# <span id="page-6-0"></span>1.3 USB Specifications

USB uses the Communication Device Class (CDC) specification.

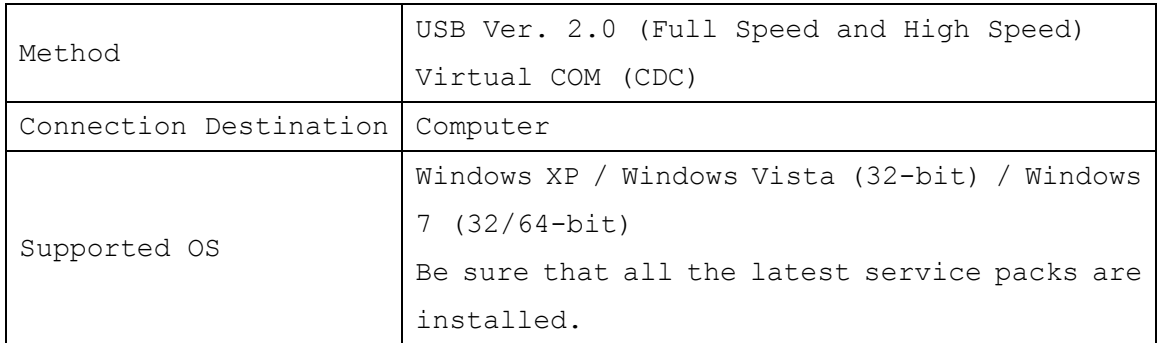

#### <span id="page-6-1"></span>1.4 USB Settings

The following are example settings: Do not change any settings during communications.

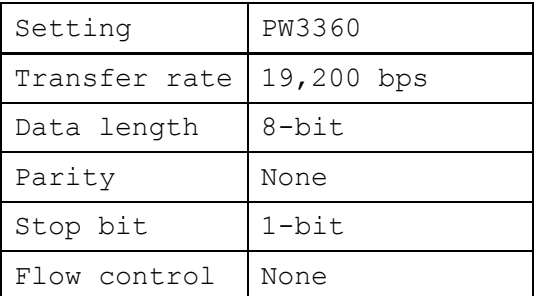

#### <span id="page-7-0"></span>2 Communications Overview

#### <span id="page-7-1"></span>2.1 Command / Messages

Data sent and received from the communication device are called messages and are classified as follows.

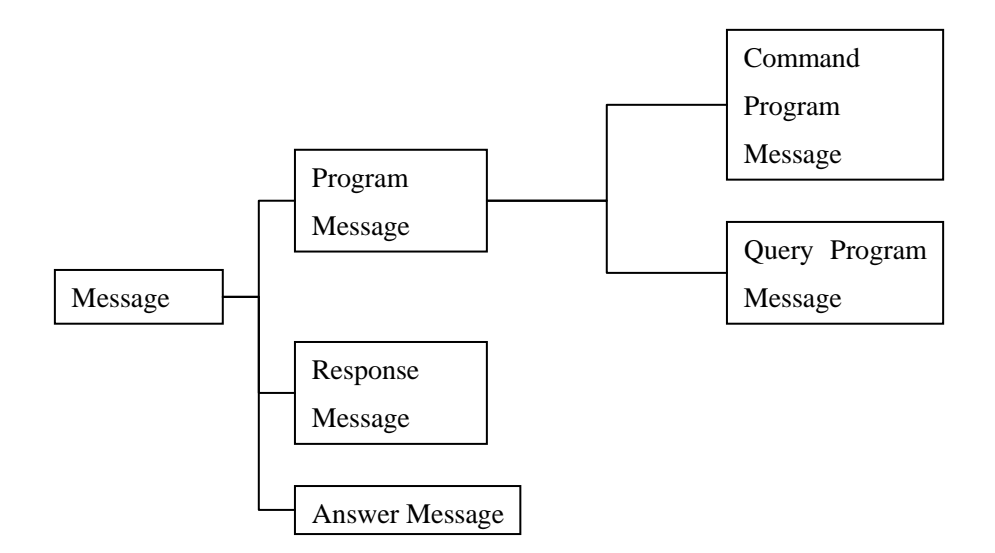

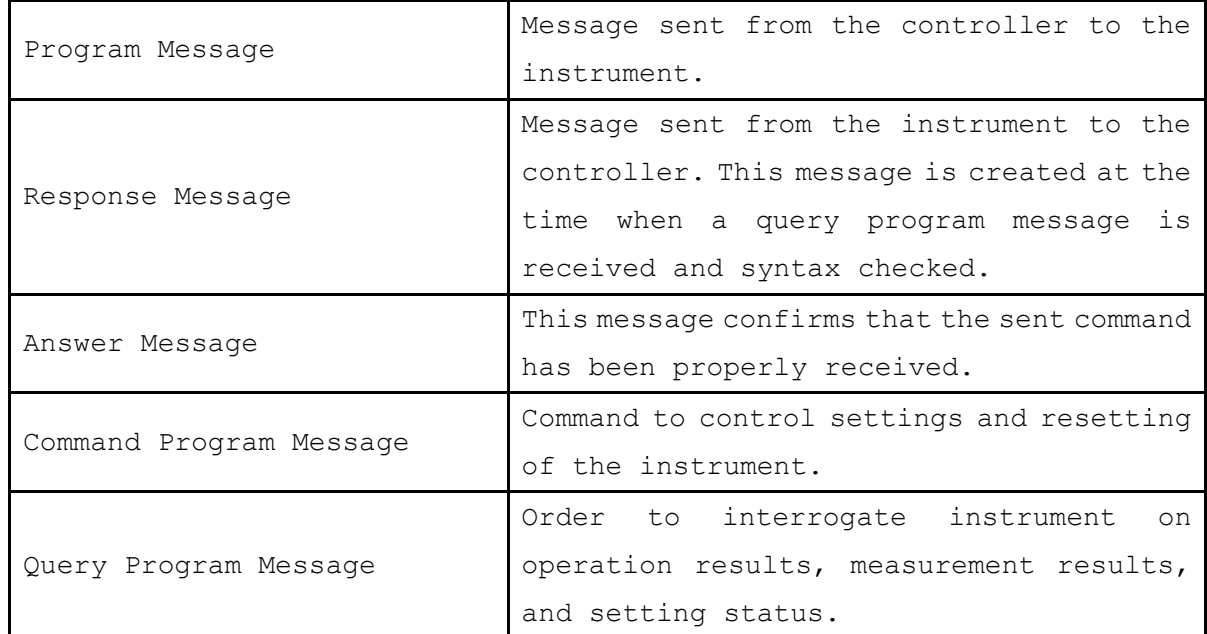

Command/Program message, and Query Program Message are collectively known as commands.

#### <span id="page-8-0"></span>2.2 Command Syntax

Commands are accepted in uppercase, lowercase or a mixture of both types of letters. Command names are chosen to mnemonically represent their function, and can be abbreviated. The full command name is called the "long form", and the abbreviated name is called the "short form". The command references in this manual indicate the short form in uppercase letters, extended to the long form in lower case letters.

The response message from The PW3360 is returned as long form in uppercase letters.

【Example】

| Description as shown in this manual<br>(Command Name) | Short Form | Long Form |
|-------------------------------------------------------|------------|-----------|
| DISPlay                                               | DISP       | DISPLAY   |

A mixture of uppercase and lowercase letters such as DiSpLay is accepted, but DISPLA, DISPL and DIS are considered as errors.

#### <span id="page-9-0"></span>2.3 Command Program Header

A header shows what kind of function that command has.

A command always requires a header and comes in three types, "Simple Command Type", "Compound Command Type", and "Standard Command Type".

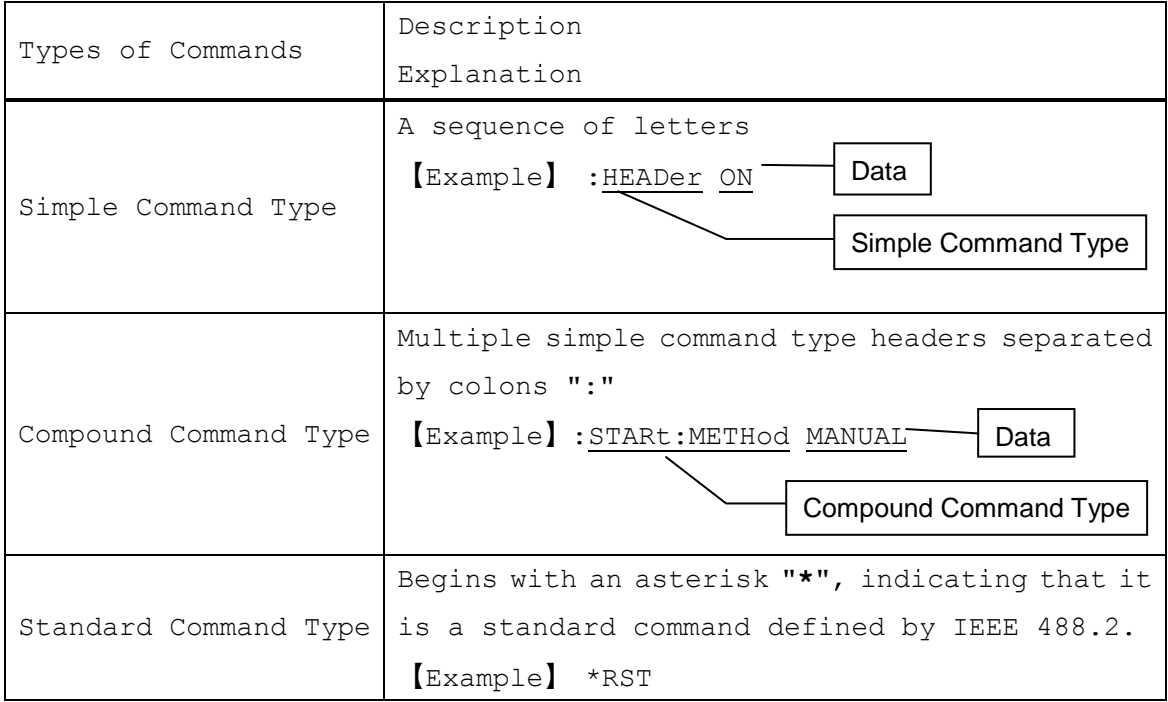

#### <span id="page-10-0"></span>2.4 Query Program Header

These commands are used to interrogate the instrument about the results of operations and settings. A query is formed by appending a question mark "**?**" after a program header.

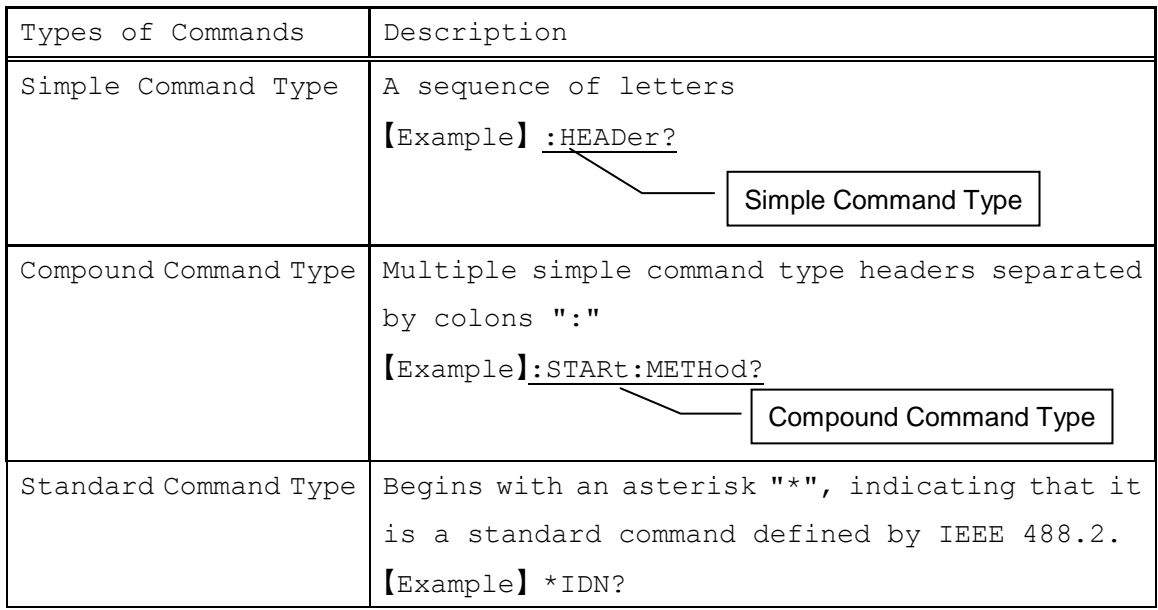

#### <span id="page-10-1"></span>2.5 Response Message

The response message to a query, like the program message, consists of the header and data and is in principle outputted in the same format as the program message in response to the query. The header can be omitted.

#### 【Example】

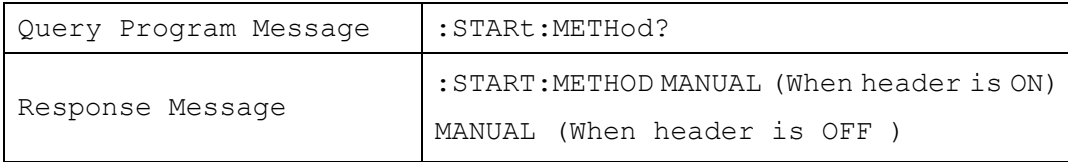

#### <span id="page-11-0"></span>2.6 Terminator and Separator

#### <span id="page-11-1"></span>2.6.1 Message Terminator

The message terminator means the division of one message forwarding. However, there is no message in the terminator.

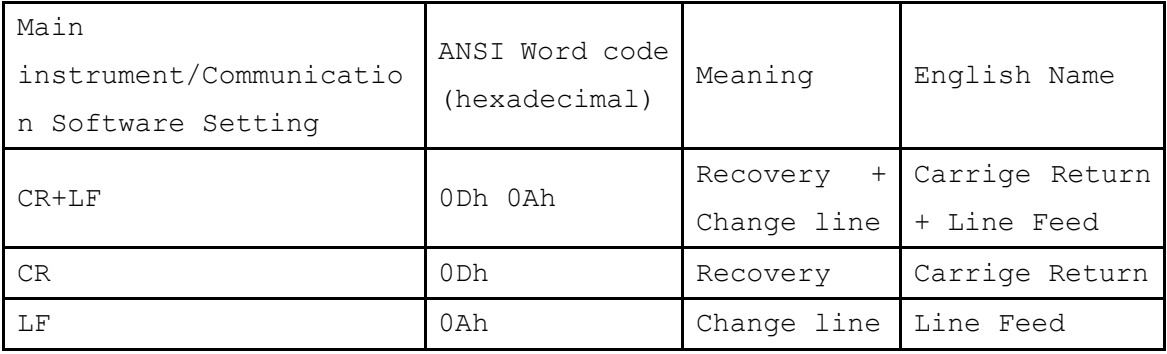

#### <span id="page-11-2"></span>2.6.2 Message Unit Separator

The semicolon ";" is a message unit separator and is used to write multiple messages in one line.

【Example】:STARt:METHod MANUAL;:STOP:METHod TIME

Message Unit Separator (semicolon)

#### <span id="page-11-3"></span>2.6.3 Header Separator

In a message containing header and data, a space (header separator) is used to separate the header from the data.

【Example】:STARt:METHod MANUAL

Header Separator (space)

#### <span id="page-11-4"></span>2.6.4 Data Separator

In a message containing multiple data items, commas are used to separate the data items from one another.

【Example】:STARt:TIME 2012,12,25,10,20

Data Separator (comma)

#### <span id="page-12-0"></span>2.7 Multiple-Command Header Omission

When several commands having a common header are combined to form a compound command if they are written together in sequence, the common portion can be omitted. This common portion is called the "current path", and until it is cleared, the interpretation of subsequent commands presumes that they share the same common portion.

This usage of the current path is shown in the following example: Full Expression : STARt:TIME 2013, 2, 8, 10, 20;: STARt:METHod MANUAL Compacted Expression : STARt: TIME 2013, 2, 8, 10, 20; METHod MANUAL

# current path

The current path is cleared when the power is turned on, when reset by key input, by a colon ":" at the start of a command, and when a message terminator is detected.

Standard command messages can be executed regardless of the current path. They have no effect upon the current path.

A colon ":" is not required at the start of the header of a Simple or Compound command. However, to avoid confusion with abbreviated forms and operating mistakes, we recommend always placing a colon at the start of a header.

#### <span id="page-12-1"></span>2.8 Data Area

The PW3360 has a data area in which commands can use character data and decimal values for different tasks.

#### <span id="page-12-2"></span>2.8.1 Character Data

This is alphanumeric data. Character data can handle both upper and lowercase letters, but response messages from the PW3360 are always returned in uppercase.

【Example】: HEADER ON

#### <span id="page-13-0"></span>2.8.2 Decimal Value Data

Decimal values are expressed in NR format, as explained below. There are three variants of NR format: NR1, NR2, and NR3, but all of these together define what is overall known as NRf format.

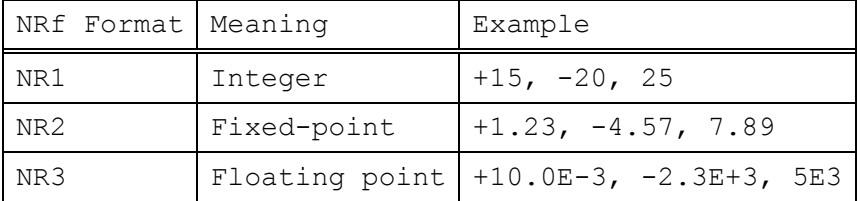

NR format supports both signed and unsigned values. Unsigned values are treated as positive values.

If the precision of the values exceed that of the accepted range of the PW3360, the value will be rounded off.

The PW3360 receives numerical data in NRf format, but sends data in NR1, NR2, or NR3 format depending on the command.

#### <span id="page-13-1"></span>2.9 Input Buffer and Output Queue

#### <span id="page-13-2"></span>2.9.1 Input Buffer

The input buffer is 4,096 bytes.

#### <span id="page-13-3"></span>2.9.2 Output Queue

The output queue is 4,096 bytes.

#### <span id="page-13-4"></span>2.10 Answer Message

The following messages are returned, depending on the status.

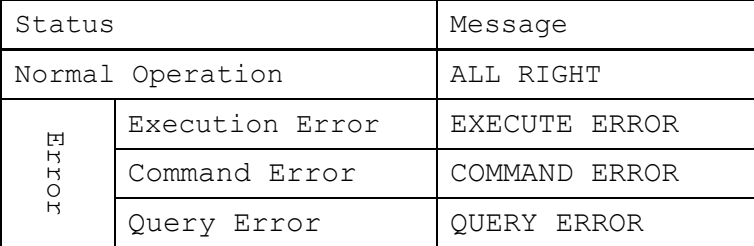

# <span id="page-14-0"></span>3 Command Reference (Standard Commands)

<span id="page-14-1"></span>Device ID (Identification Code) Query

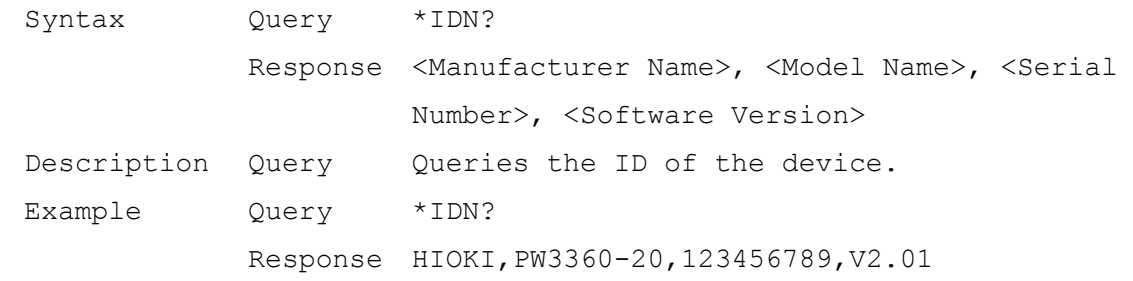

#### <span id="page-14-2"></span>Device Reset

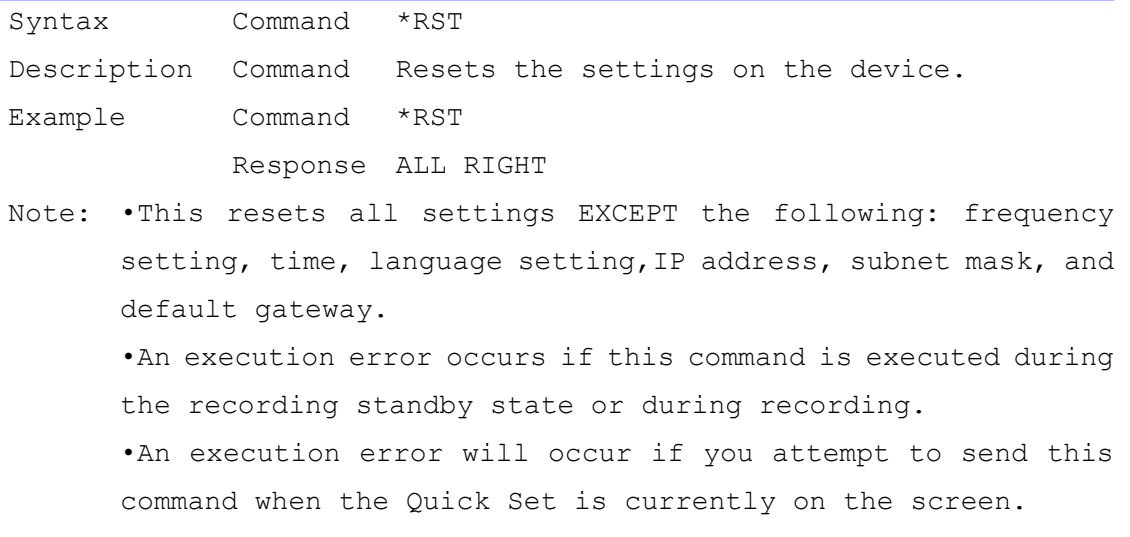

#### <span id="page-15-0"></span>4 Command Reference (Device-Specific Commands)

Note: If a folder or file name exceeds 8 characters in length, they will be displayed as 8 characters in length, truncated with  $\sim 1$ ,  $\sim 2$ , ... appended to the end. (Ex.: A folder named "ABCDEFGHI" would display as "ABCDEF~1" on the device.) To use this path in a command, you must enter the name as it is displayed on the device (i.e., the name with a number such as  $~1$  appended to the end). Responses returned from the device will also be in this format.

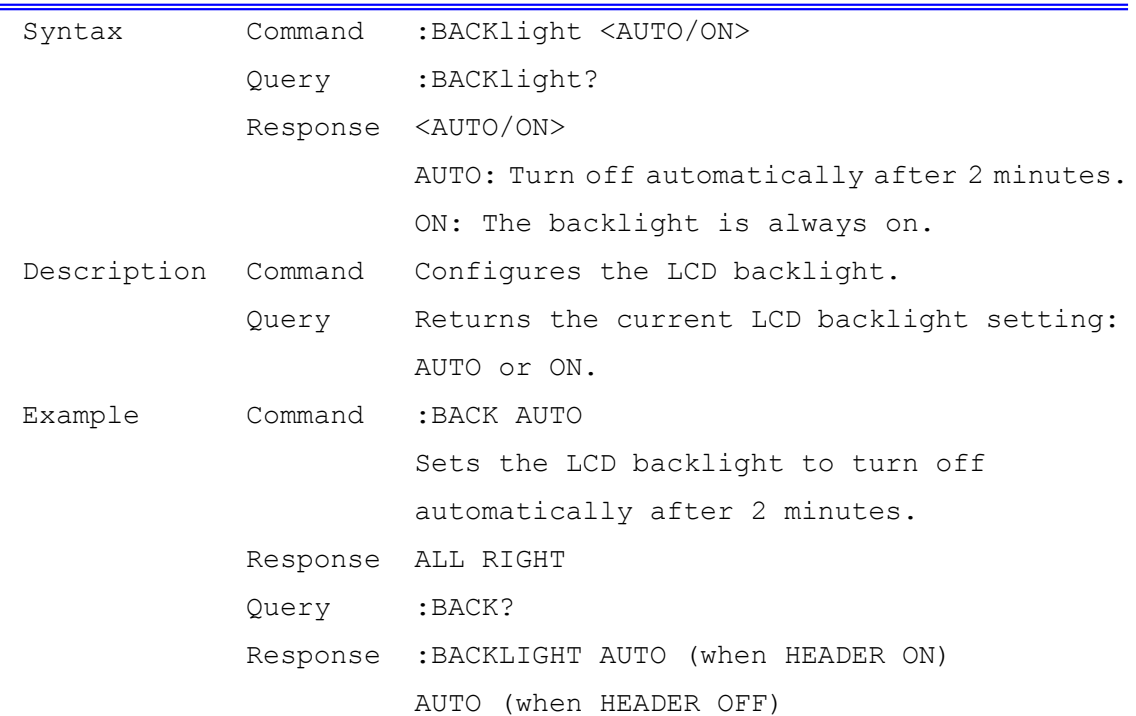

#### <span id="page-15-1"></span>LCD Backlight Setting Query

# <span id="page-16-0"></span>Battery Pack Inserted Query

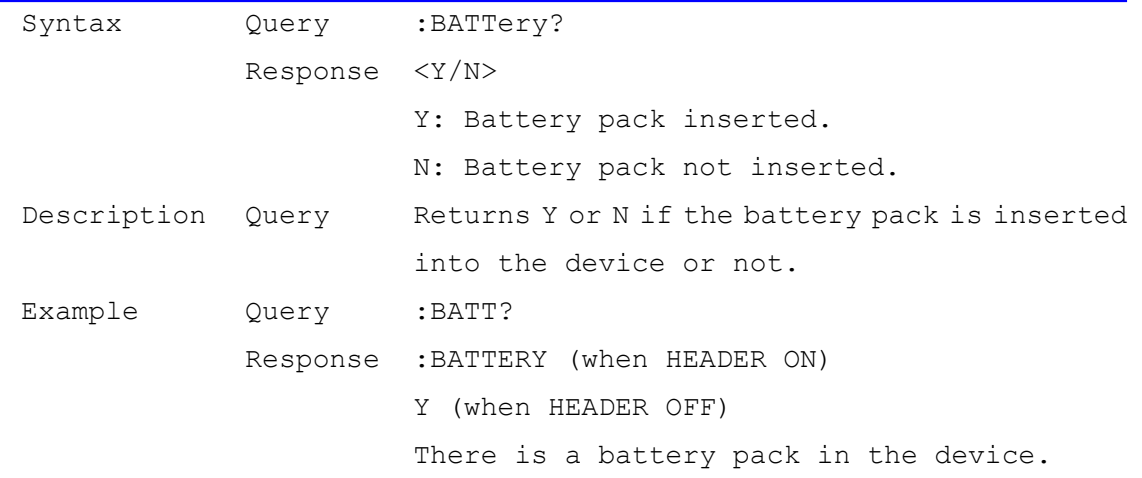

# <span id="page-16-1"></span>Operation Sound (Beep) Setting Query

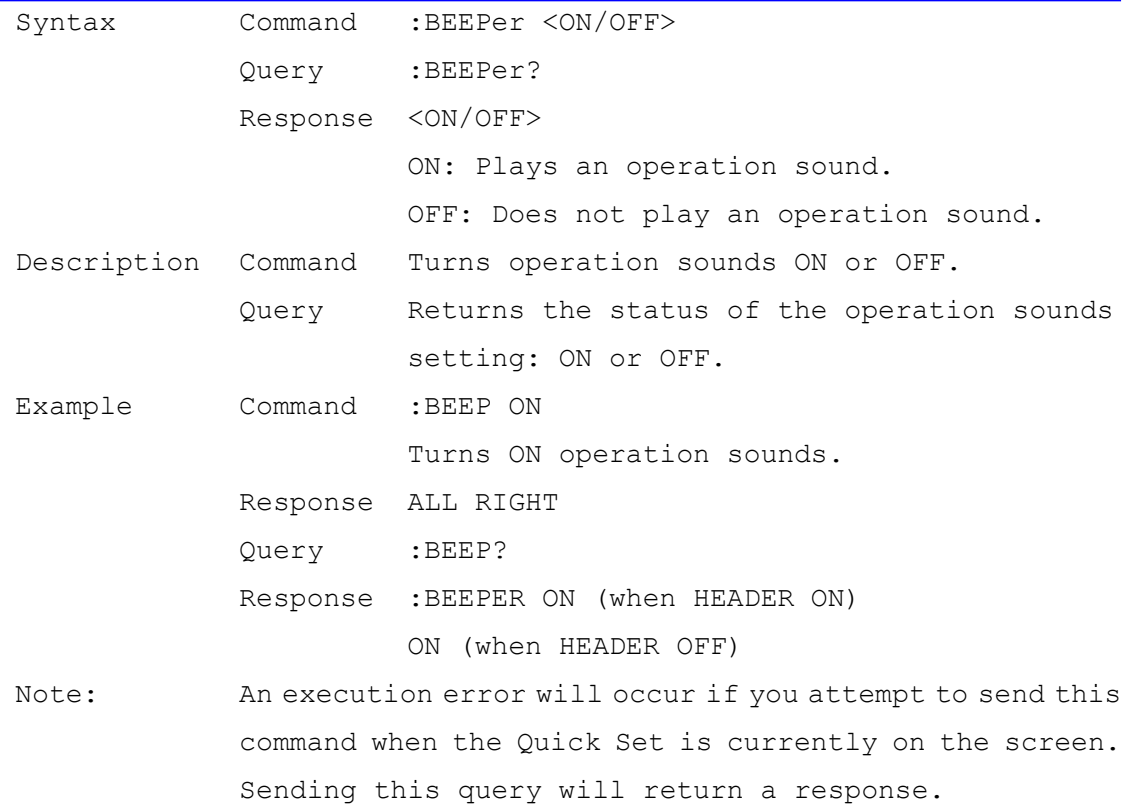

<span id="page-17-0"></span>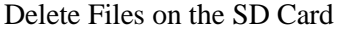

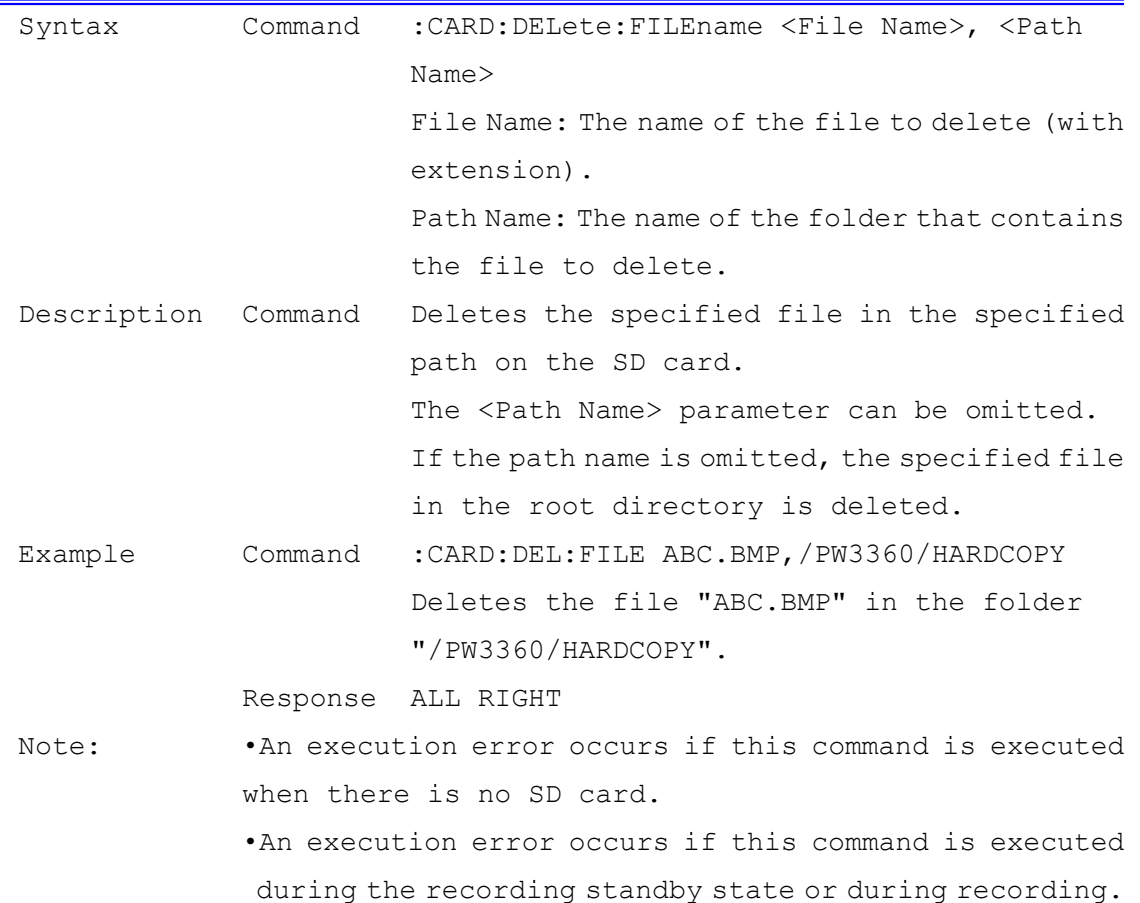

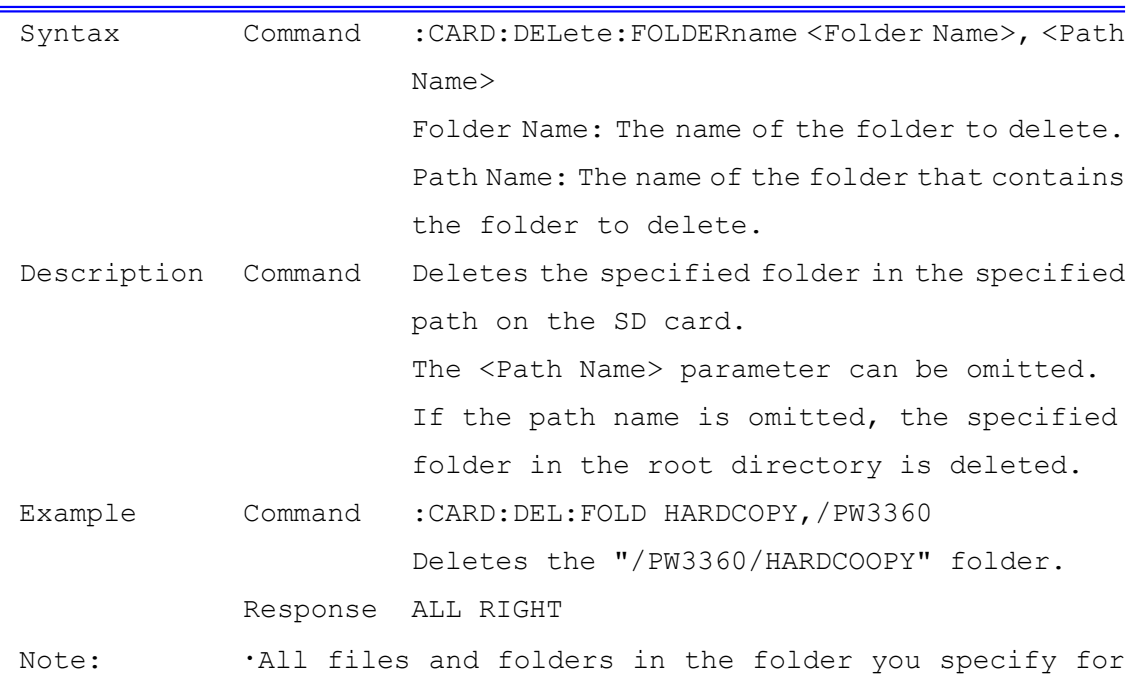

<span id="page-17-1"></span>Delete Folders on the SD Card

deletion will also be deleted.

•An execution error occurs if this command is executed when there is no SD card.

•An execution error occurs if this command is executed during the recording standby state or during recording.

<span id="page-18-0"></span>SD Card Inserted Query

| Syntax            | Query                 | :CARD:EXISt?                                  |
|-------------------|-----------------------|-----------------------------------------------|
|                   | Response <y n=""></y> |                                               |
|                   |                       | Y: SD card inserted.                          |
|                   |                       | N: No SD card inserted.                       |
| Description Query |                       | Returns Y or N if an SD card is inserted into |
|                   |                       | the device or not.                            |
| Example           | Query                 | :CARD:EXIS?                                   |
|                   |                       | Response : CARD: EXIST Y (when HEADER ON)     |
|                   |                       | Y (when HEADER OFF)                           |
|                   |                       | An SD card is inserted into the device.       |

#### <span id="page-18-1"></span>Obtain Names and Sizes of Files on the SD Card

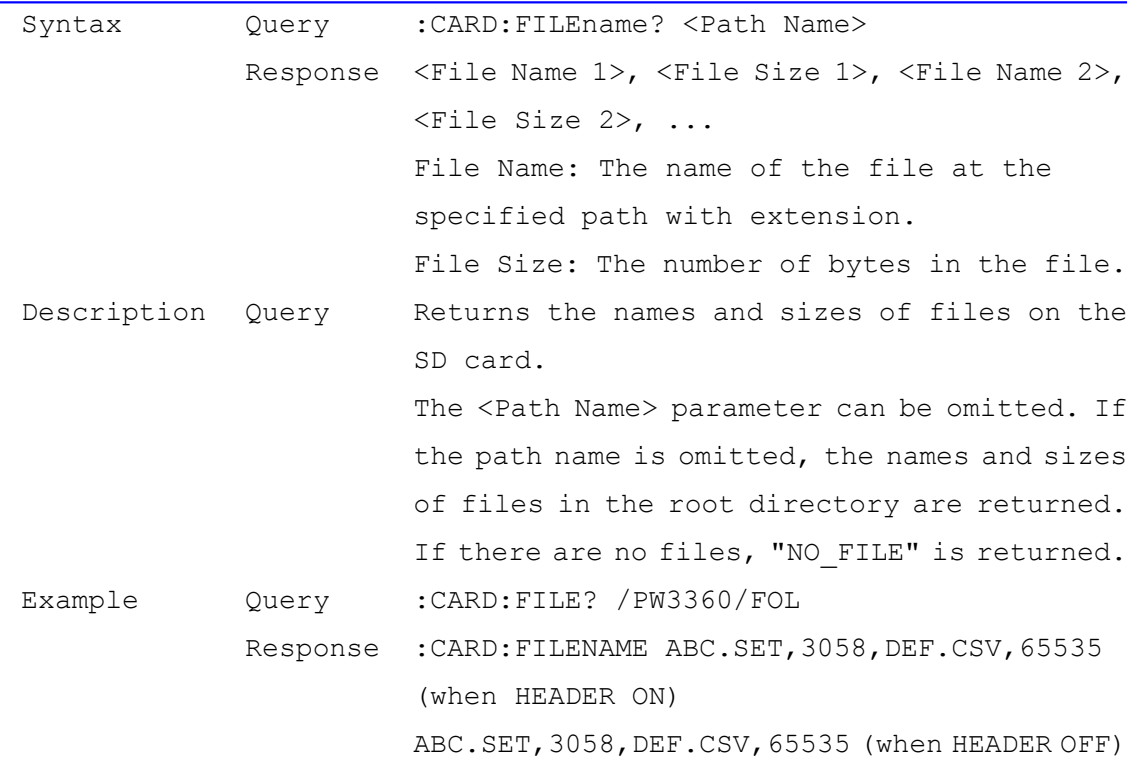

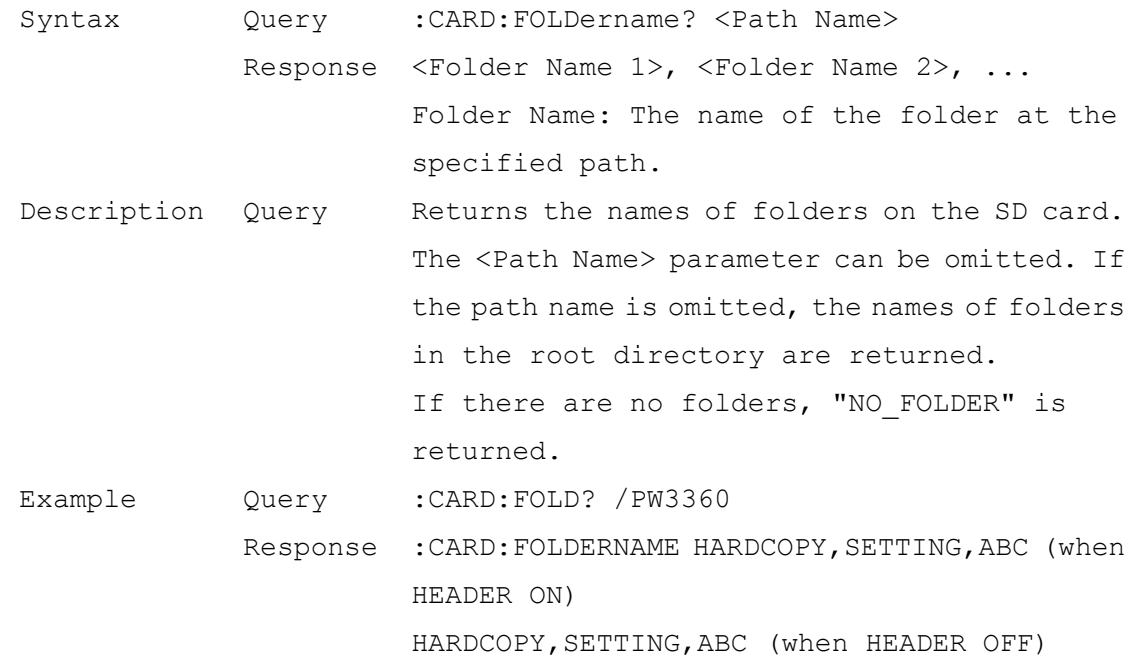

<span id="page-19-0"></span>Obtain the Names of Folders on the SD Card

#### <span id="page-19-1"></span>Format SD Card

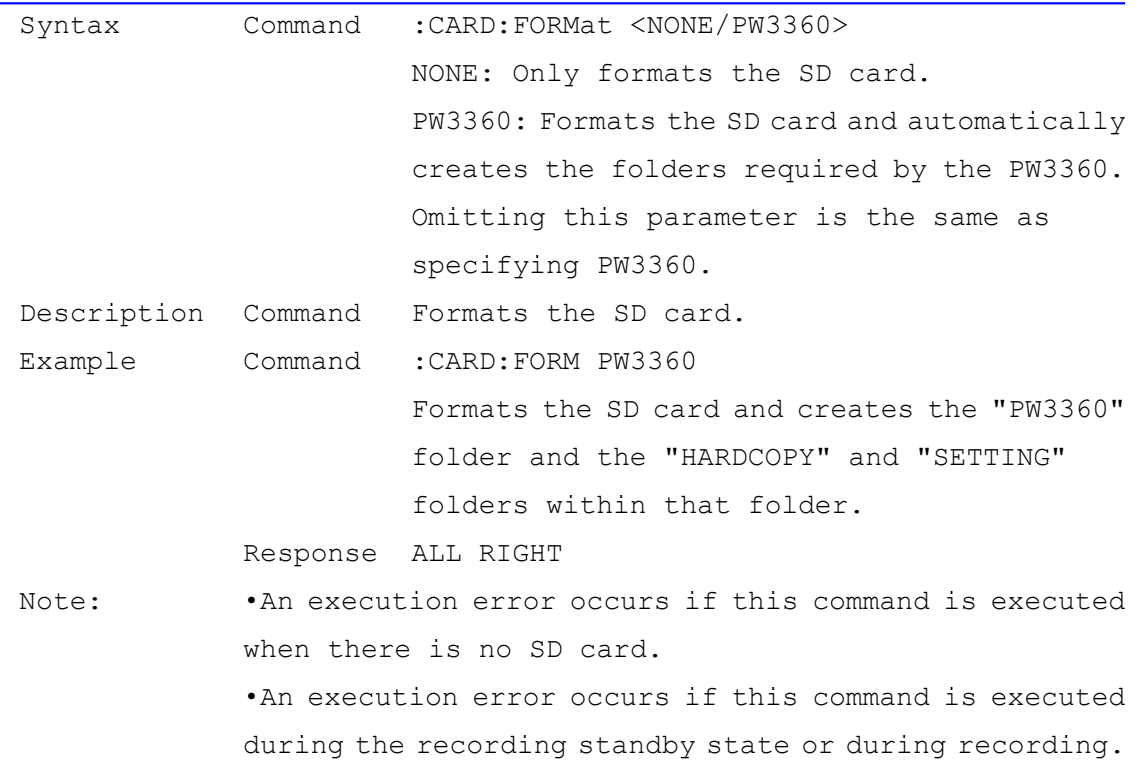

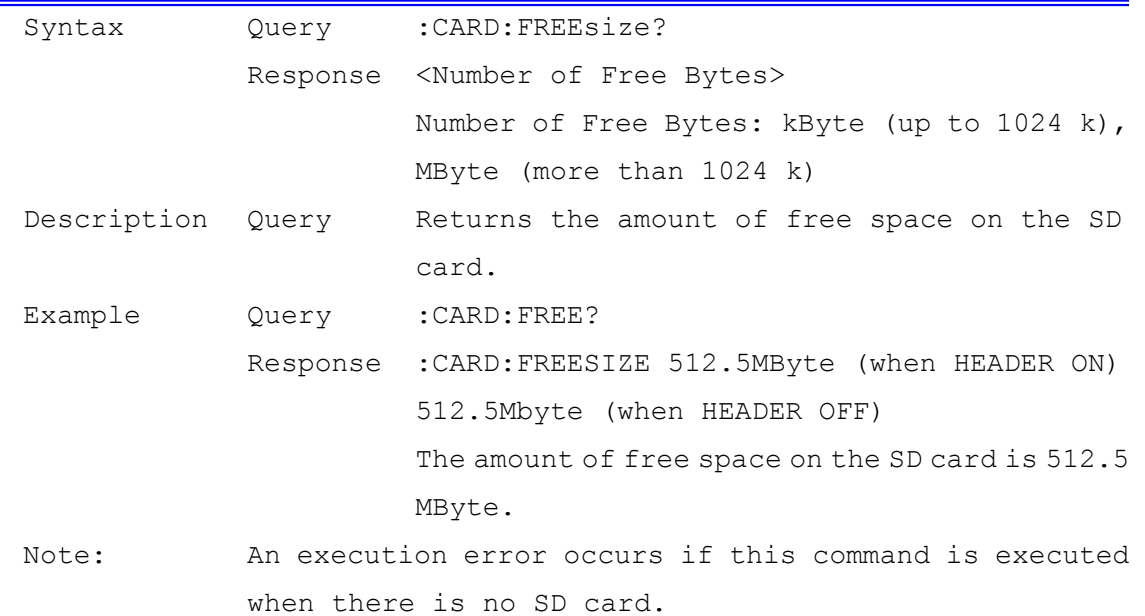

# <span id="page-20-0"></span>SD Card Free Space Query

<span id="page-21-0"></span>Obtain File Data from the SD Card

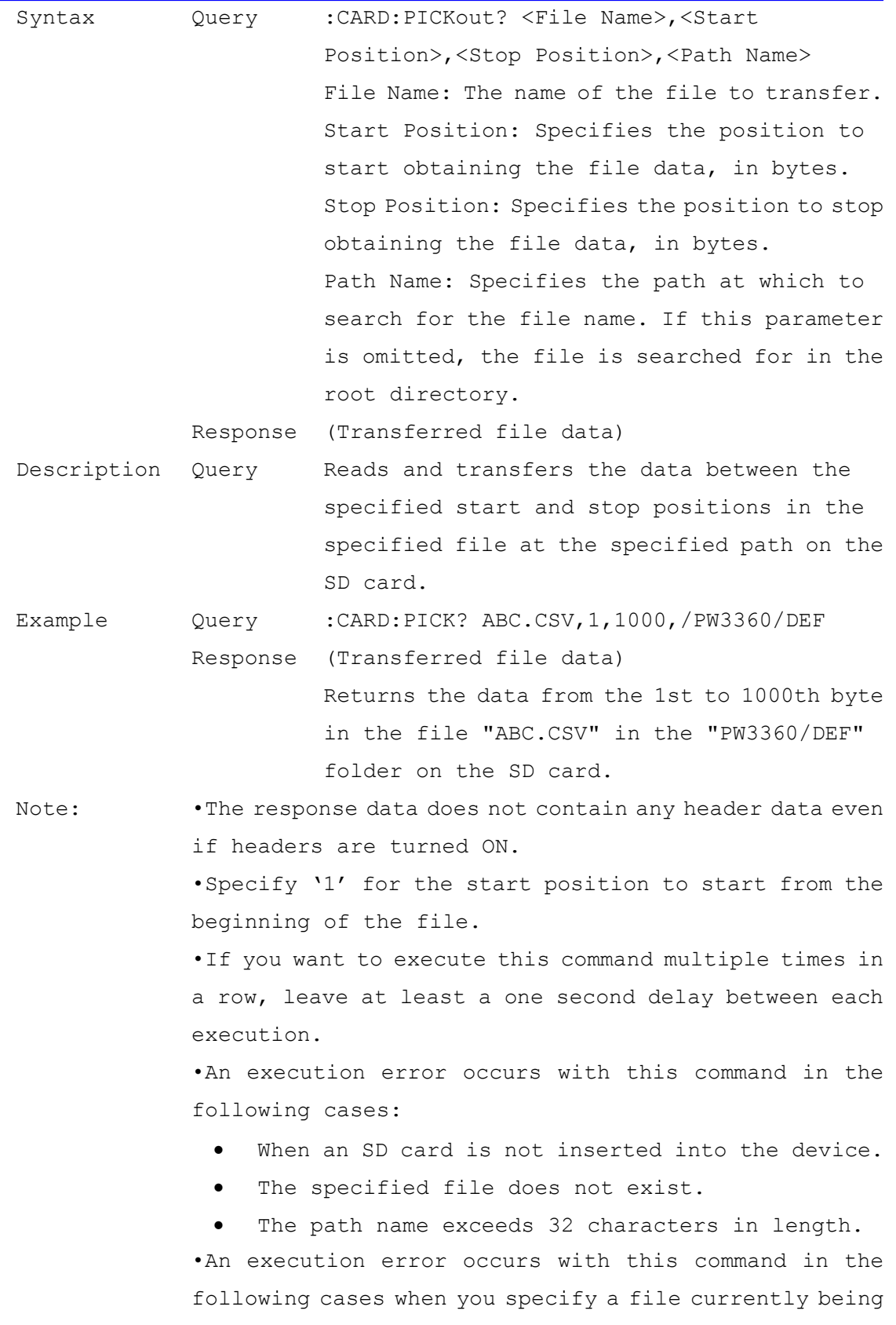

22/118

recorded:

- Save interval of PW3360 is less than one minute.
- Data size (difference between the Stop Position and the Start Position) transferred at once is larger than 15360 byte (via LAN) or 1024 byte (via USB).

| Syntax  |       | Command : CARD: PW3360                                          |
|---------|-------|-----------------------------------------------------------------|
|         |       | Query : CARD: PW3360?                                           |
|         |       | Response <none exist=""></none>                                 |
|         |       | NONE: The required folders for the PW3360 do                    |
|         |       | not exist on the SD card.                                       |
|         |       | EXIST: The required folders for the PW3360                      |
|         |       | exist on the SD card.                                           |
|         |       | Description Command Creates the required folders for the PW3360 |
|         |       | on the SD card.                                                 |
|         | Query | Returns if the required folders for the PW3360                  |
|         |       | exist on the SD card or not.                                    |
| Example |       | Command: CARD: PW3360                                           |
|         |       | Creates the folders required for the PW3360                     |
|         |       | on the SD card.                                                 |
|         |       | Response ALL RIGHT                                              |
|         |       | Query : CARD: PW3360?                                           |
|         |       | Response : CARD: PW3360 NONE (when HEADER ON)                   |
|         |       | NONE (when HEADER OFF)                                          |
|         |       | The required folders for the PW3360 do not                      |
|         |       | exist on the SD card.                                           |
| Note:   |       | An execution error occurs if this command is executed           |
|         |       | when there is no SD card.                                       |

<span id="page-23-0"></span>Create Required PW3360 Folders on the SD Card and Query

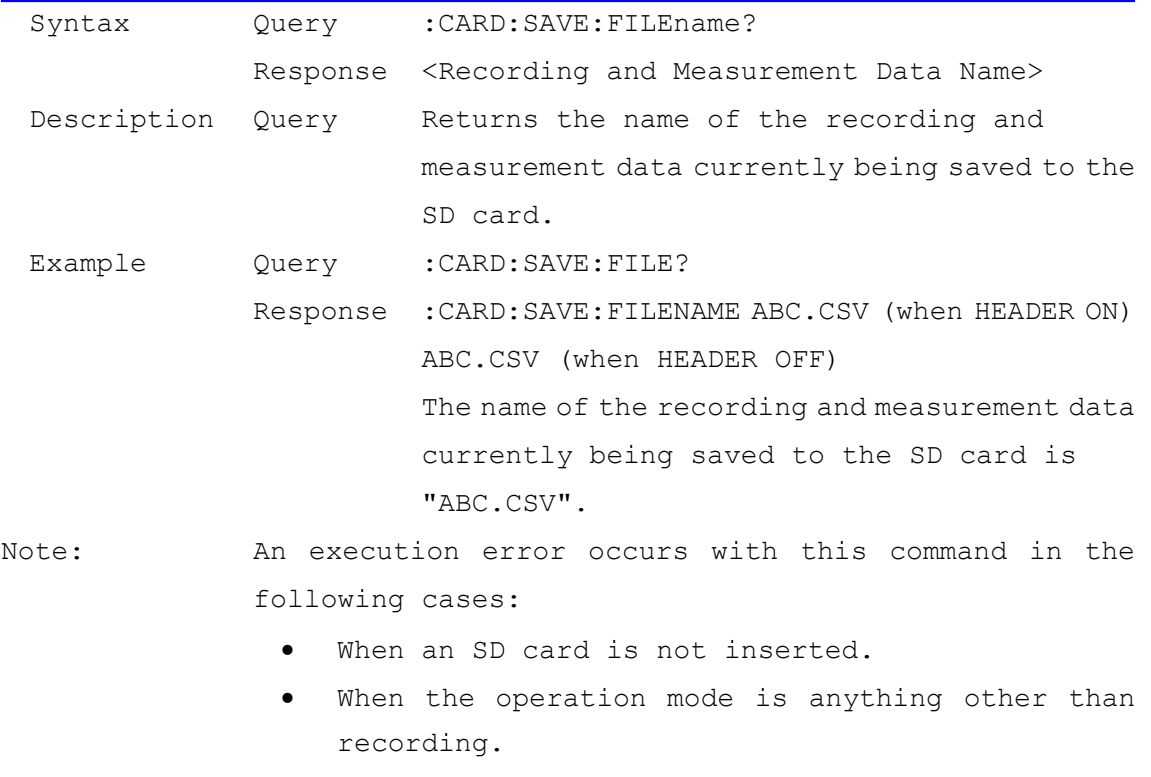

<span id="page-24-0"></span>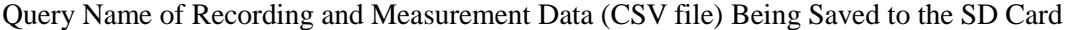

When the save destination is to internal memory.

<span id="page-25-0"></span>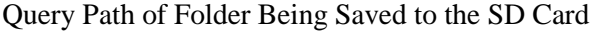

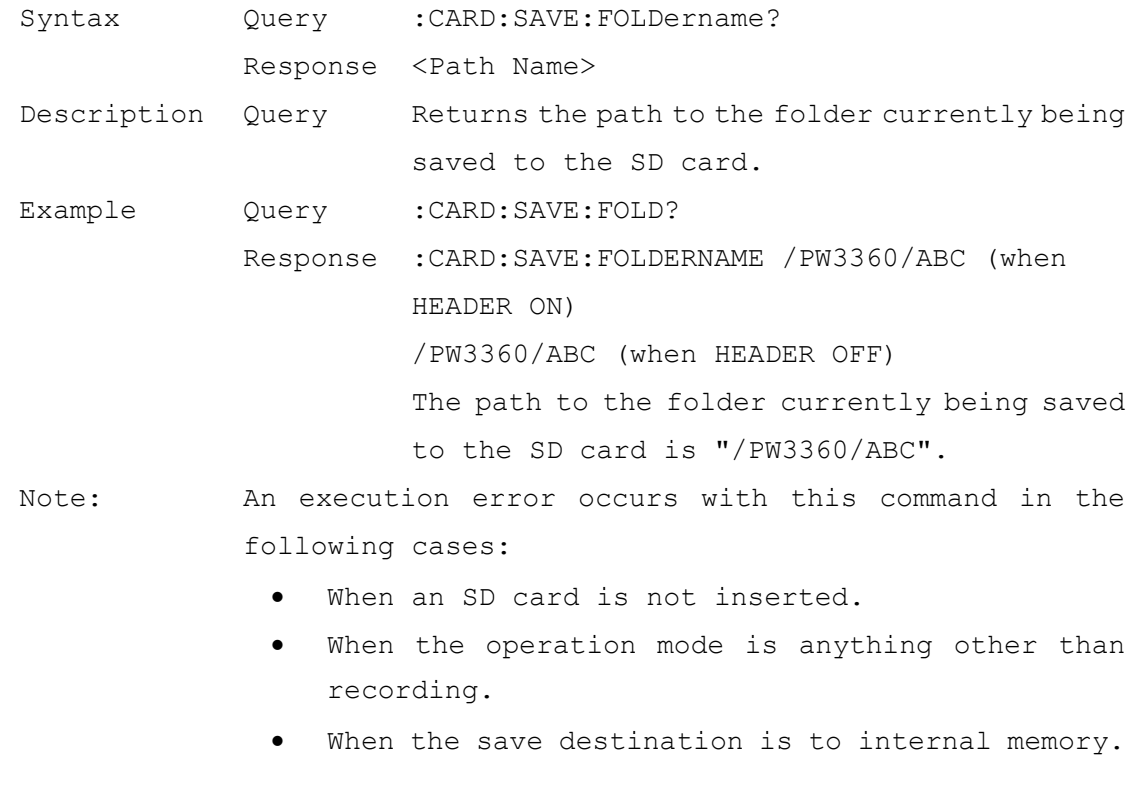

<span id="page-26-0"></span>Query Name of Harmonic Data (HRM file) Being Saved to the SD Card (for PW3360-21,31 Only)

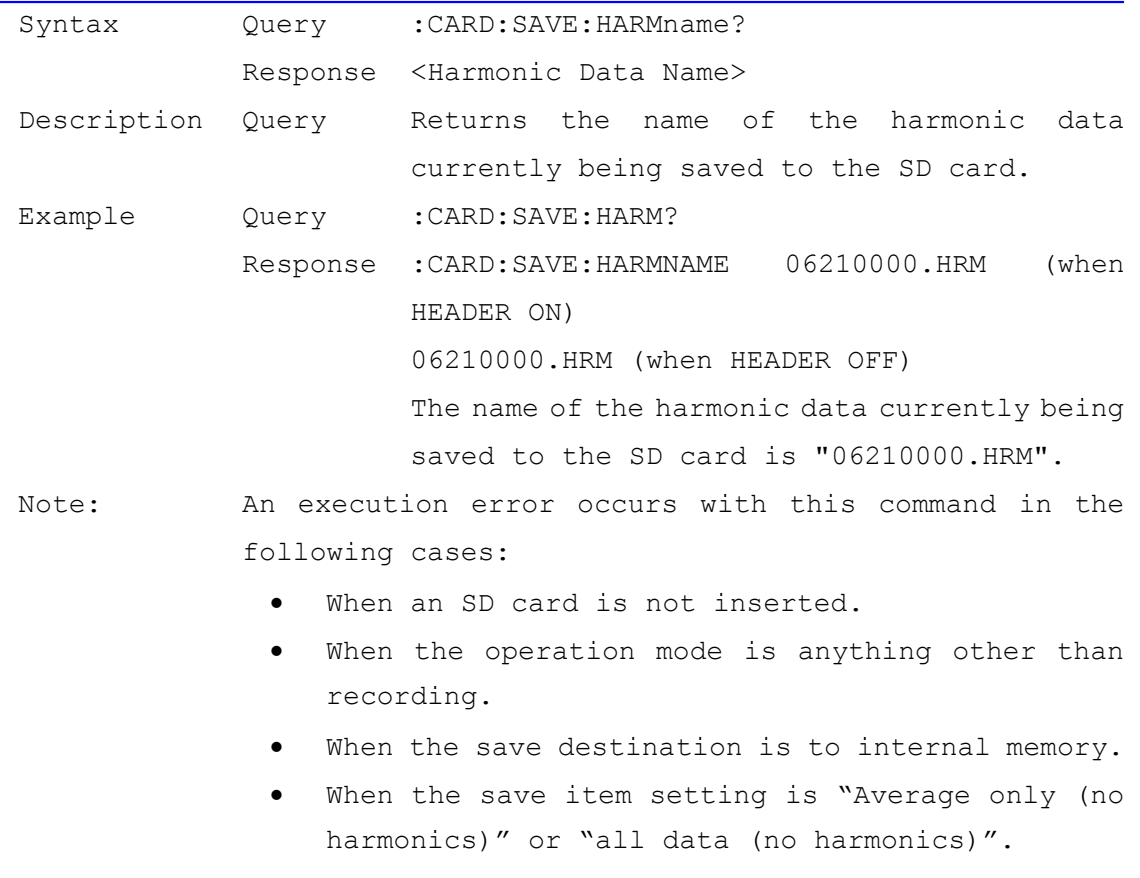

<span id="page-27-0"></span>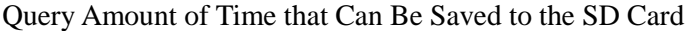

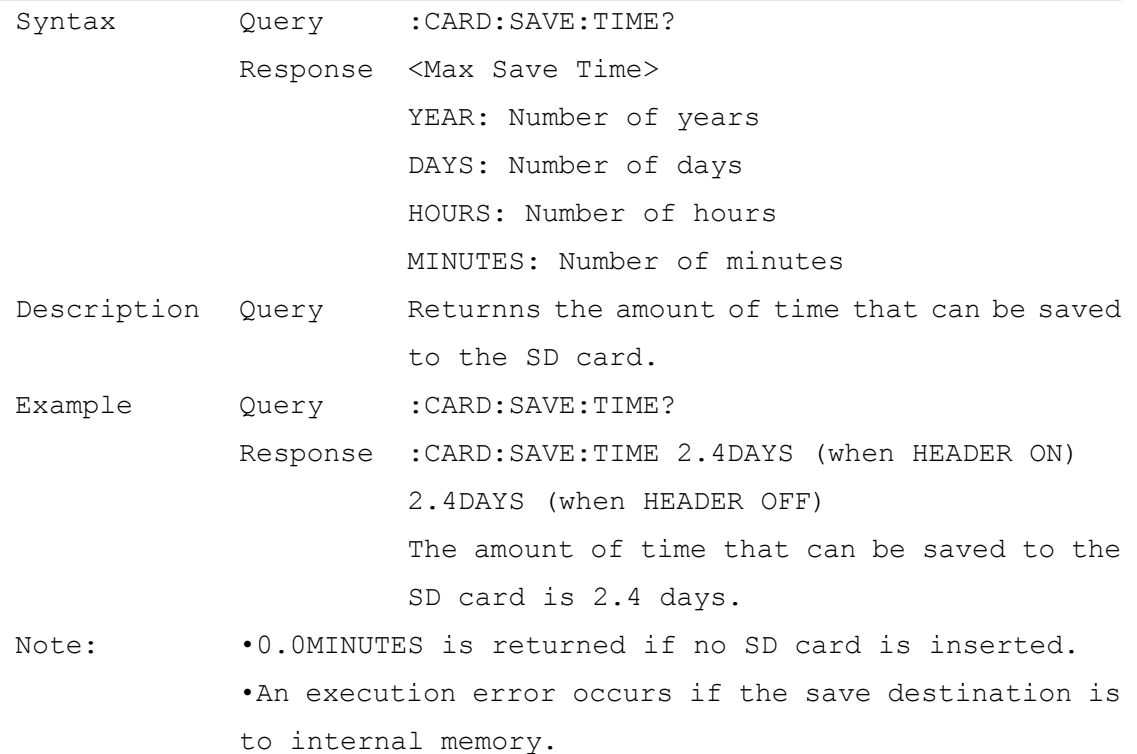

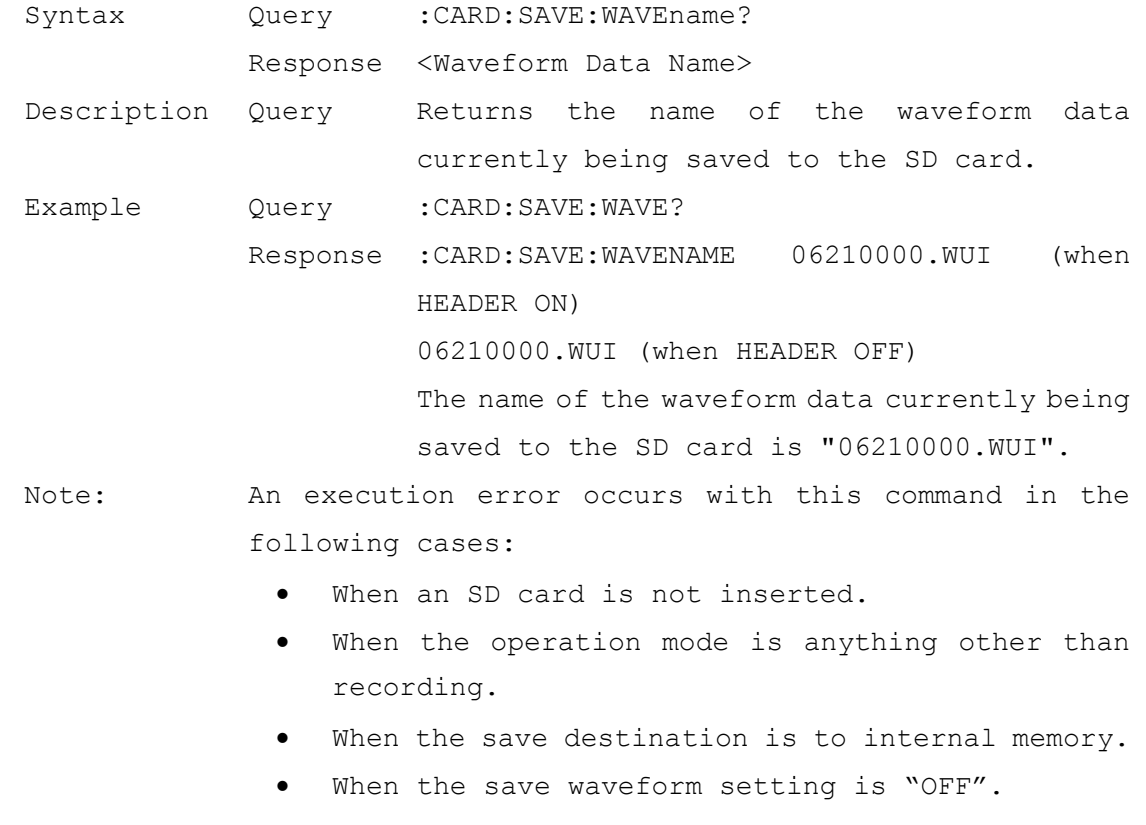

# <span id="page-28-0"></span>Query Name of Waveform Data (WUI file) Being Saved to the SD Card

# <span id="page-29-0"></span>Load Settings Files from the SD Card

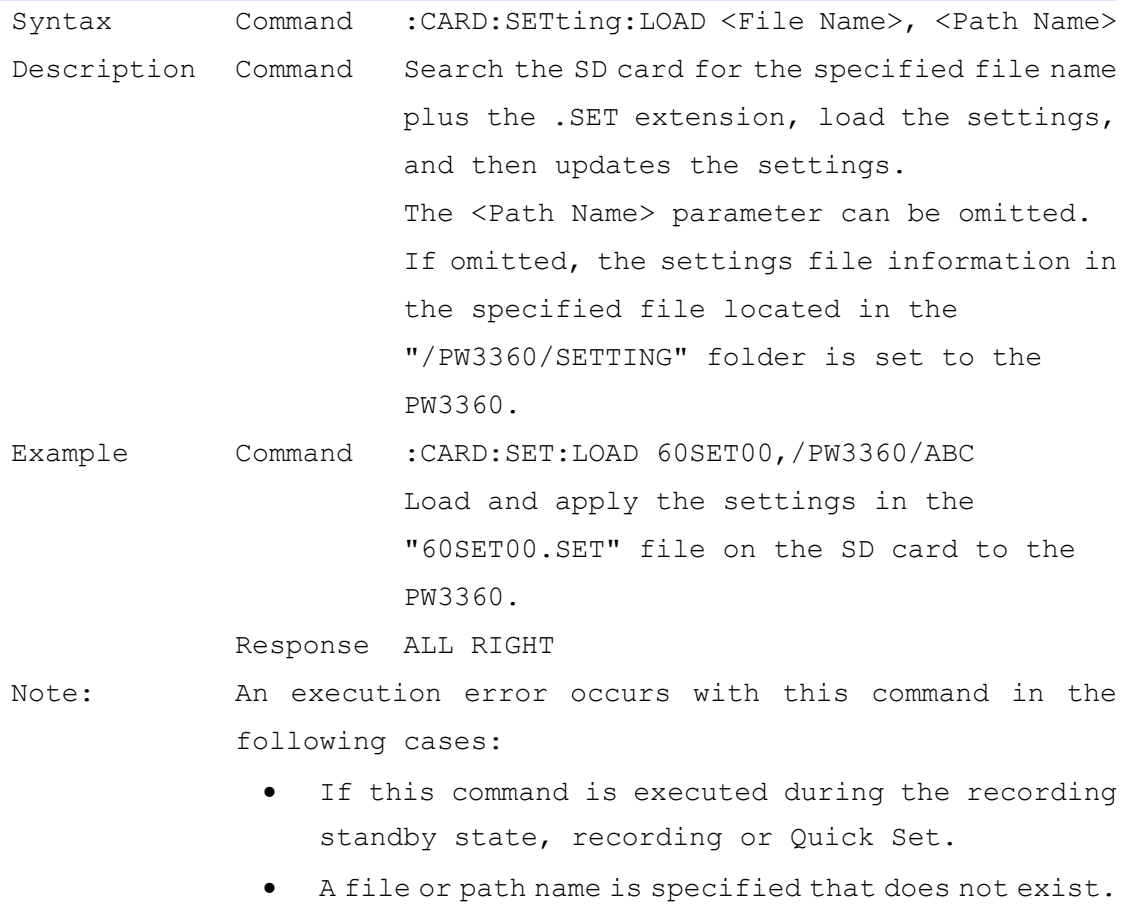

When an SD card is not inserted into the device.

# <span id="page-30-0"></span>Save a Settings File to the SD Card

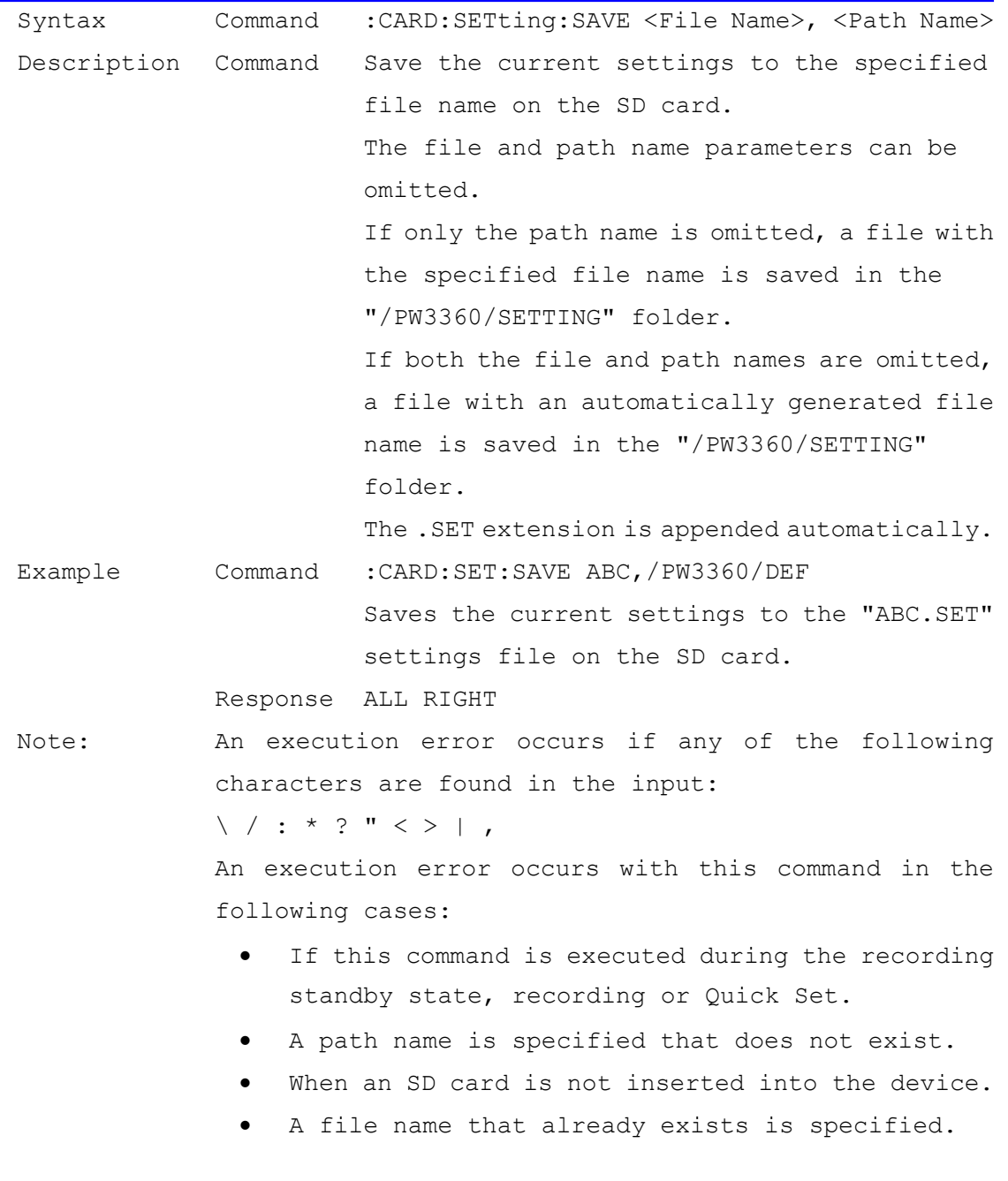

<span id="page-31-0"></span>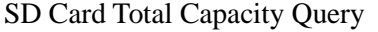

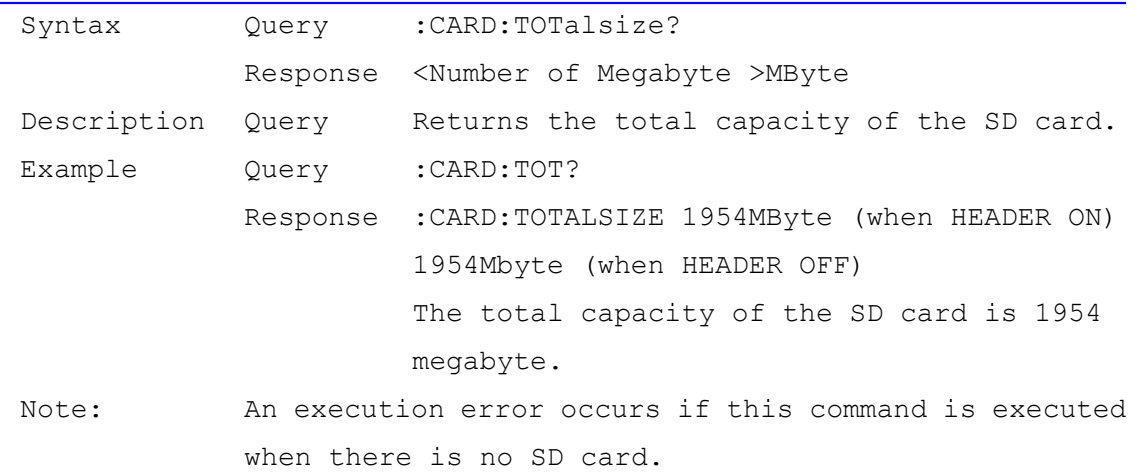

# <span id="page-31-1"></span>Transfer Whole File Data from the SD Card

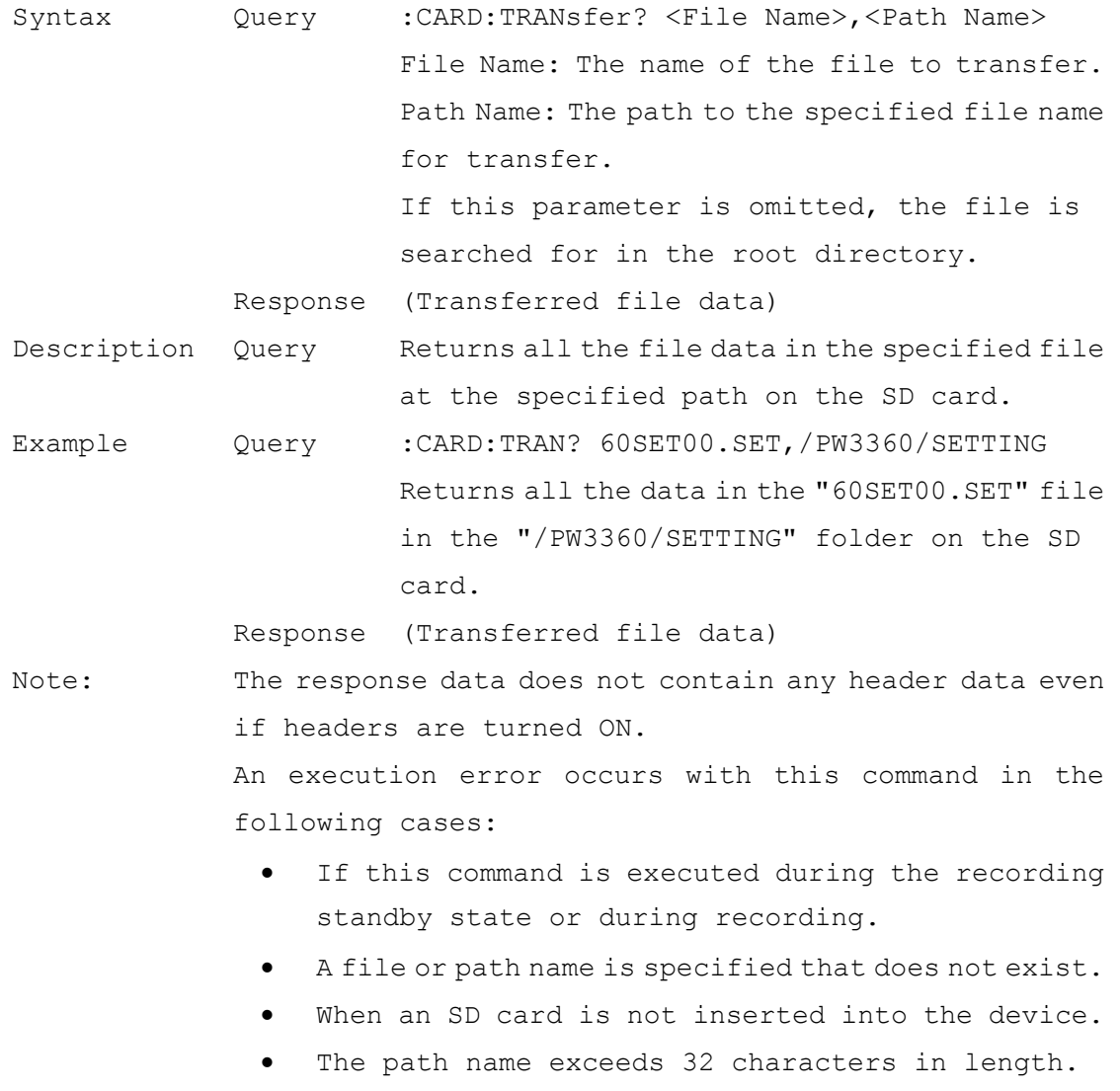

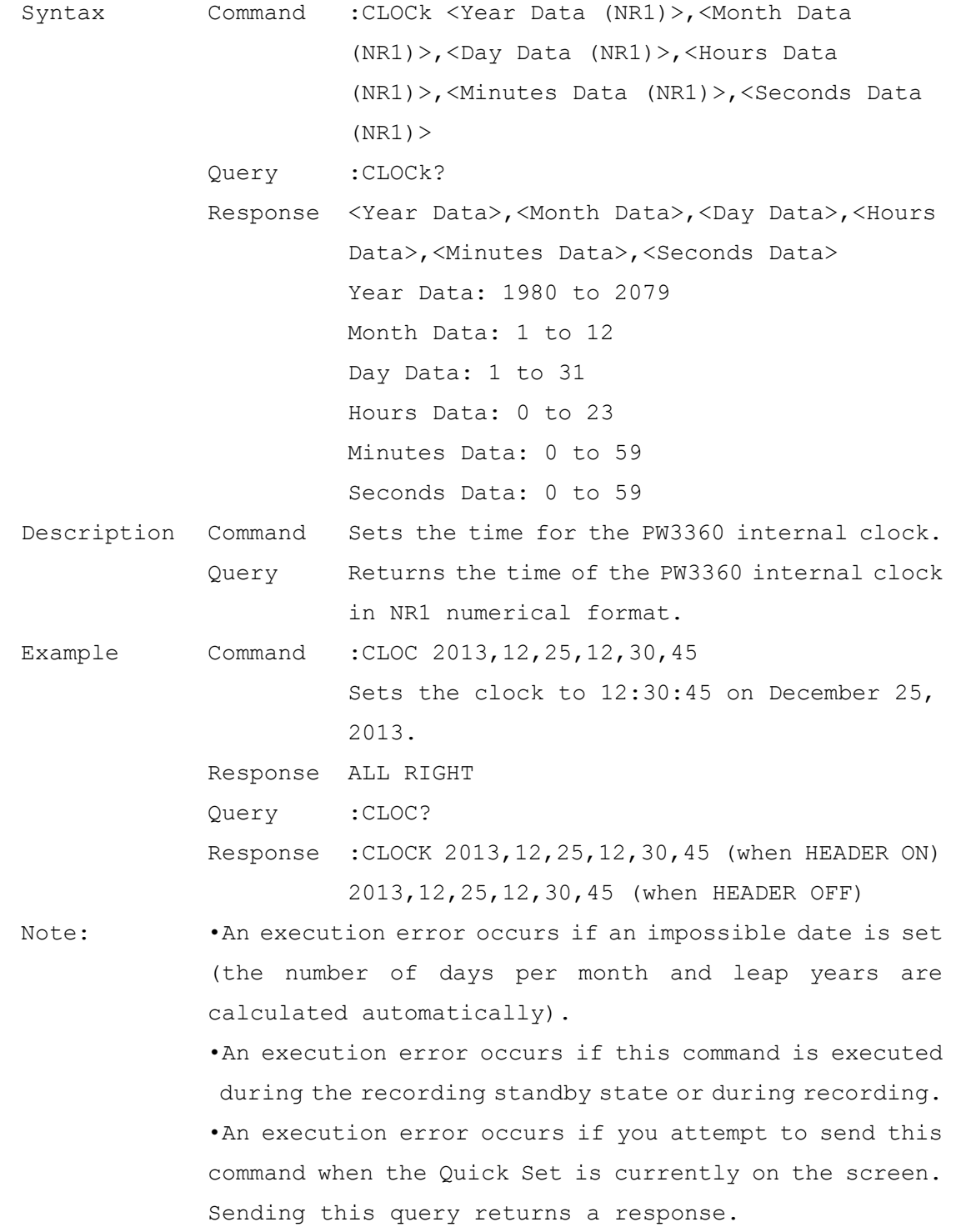

# <span id="page-32-0"></span>Set Clock and Query

<span id="page-33-0"></span>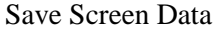

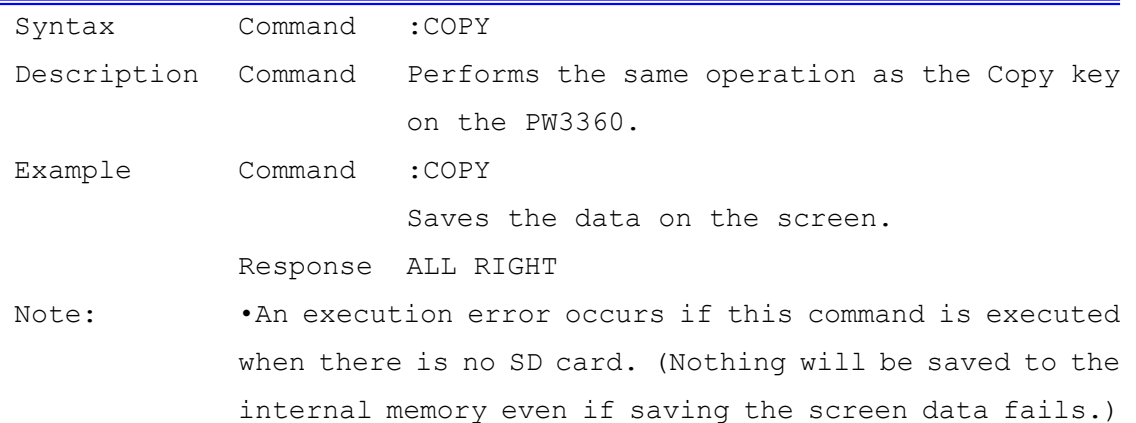

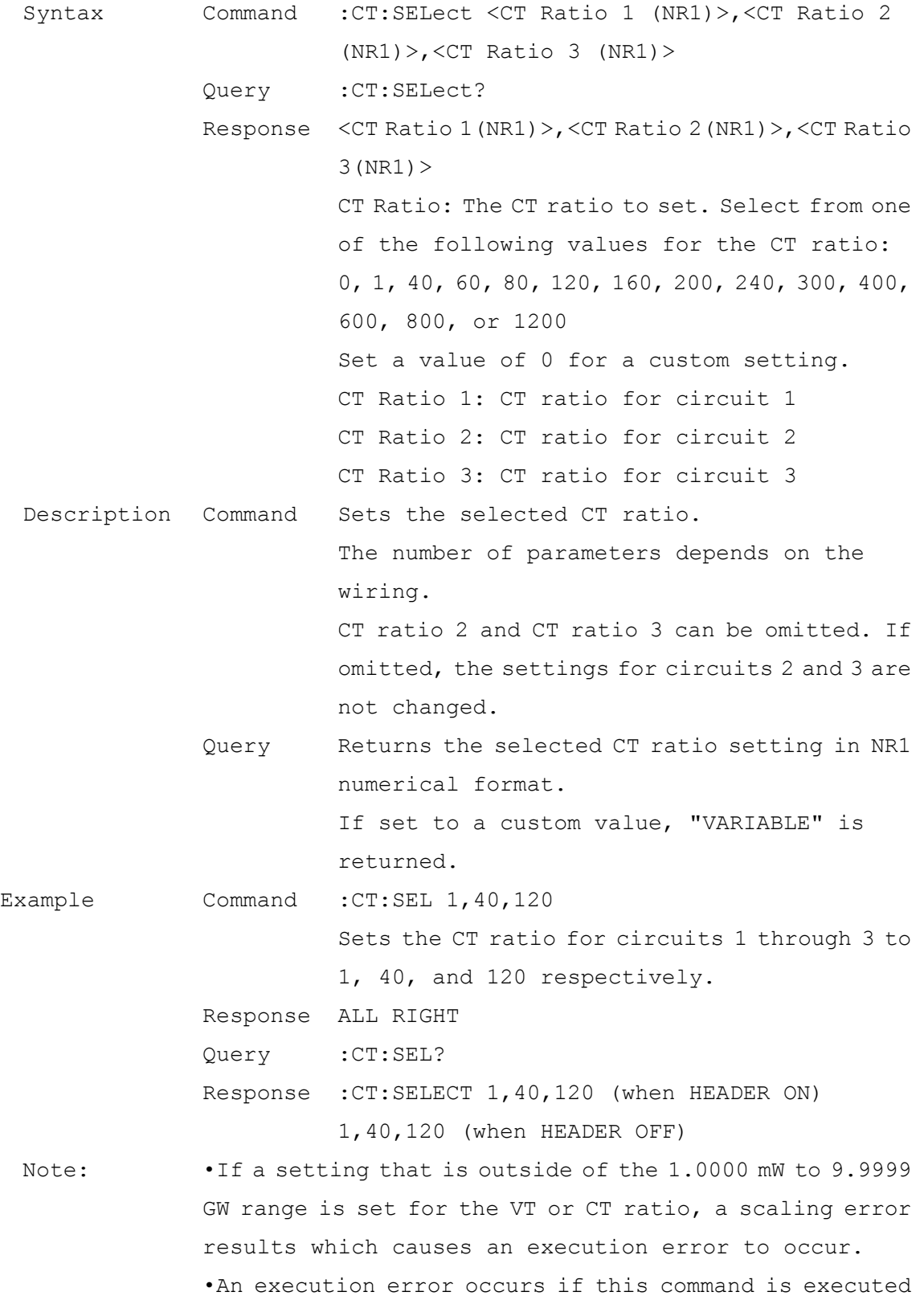

# <span id="page-34-0"></span>Selected CT Ratio Setting and Query

during the recording standby state or during recording.

•An execution error occurs if you attempt to send this command when the Quick Set is currently on the screen. Sending this query returns a response.
# Custom CT Ratio Setting and Query

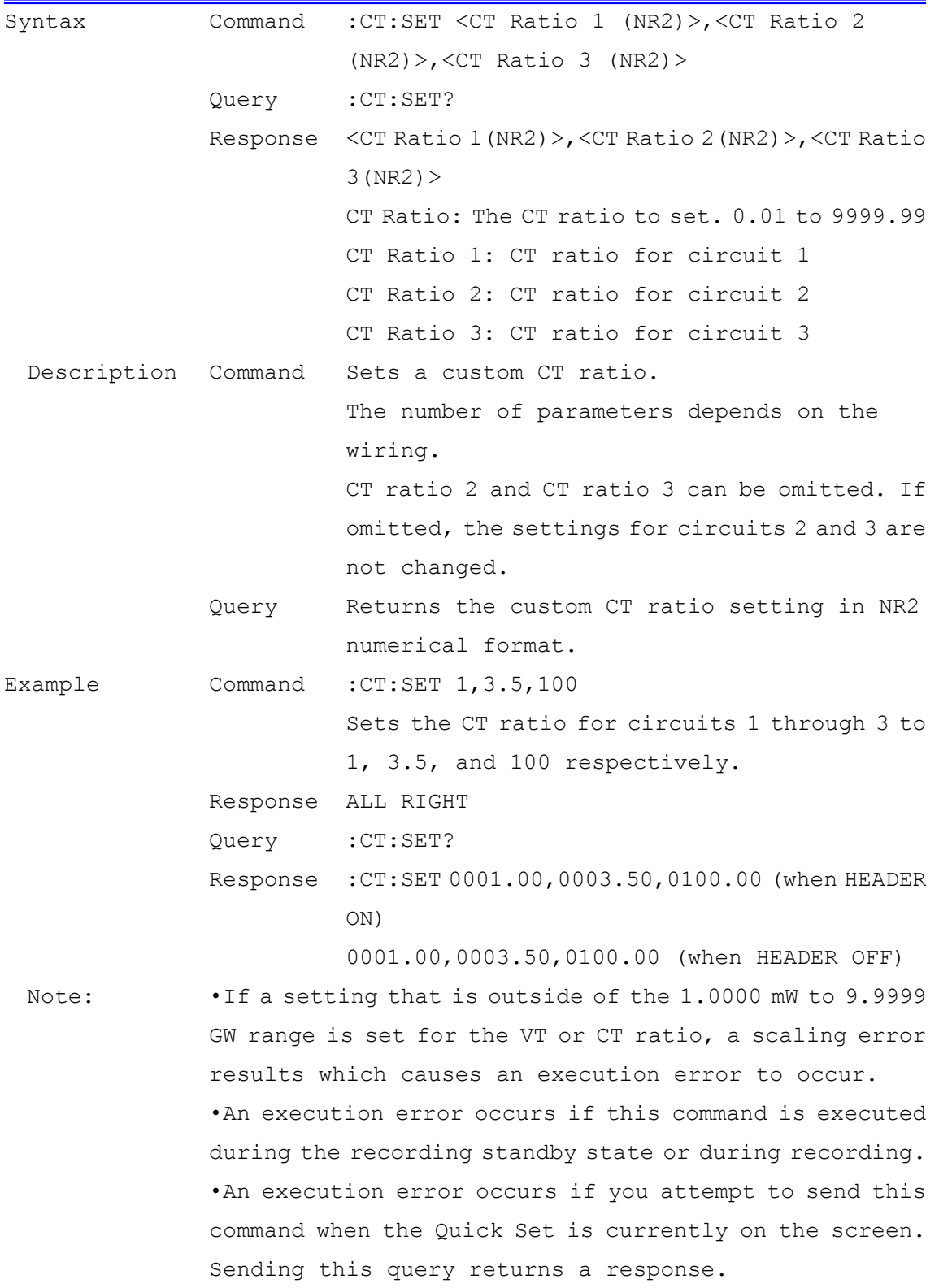

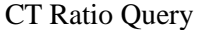

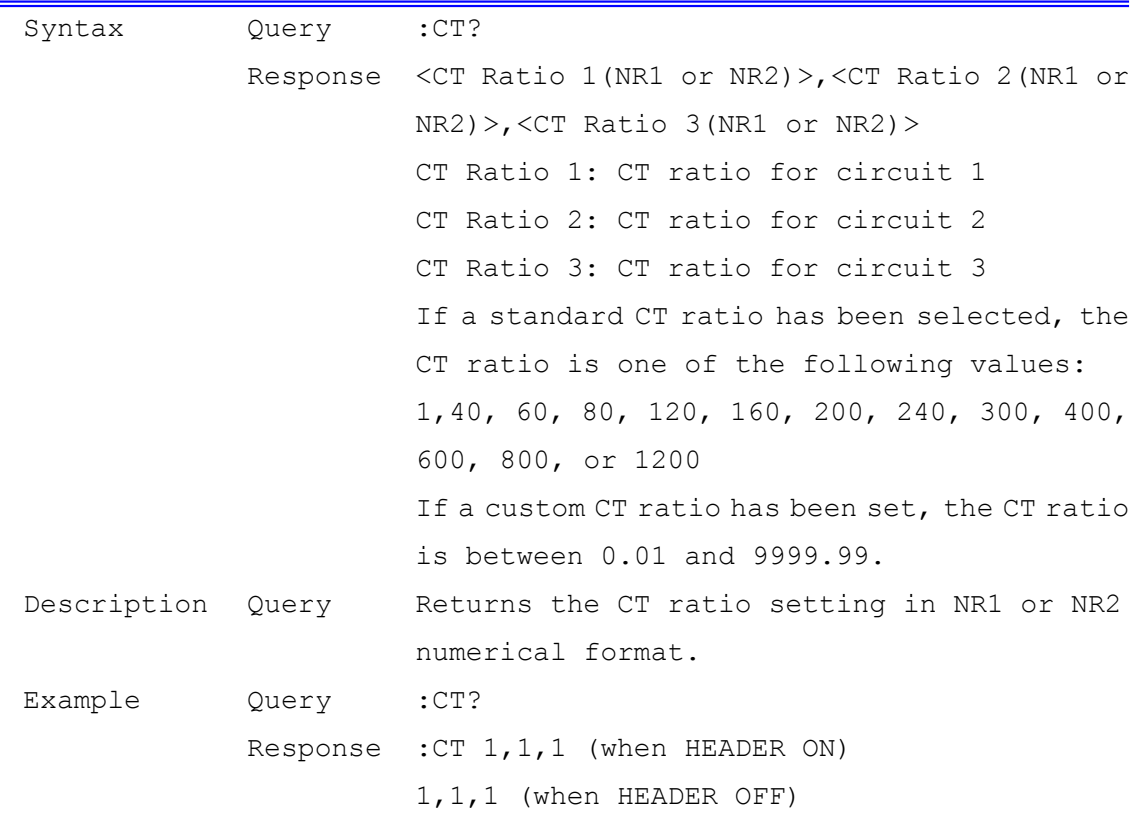

### Current Range Setting and Query

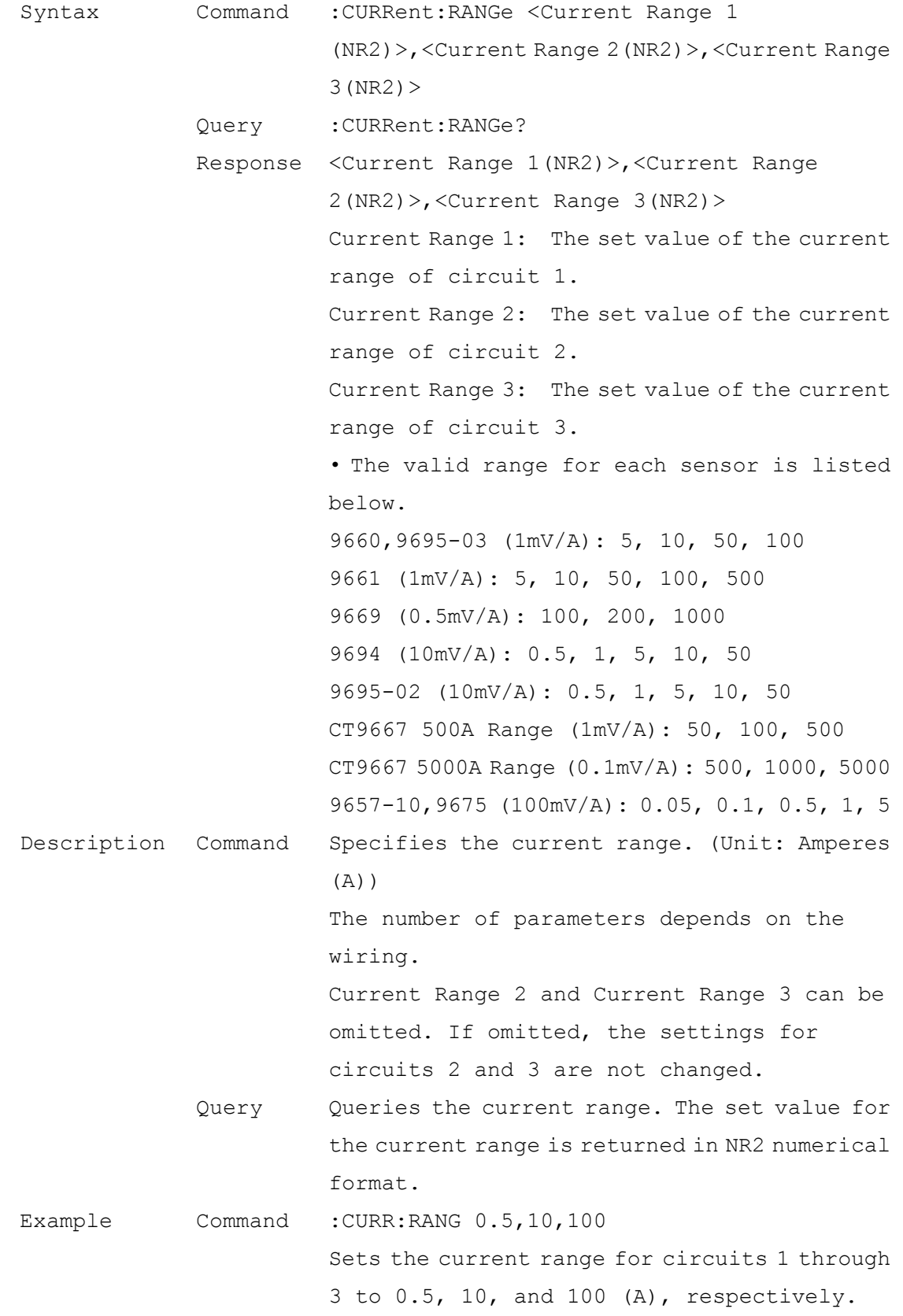

Response ALL RIGHT Query :CURR:RANG? Response :CURRENT:RANGE 0.5,10,100 (when HEADER ON) 0.5,10,100 (when HEADER OFF) Note: •If a setting that is outside of the 1.0000 mW to 9.9999 GW range is set for the VT or CT ratio, a scaling error results which causes an execution error to occur. •An execution error occurs if this command is executed during the recording standby state or during recording. •An execution error occurs if you attempt to send this command when the Quick Set is currently on the screen. Sending this query returns a response.

#### Save Screen Copy ON/OFF Setting and Query

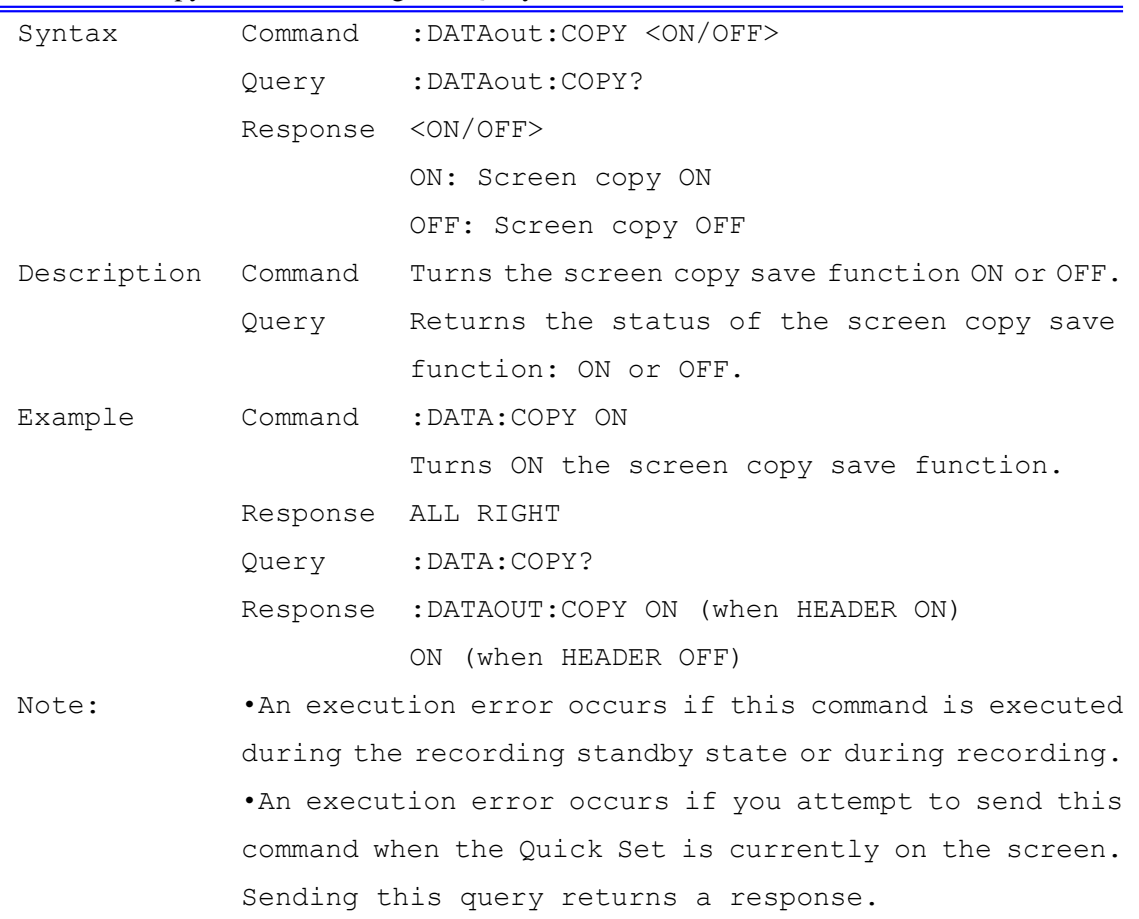

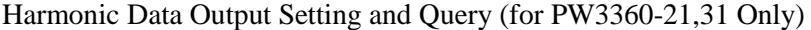

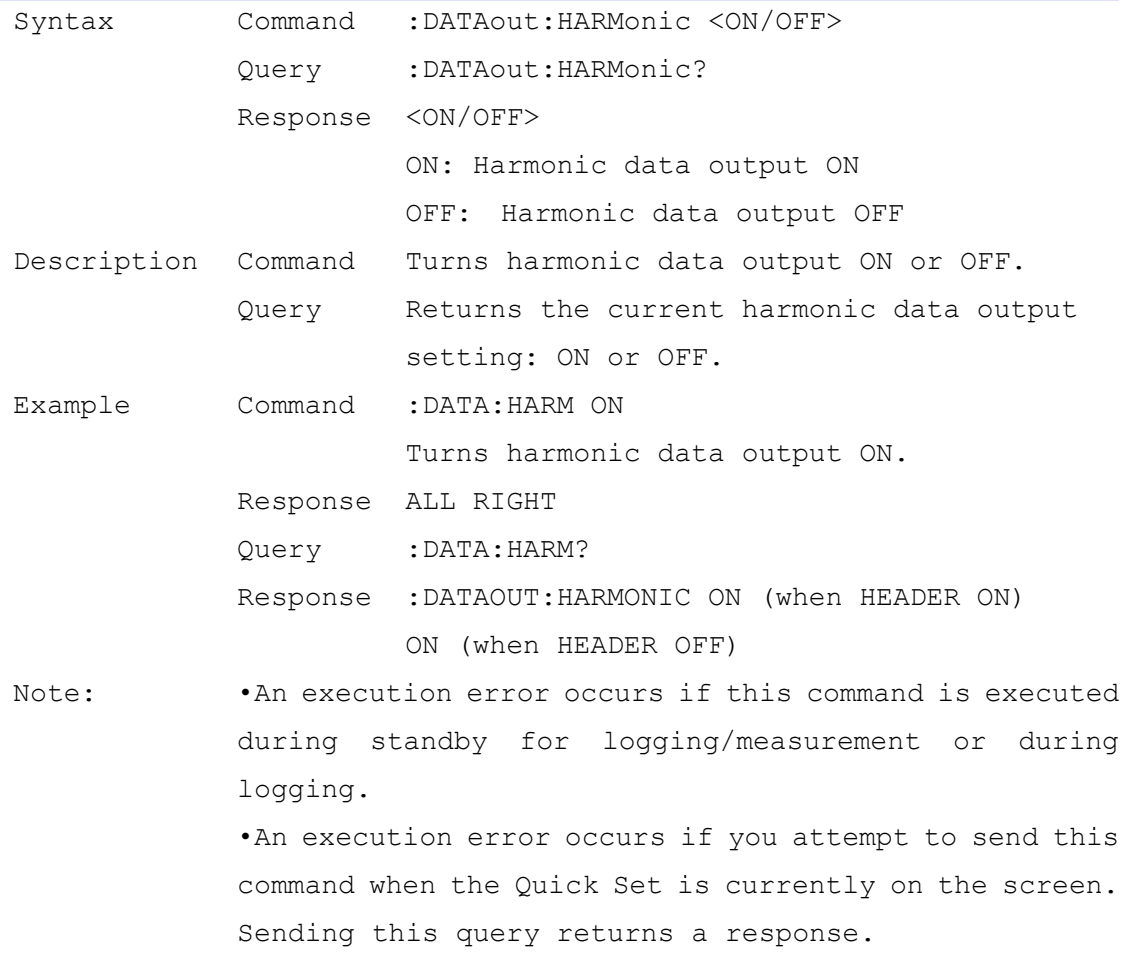

#### Save Item Setting and Query

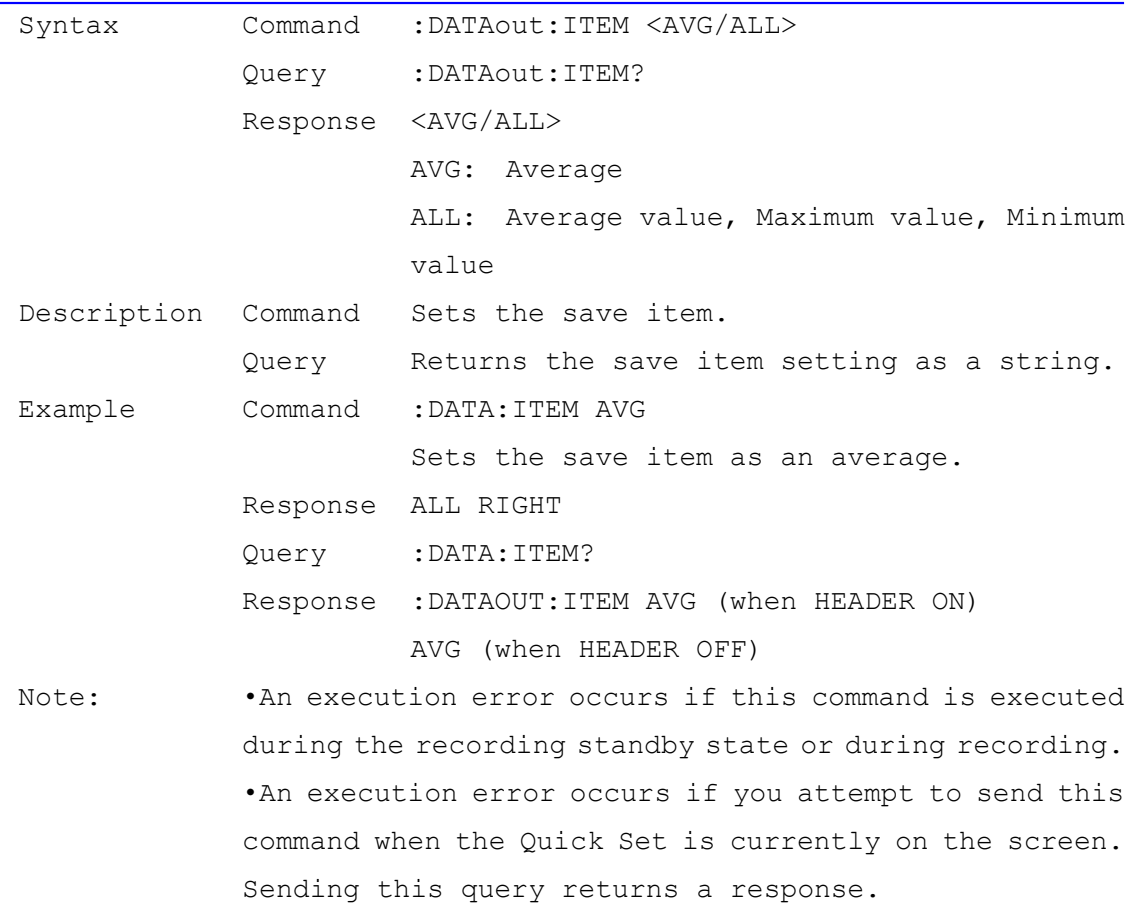

#### Data Save Destination Setting and Query

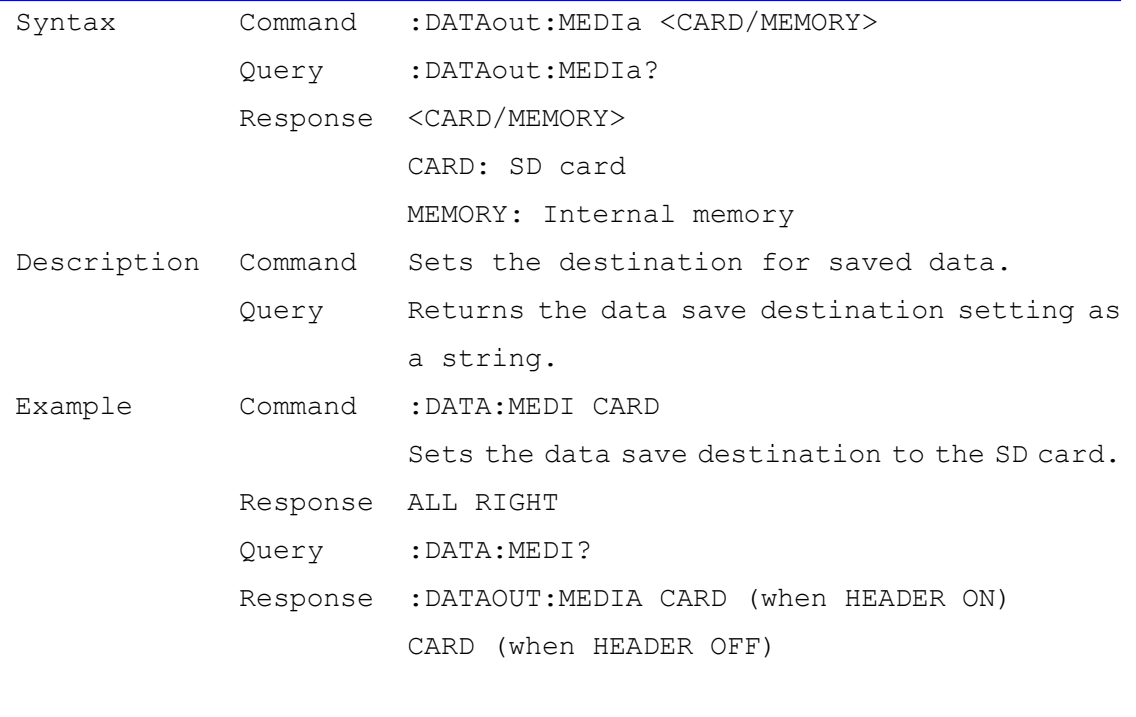

Note: •An execution error occurs if this command is executed during the recording standby state or during recording. •An execution error occurs if you attempt to send this command when the Quick Set is currently on the screen. Sending this query returns a response.

# Save Folder/File Name Setting and Query

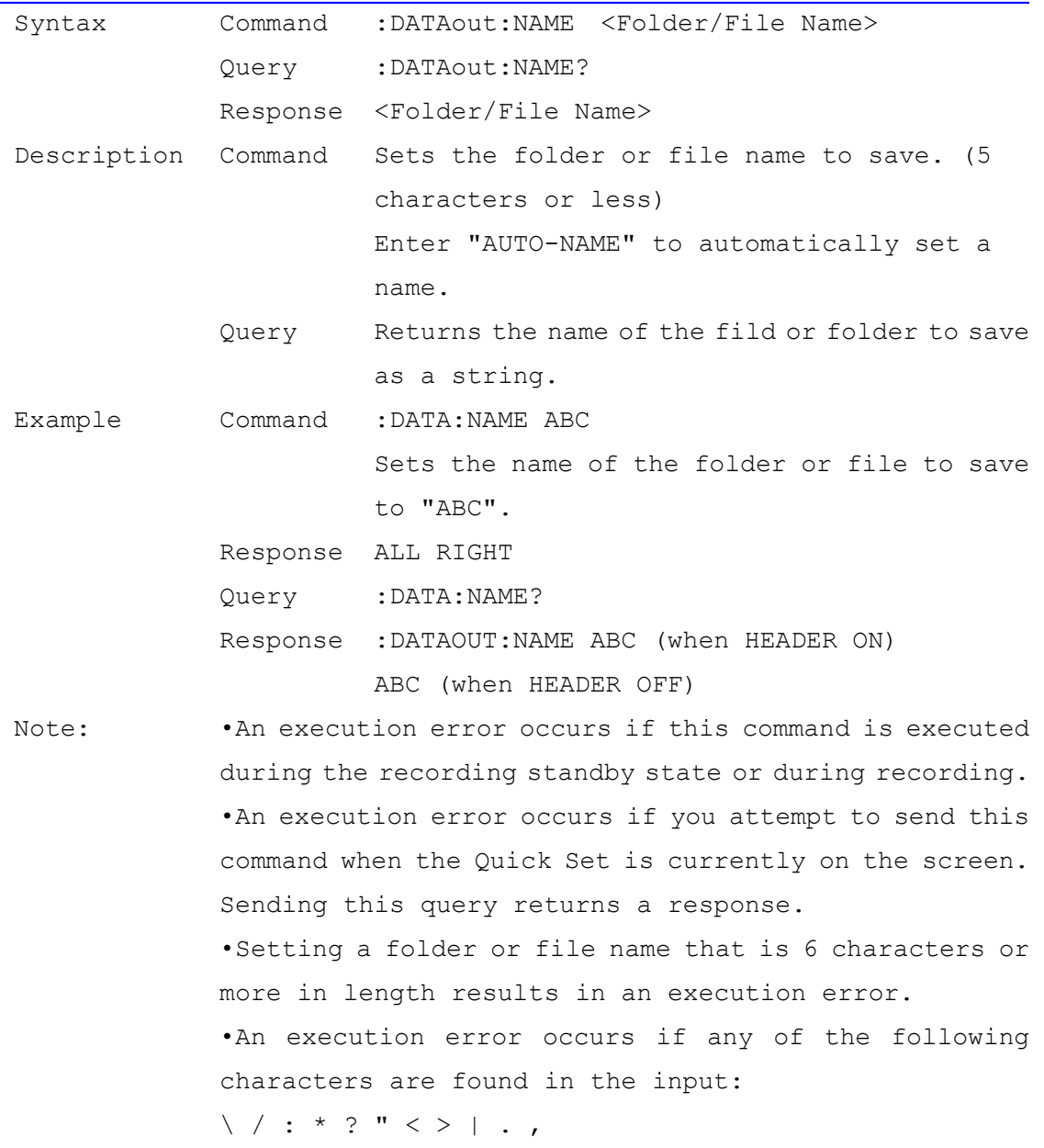

# Save Waveform Data File Setting and Query<br>
Save Waveform Data File Setting and Query

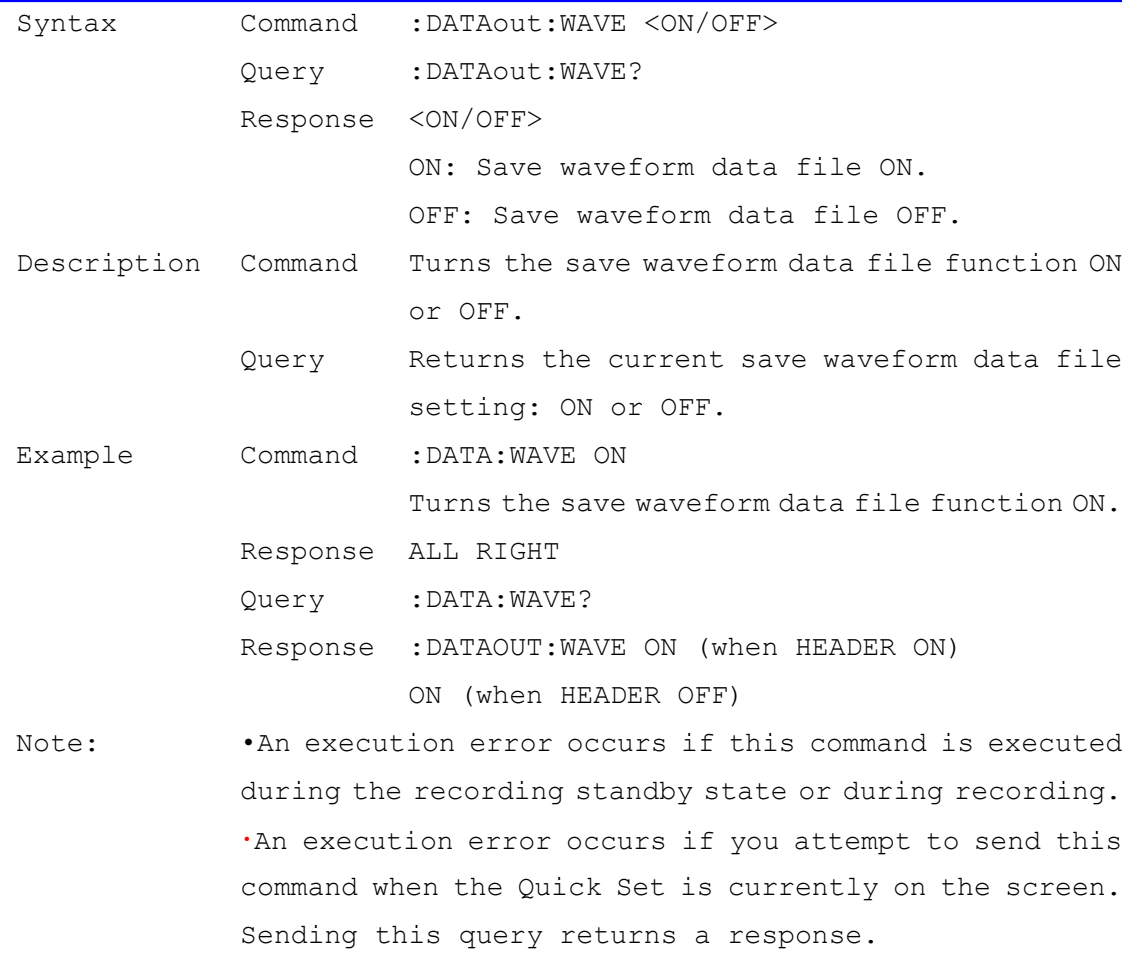

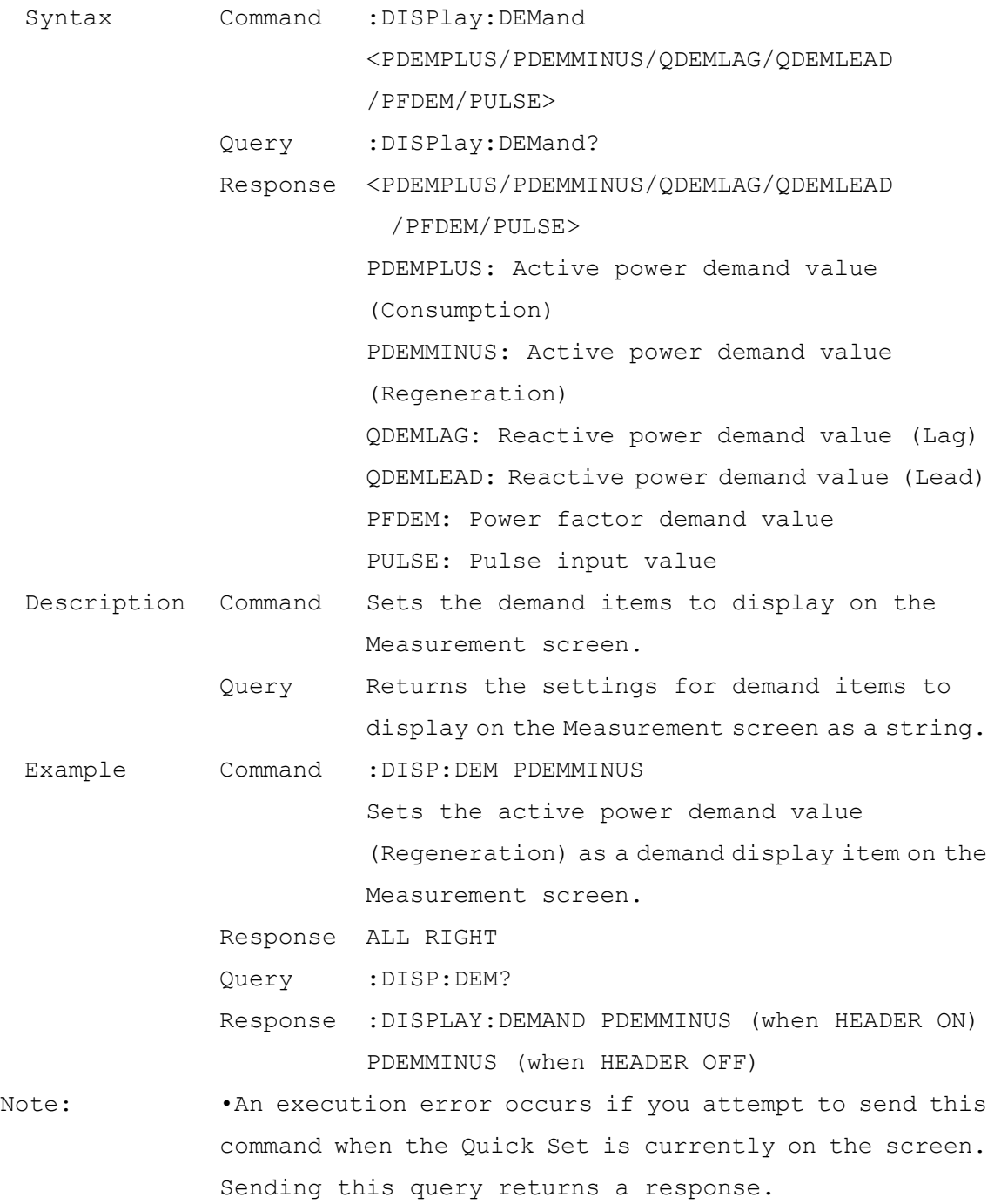

# Measurement Screen Demand Display Item Setting and Query

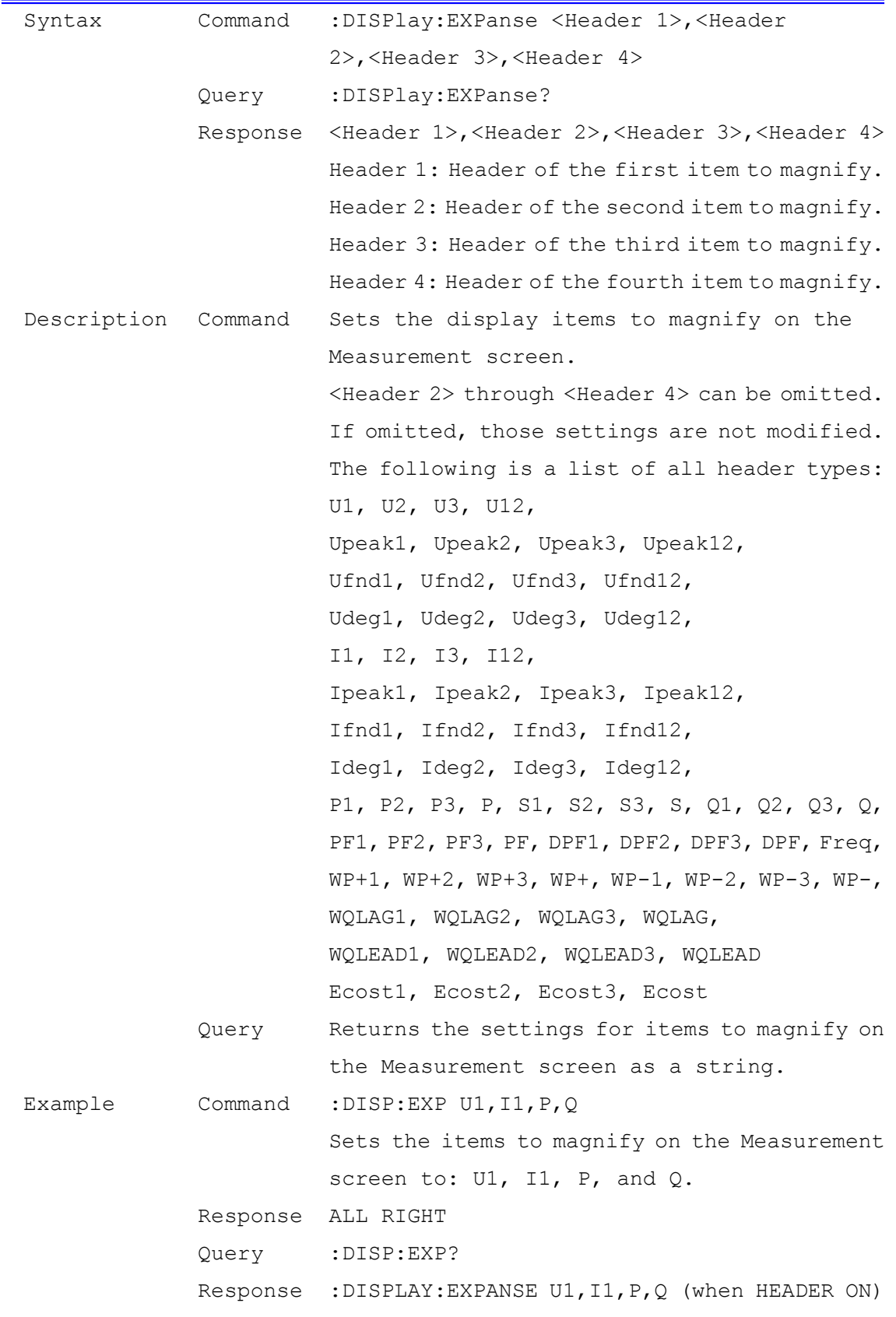

# Measurement Screen Magnified Display Item Setting and Query

U1,I1,P,Q (when HEADER OFF)

Note: •An execution error occurs if you send a display item that cannot be set.

Measurement Screen Harmonic Graph Items, Level/Content percentage/ Phase angle Setting and Query (for PW3360-21,31 Only)

| Syntax              | Command | :DISPlay:HARMonic:GRAPh                                                 |
|---------------------|---------|-------------------------------------------------------------------------|
|                     |         | <u1 i1="" i2="" i3="" p="" p1="" p2="" p3="" u2="" u3=""></u1>          |
|                     |         | , <level percent="" phase=""></level>                                   |
|                     | Query   | :DISPlay:HARMonic:GRAPh?                                                |
|                     |         | Response <u1 i1="" i2="" i3="" p="" p1="" p2="" p3="" u2="" u3=""></u1> |
|                     |         | , <level percent="" phase=""></level>                                   |
|                     |         | U1/U2/U3/I1/I2/I3/P1/P2/P3/P: Voltage,                                  |
|                     |         | Current, Active power                                                   |
|                     |         | LEVEL/PERCENT/PHASE: Level, Content                                     |
|                     |         | percentage, Phase angle                                                 |
| Description Command |         | Sets the harmonic graph items and                                       |
|                     |         | level/content percentage/ phase angle on the                            |
|                     |         | Measurement screen.                                                     |
|                     | Query   | Returns the current harmonic graph items and                            |
|                     |         | level/content percentage/ phase angle on the                            |
|                     |         | Measurement screen as a string.                                         |
| Example             | Command | : DISP: HARM: GRAP U1, LEVEL                                            |
|                     |         | Sets the harmonic graph display items to U1                             |
|                     |         | and LEVEL on the Measurement screen.                                    |
|                     |         | Response ALL RIGHT                                                      |
|                     |         | Query : DISP: HARM: GRAP?                                               |
|                     |         | Response : DISPLAY: HARMONIC: GRAPH U1, LEVEL (when                     |
|                     |         | HEADER ON)                                                              |
|                     |         | U1, LEVEL (when HEADER OFF)                                             |

Measurement Screen Harmonic List Items, Level/Content percentage/ Phase angle, Order Setting and Query (for PW3360-21,31 Only)

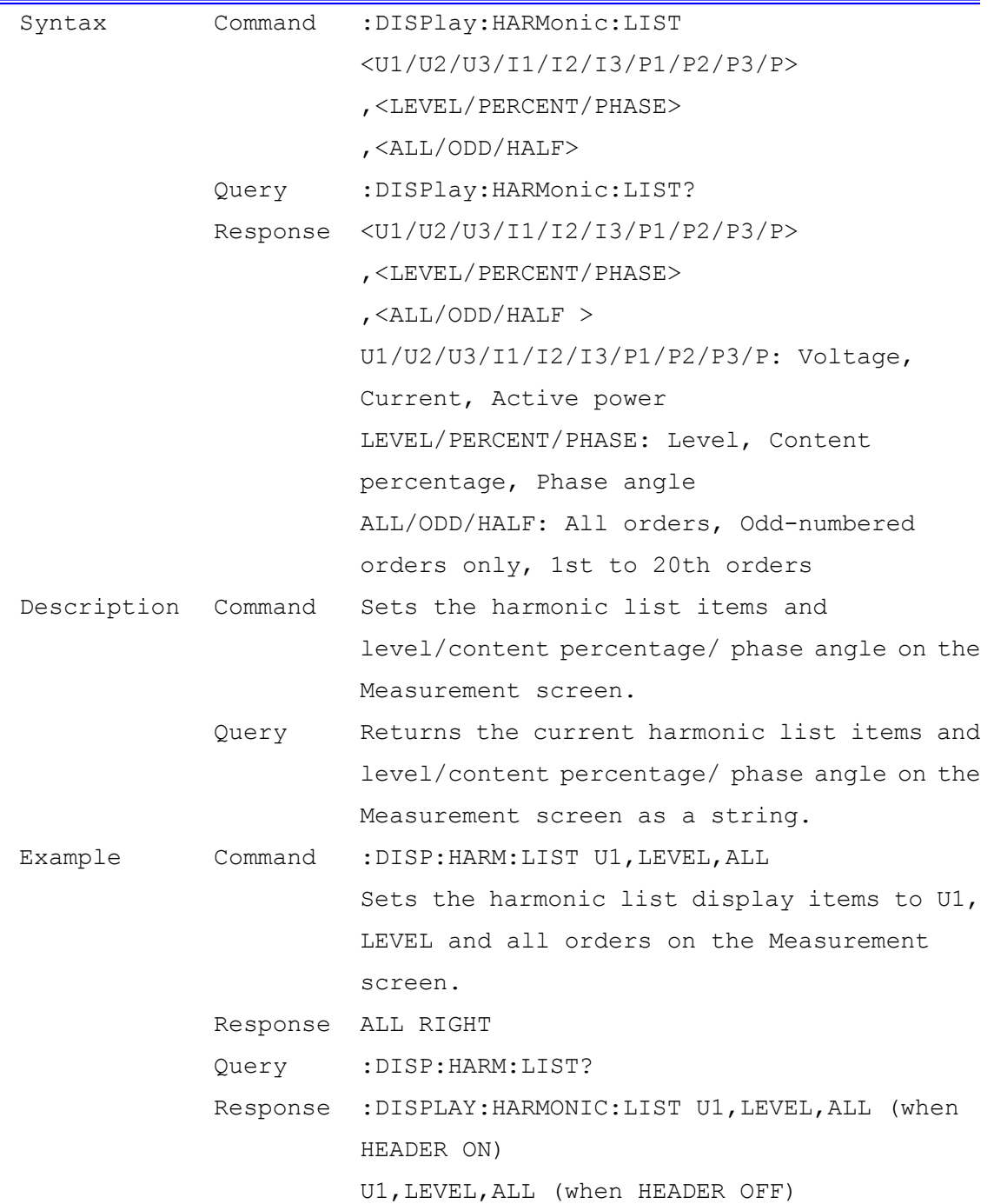

# Measurement Screen Display Circuits Setting and Query

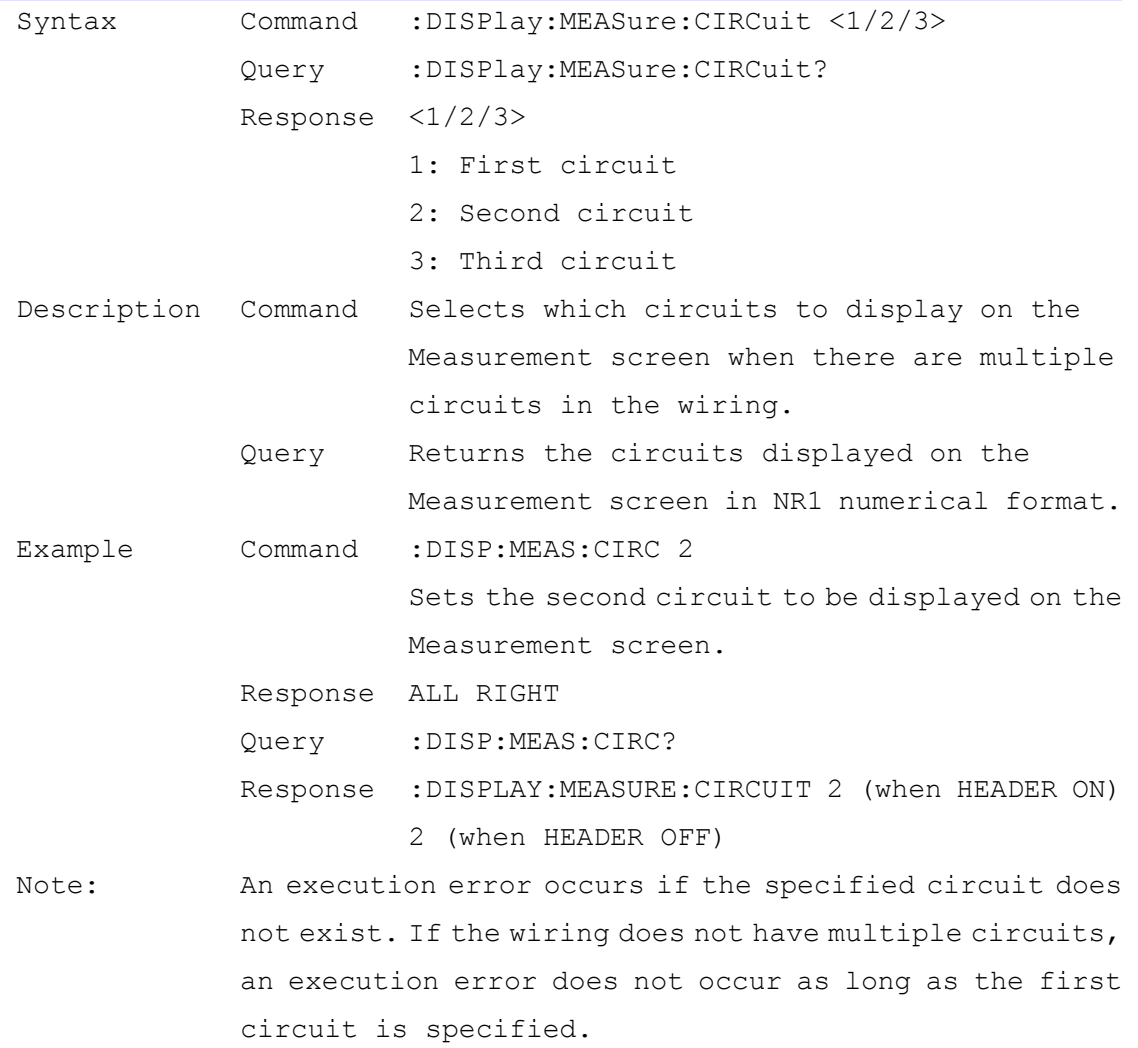

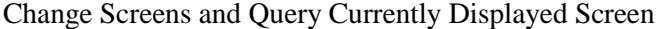

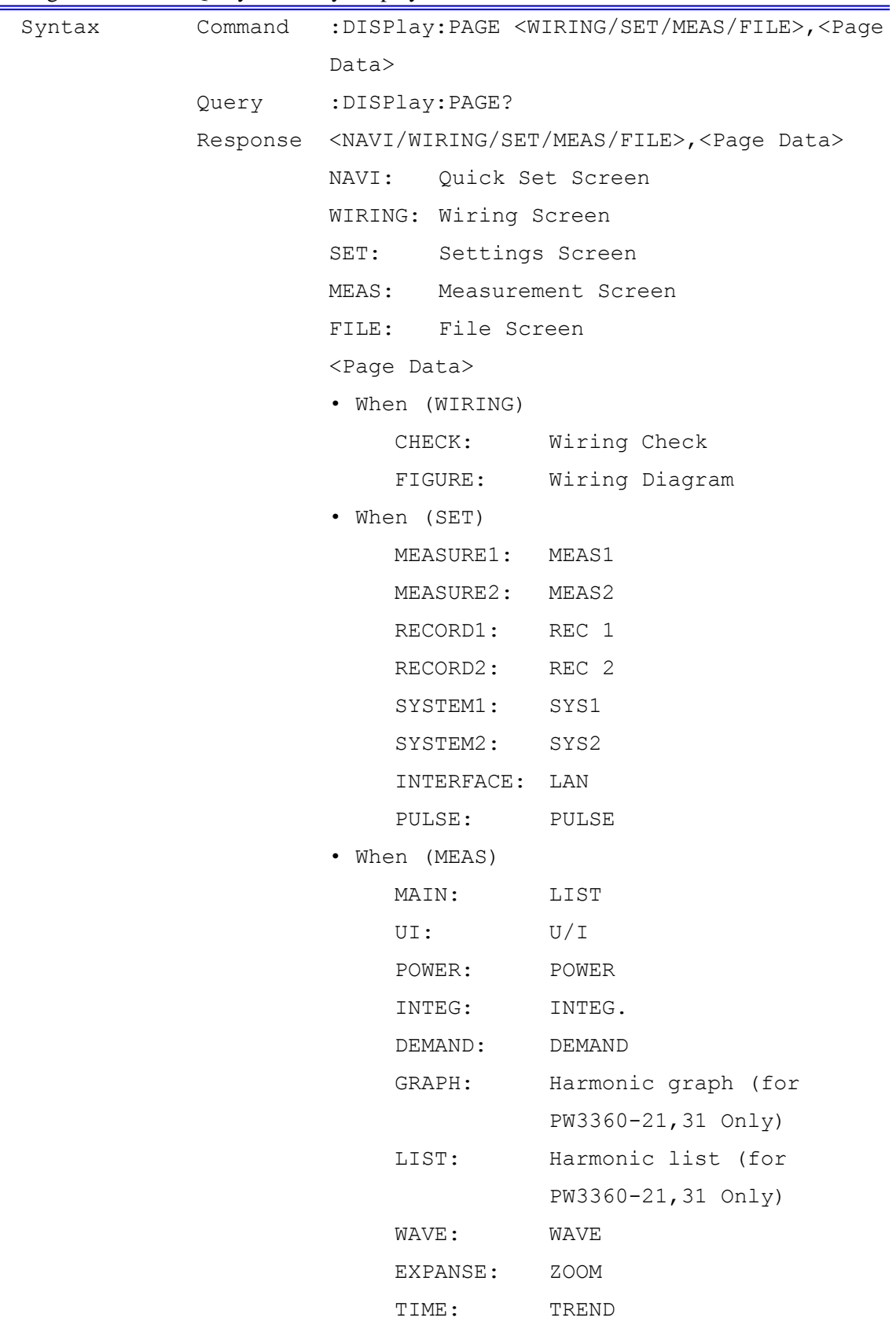

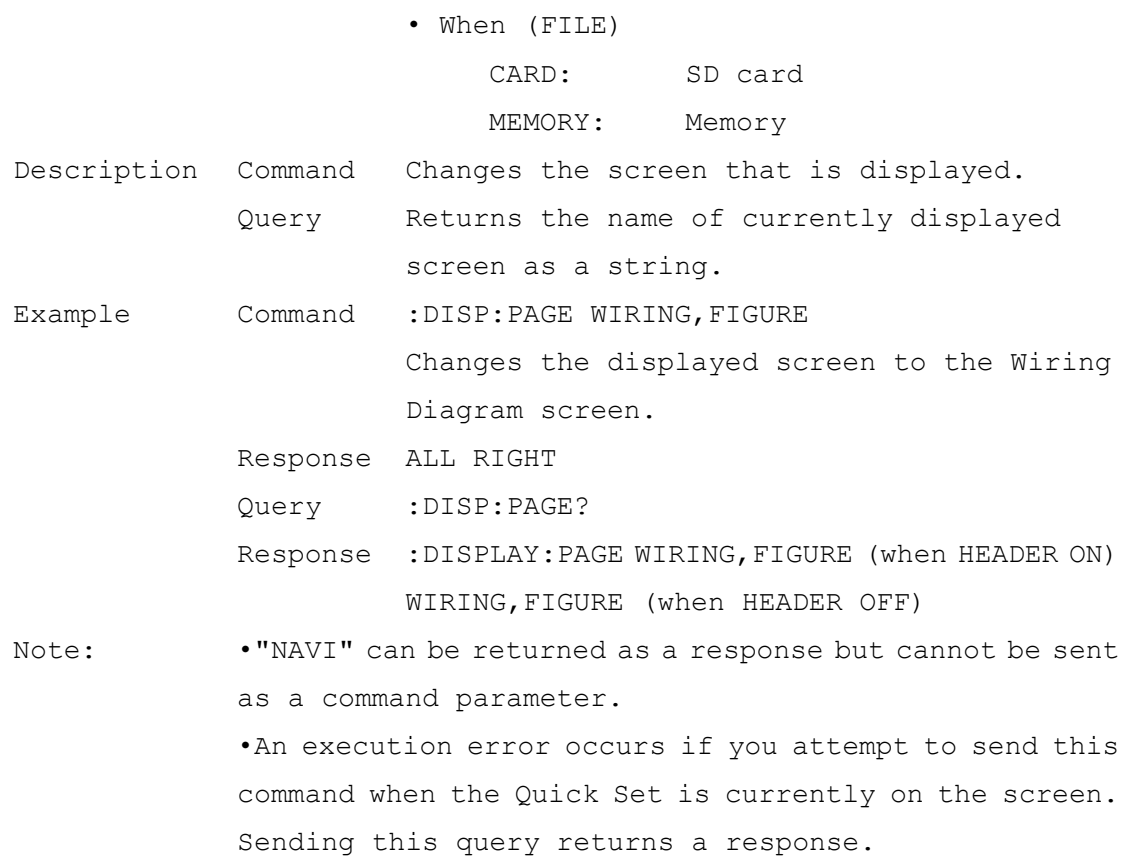

### Display Screen Color Setting and Query

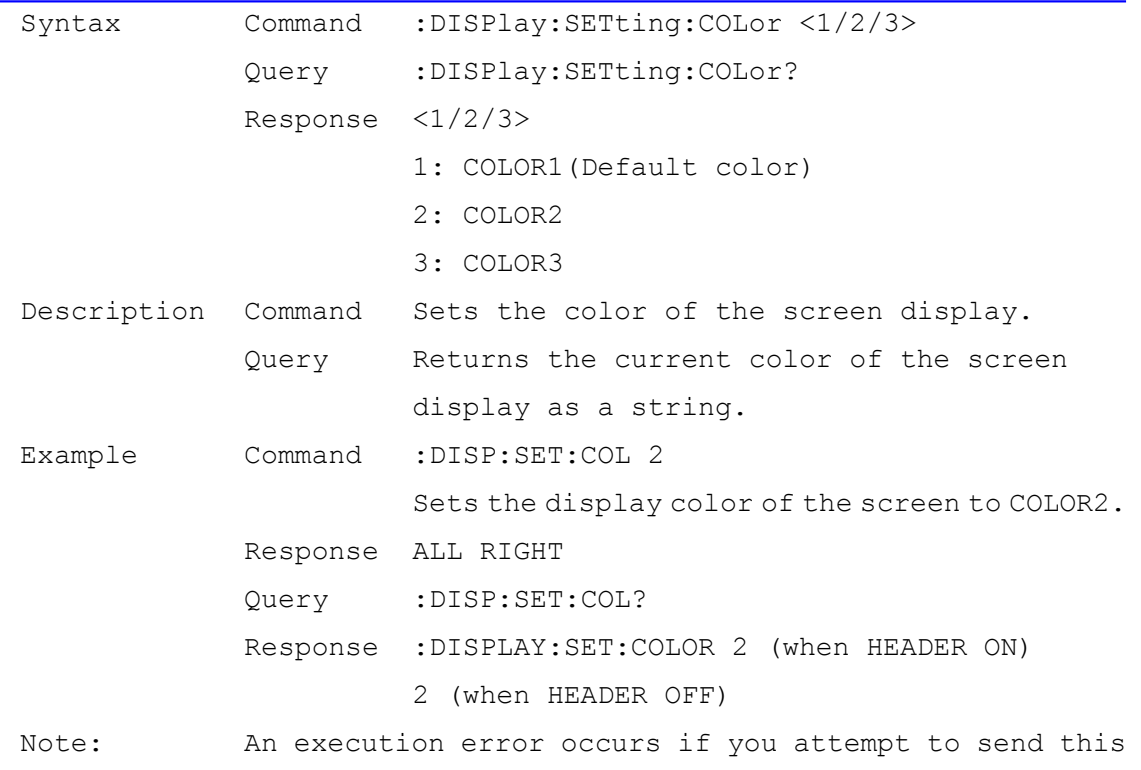

command when the Quick Set is currently on the screen. Sending this query returns a response.

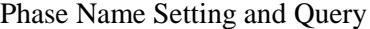

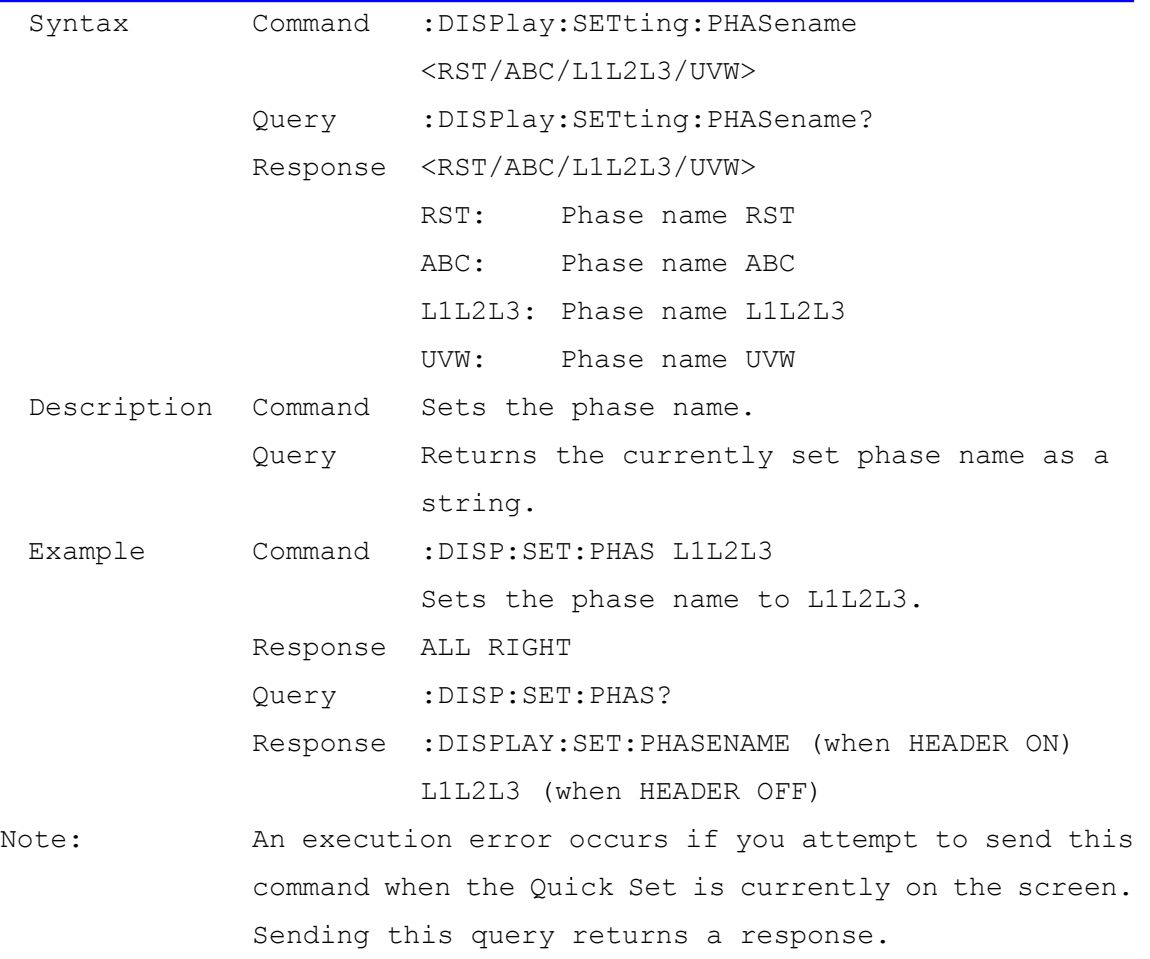

| Syntax      | Command                                                 | :DISPlay:TIMEplot:ITEM <header></header>               |
|-------------|---------------------------------------------------------|--------------------------------------------------------|
|             |                                                         | Query : DISPlay: TIMEplot: ITEM?                       |
|             |                                                         | Response <header></header>                             |
|             |                                                         | Header: The item to display.                           |
| Description | Command                                                 | Changes the item displayed on the Measurement          |
|             |                                                         | Time series screen.                                    |
|             |                                                         | The following is a list of all header types:           |
|             |                                                         | U1, U2, U3, U12,                                       |
|             |                                                         | Upeak1, Upeak2, Upeak3, Upeak12,                       |
|             |                                                         | Ufnd1, Ufnd2, Ufnd3, Ufnd12,                           |
|             |                                                         | Udeg1, Udeg2, Udeg3, Udeg12,                           |
|             |                                                         | I1, I2, I3, I12,                                       |
|             |                                                         | Ipeak1, Ipeak2, Ipeak3, Ipeak12,                       |
|             |                                                         | Ifnd1, Ifnd2, Ifnd3, Ifnd12,                           |
|             |                                                         | Ideg1, Ideg2, Ideg3, Ideg12,                           |
|             |                                                         | P1, P2, P3, P, P1+, P2+, P3+, P+,                      |
|             |                                                         | $P1-, P2-, P3-, P-,$                                   |
|             |                                                         | S1, S2, S3, S, Q1, Q2, Q3, Q,                          |
|             |                                                         | PF1, PF2, PF3, PF, DPF1, DPF2, DPF3, DPF, Freq,        |
|             |                                                         | WP+1, WP+2, WP+3, WP+, WP-1, WP-2, WP-3, WP-,          |
|             |                                                         | WQLAG1, WQLAG2, WQLAG3, WQLAG,                         |
|             |                                                         | WQLEAD1, WQLEAD2, WQLEAD3, WQLEAD                      |
|             |                                                         | Ecost1, Ecost2, Ecost3, Ecost,                         |
|             |                                                         | $(for PW3360-21,31 Only)$                              |
|             |                                                         | Uthd1, Uthd2, Uthd3,                                   |
|             |                                                         | Ithd1, Ithd2, Ithd3                                    |
|             | Query                                                   | Returns the current Measurement Time series            |
|             |                                                         | screen display as a string.                            |
| Example     |                                                         | Command : DISP: TIME: ITEM U1                          |
|             |                                                         | Response ALL RIGHT                                     |
|             |                                                         | Query : DISP: TIME: ITEM?                              |
|             |                                                         | Response : DISPLAY: TIMEPLOT: ITEM U1 (when HEADER ON) |
|             |                                                         | U1 (when HEADER OFF)                                   |
| Note:       | . An execution error occurs if you attempt to send this |                                                        |
|             |                                                         | command when the Quick Set is currently on the screen. |

Measurement Screen Time series Display Item Settings and Query

Sending this query returns a response.

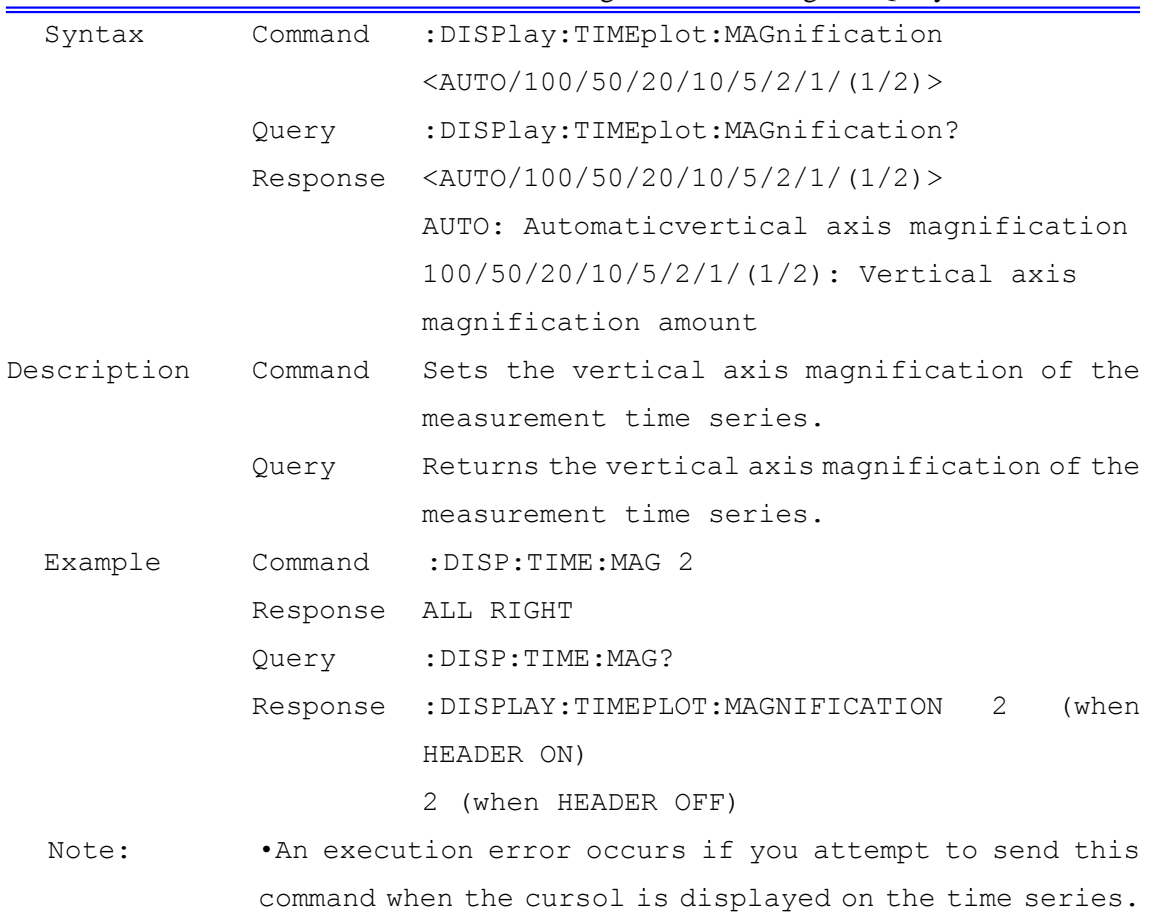

#### Measurement Screen Time series Vertical Axis Magnification Setting and Query

| Syntax              | Command                                                  | :DISPlay:TIMEplot:TIMEaxis                                |
|---------------------|----------------------------------------------------------|-----------------------------------------------------------|
|                     |                                                          | $\langle (1/1) / (1/2) / (1/5) / (1/10) \rangle$          |
|                     | Query                                                    | :DISPlay:TIMEplot:TIMEaxis?                               |
|                     |                                                          | Response $\langle (1/1) / (1/2) / (1/5) / (1/10) \rangle$ |
|                     |                                                          | $(1/1) / (1/2) / (1/5) / (1/10)$ : Horizontal axis        |
|                     |                                                          | magnification amount                                      |
| Description Command |                                                          | Sets the horizontal axis magnification of the             |
|                     |                                                          | measurement time series.                                  |
|                     | Query                                                    | Returns the horizontal axis magnification of              |
|                     |                                                          | the measurement time series.                              |
| Example             | Command                                                  | $:$ DISP: TIME: TIME $1/2$                                |
|                     |                                                          | Response ALL RIGHT                                        |
|                     |                                                          | Query : DISP: TIME: TIME?                                 |
|                     |                                                          | Response : DISPLAY: TIMEPLOT: TIMEAXIS 1/2 (when HEADER   |
|                     |                                                          | $ON$ )                                                    |
|                     |                                                          | 1/2 (when HEADER OFF)                                     |
| Note:               | . An execution error occurs if you attempt to send this  |                                                           |
|                     | command when the cursol is displayed on the time series. |                                                           |

Measurement Screen Time series Horizontal Axis Magnification Setting and Query

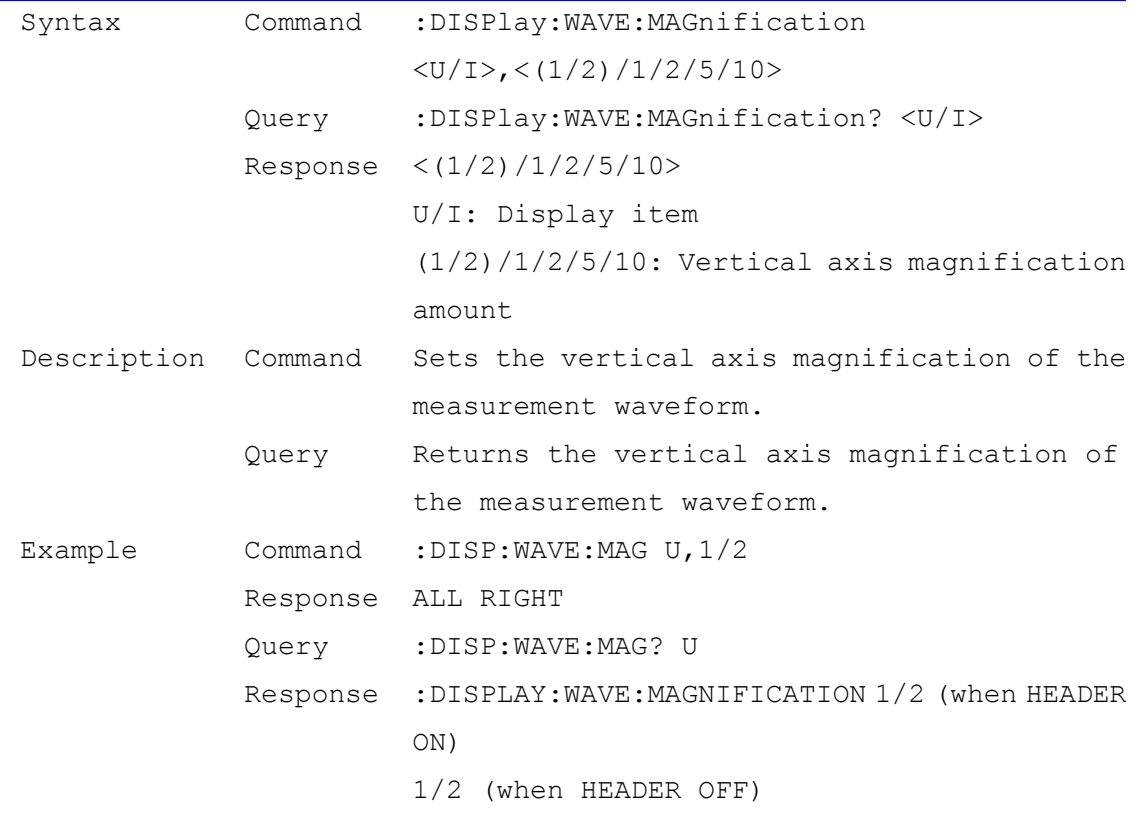

# Measurement Screen Waveform Vertical Axis Magnification Setting and Query

# Electricity Charges Currency Setting and Query

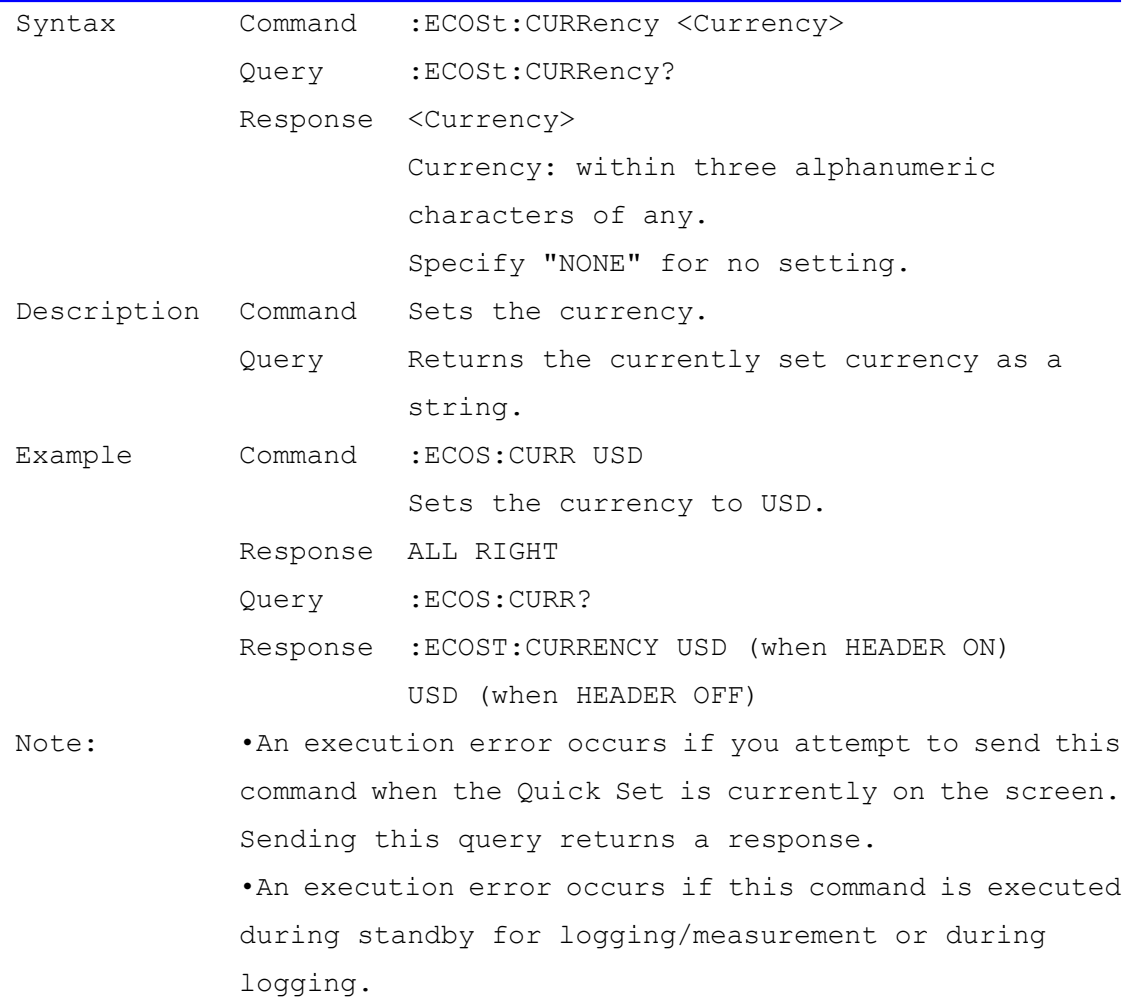

Electricity Charge Unit Cost Setting and Query

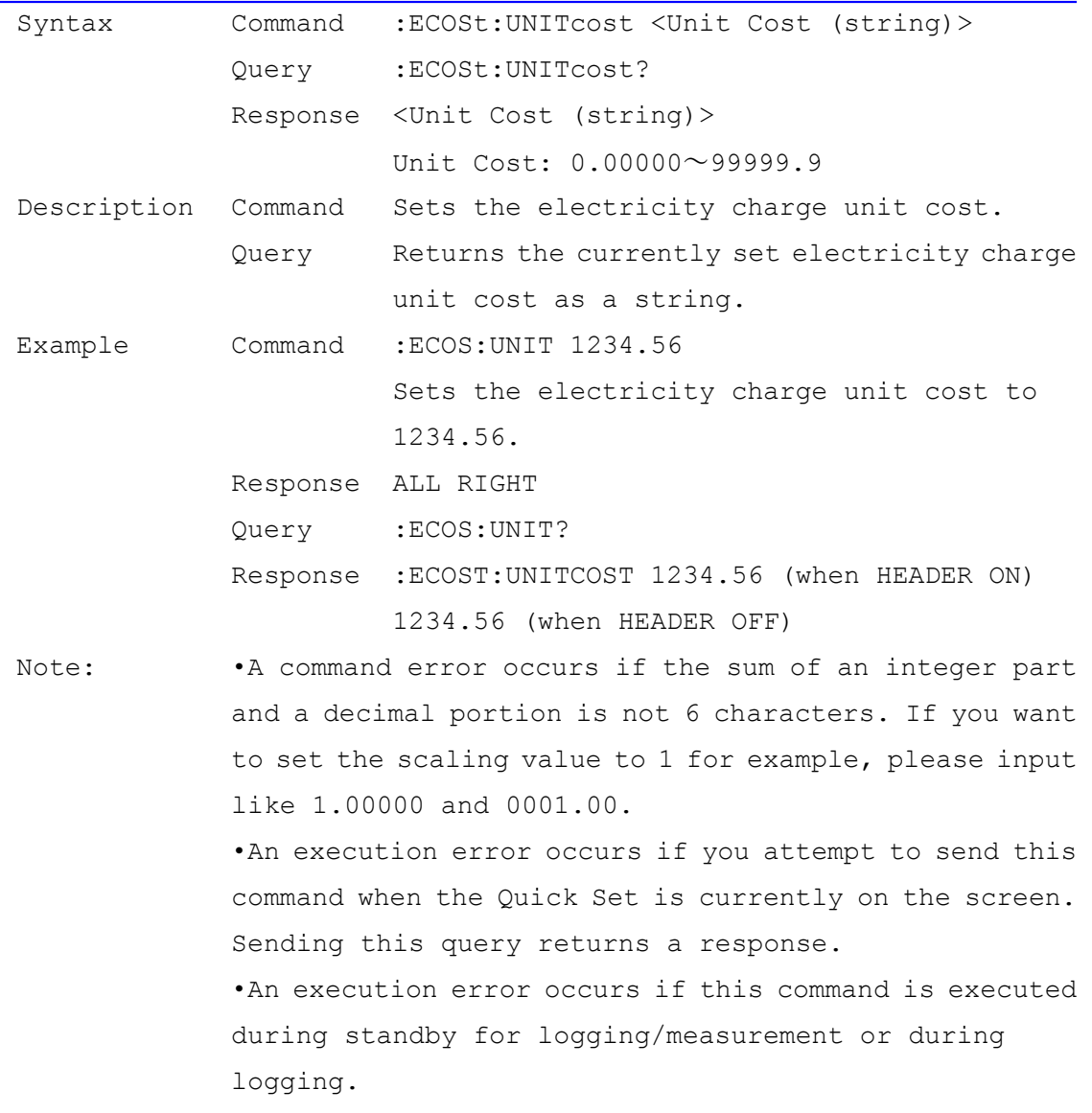

Measurement Frequency Setting and Query<br>
Measurement Frequency Setting and Query

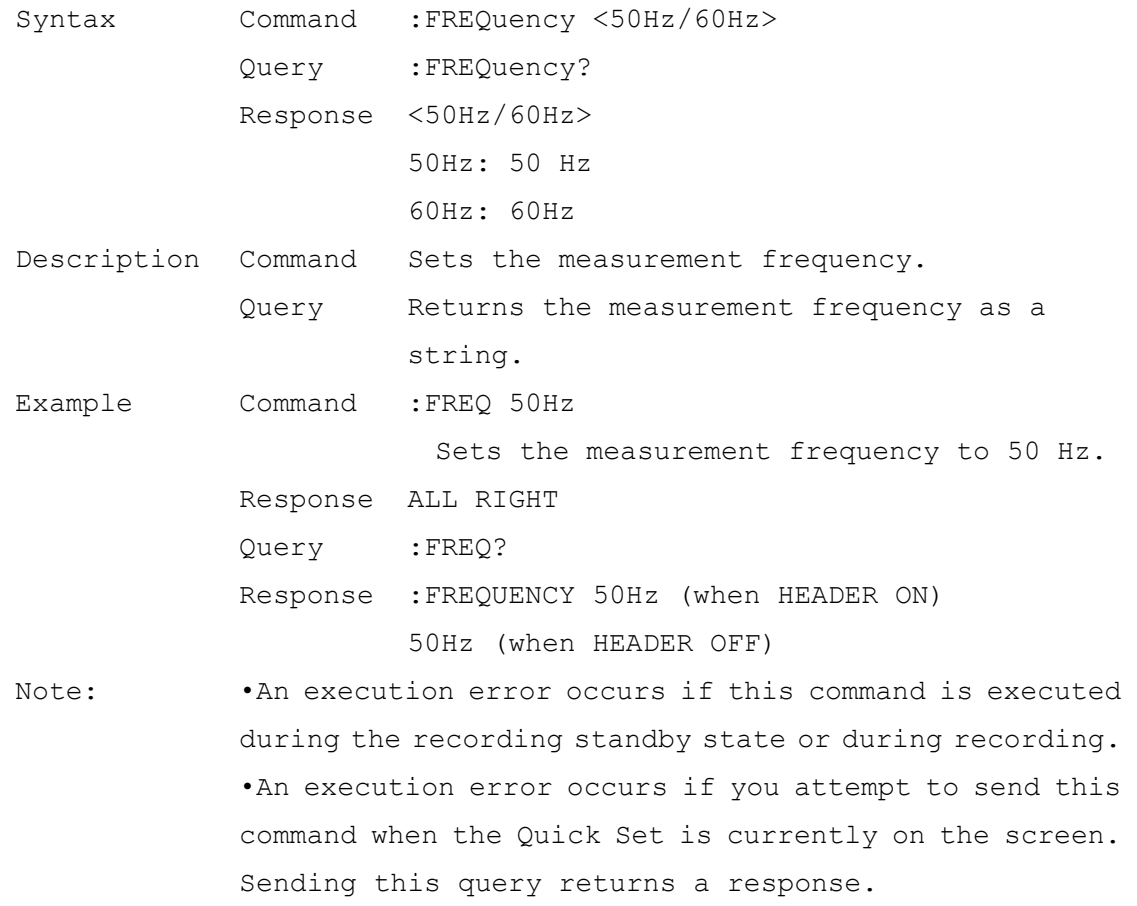

| Syntax  |                                                         | Command : HARMonic: THD <thdf thdr=""></thdf>                  |
|---------|---------------------------------------------------------|----------------------------------------------------------------|
|         |                                                         | Query : HARMonic: THD?                                         |
|         |                                                         | Response <thdf thdr=""></thdf>                                 |
|         |                                                         | THDF: THD-F (Fundamental)                                      |
|         |                                                         | THDR: THD-R (RMS)                                              |
|         |                                                         | Description Command Sets whether to use THD-F or THD-R for the |
|         |                                                         | total harmonic distortion.                                     |
|         | Query                                                   | Returns the total harmonic distortion                          |
|         |                                                         | setting: THDF or THDR.                                         |
| Example |                                                         | Command :HARM:THD THDF                                         |
|         |                                                         | Sets to use THD-F as the total harmonic                        |
|         |                                                         | distortion.                                                    |
|         |                                                         | Response ALL RIGHT                                             |
|         |                                                         | Query : HARM: THD?                                             |
|         |                                                         | Response : HARMONIC: THD THDF (when HEADER ON)                 |
|         |                                                         | THDF (when HEADER OFF)                                         |
| Note:   | . An execution error occurs if you attempt to send this |                                                                |
|         |                                                         | command when the Quick Set is currently on the screen.         |
|         | Sending this query returns a response.                  |                                                                |

Total Harmonic Distortion Selection and Query (for PW3360-21,31 Only)

# Response Message Header ON/OFF Setting and Query

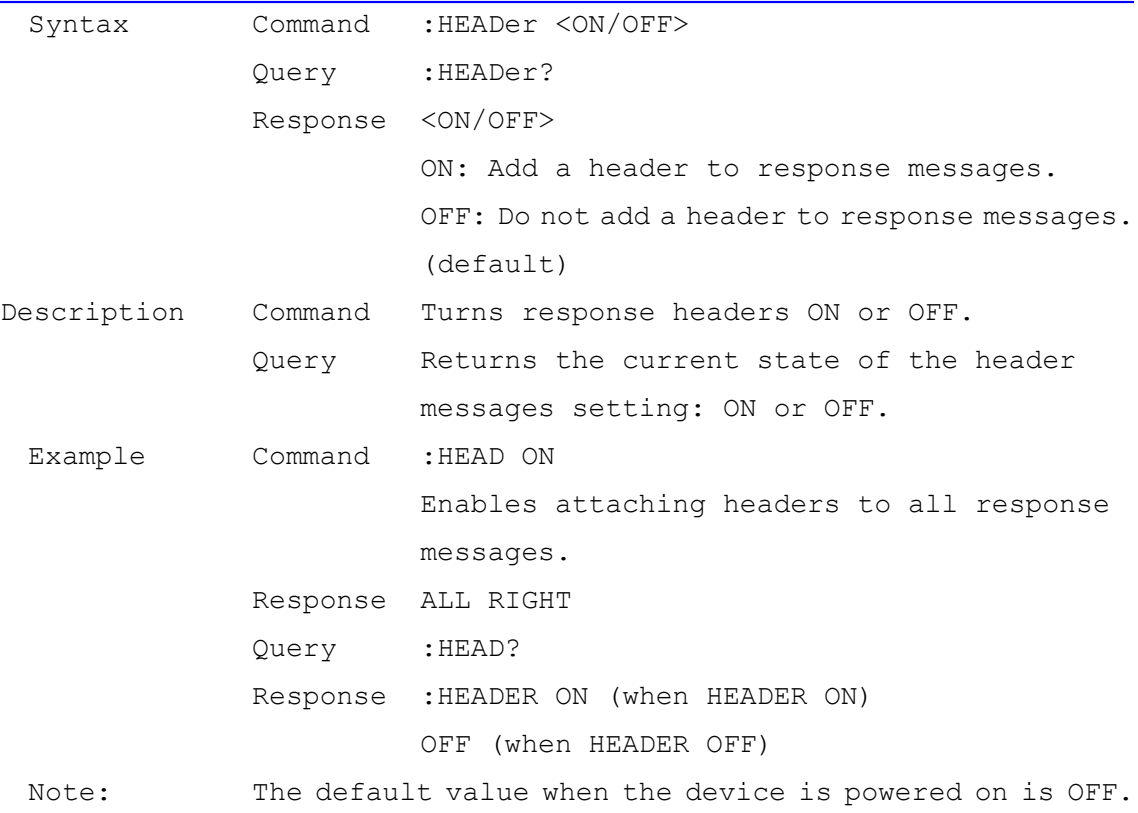

# Hold Status Setting and Query

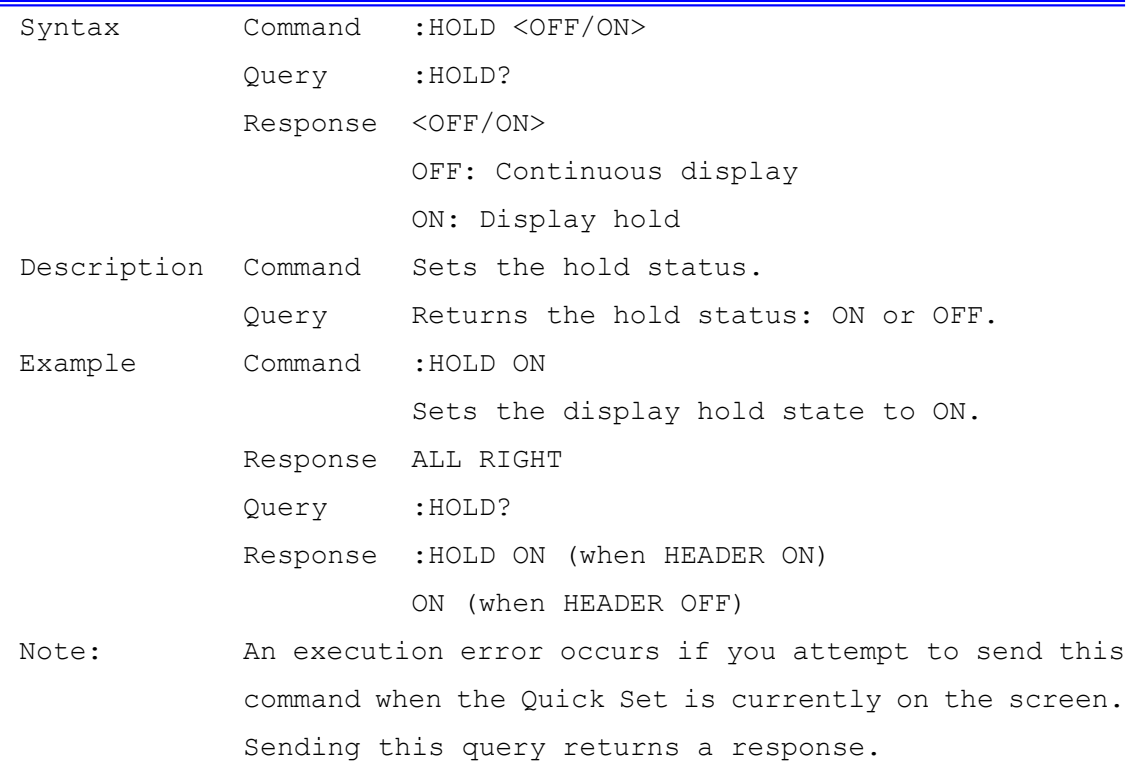

# Interval Time Setting and Query

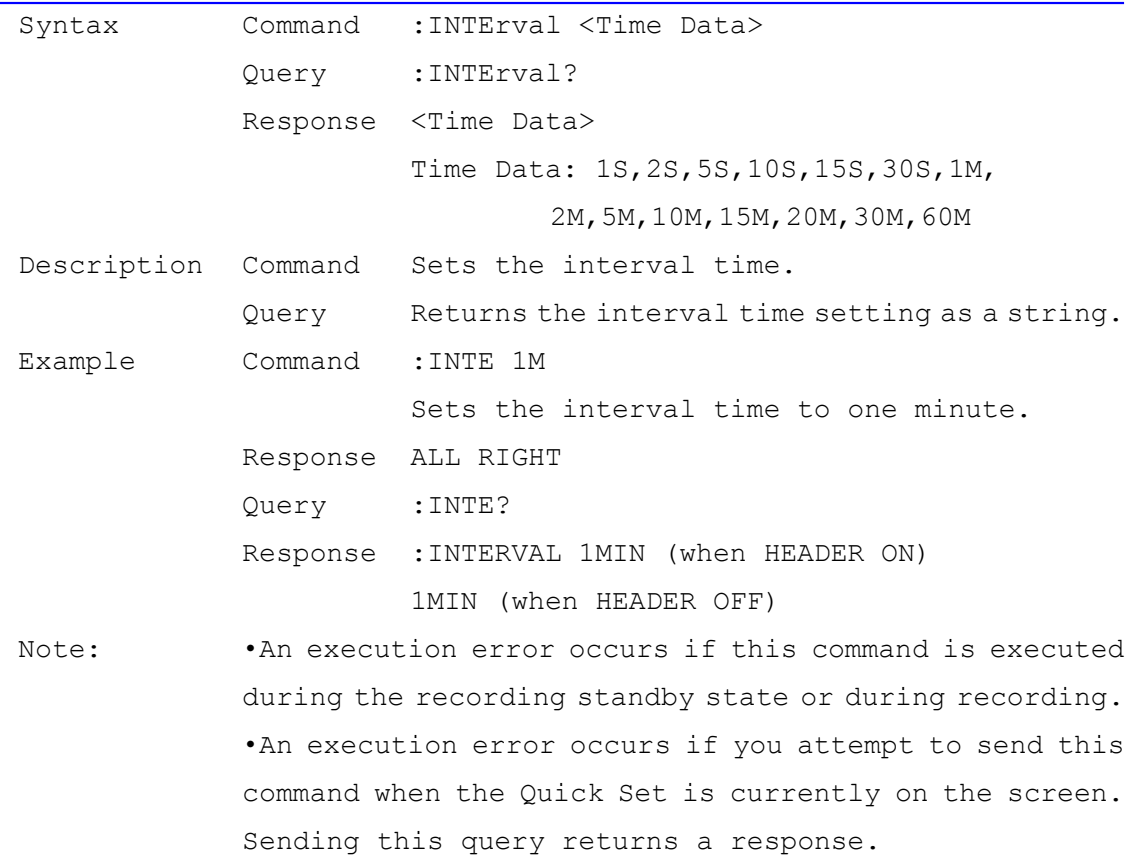

### Key Lock Setting and Query

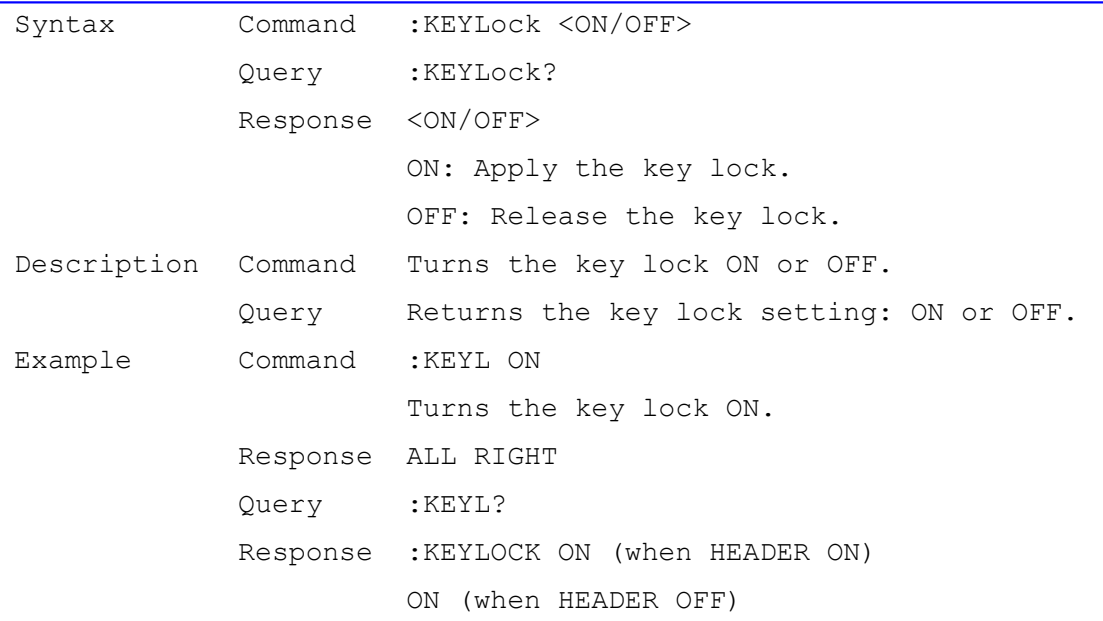

### IP Address Setting and Query

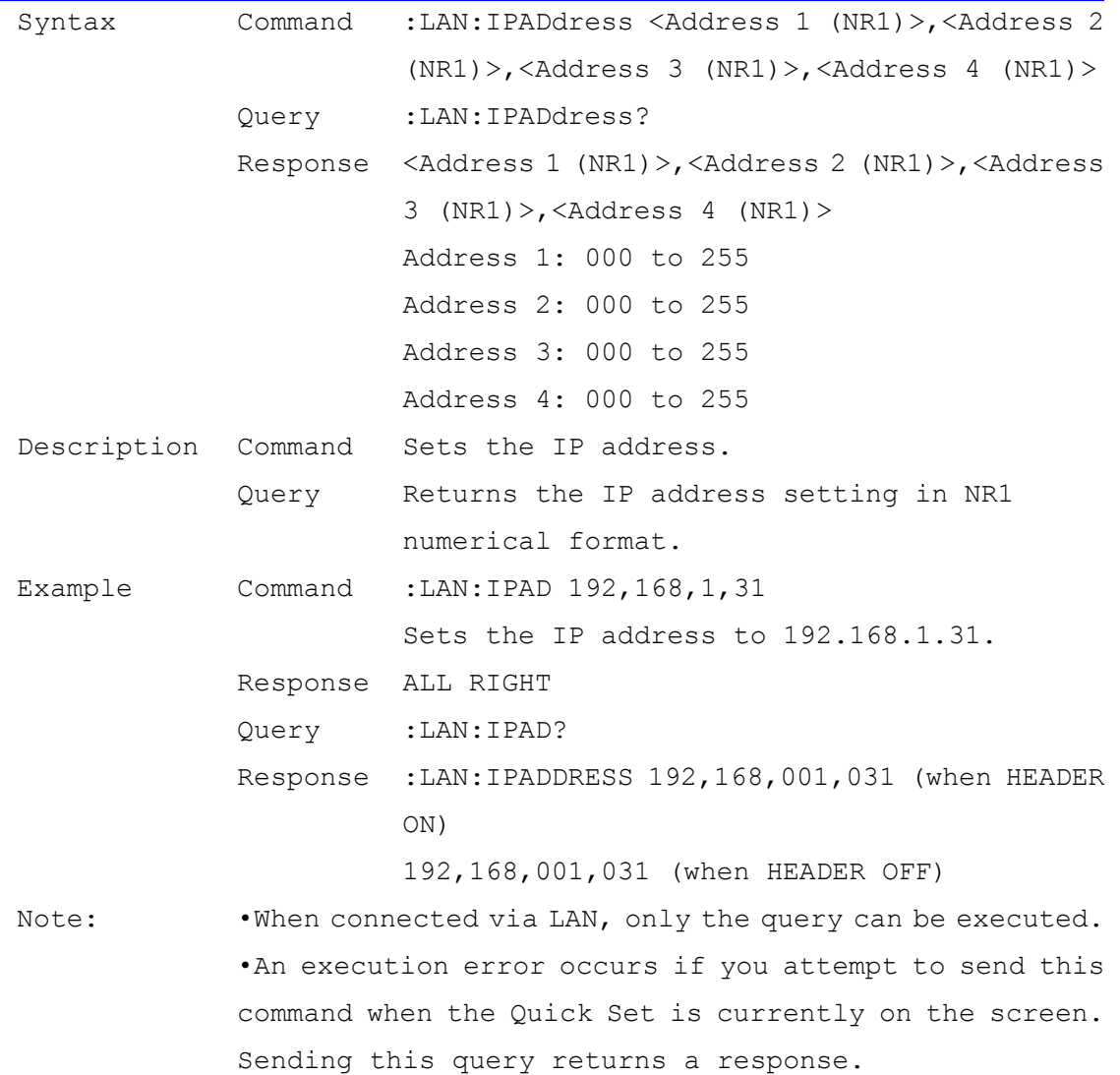

# Default Gateway Setting and Query

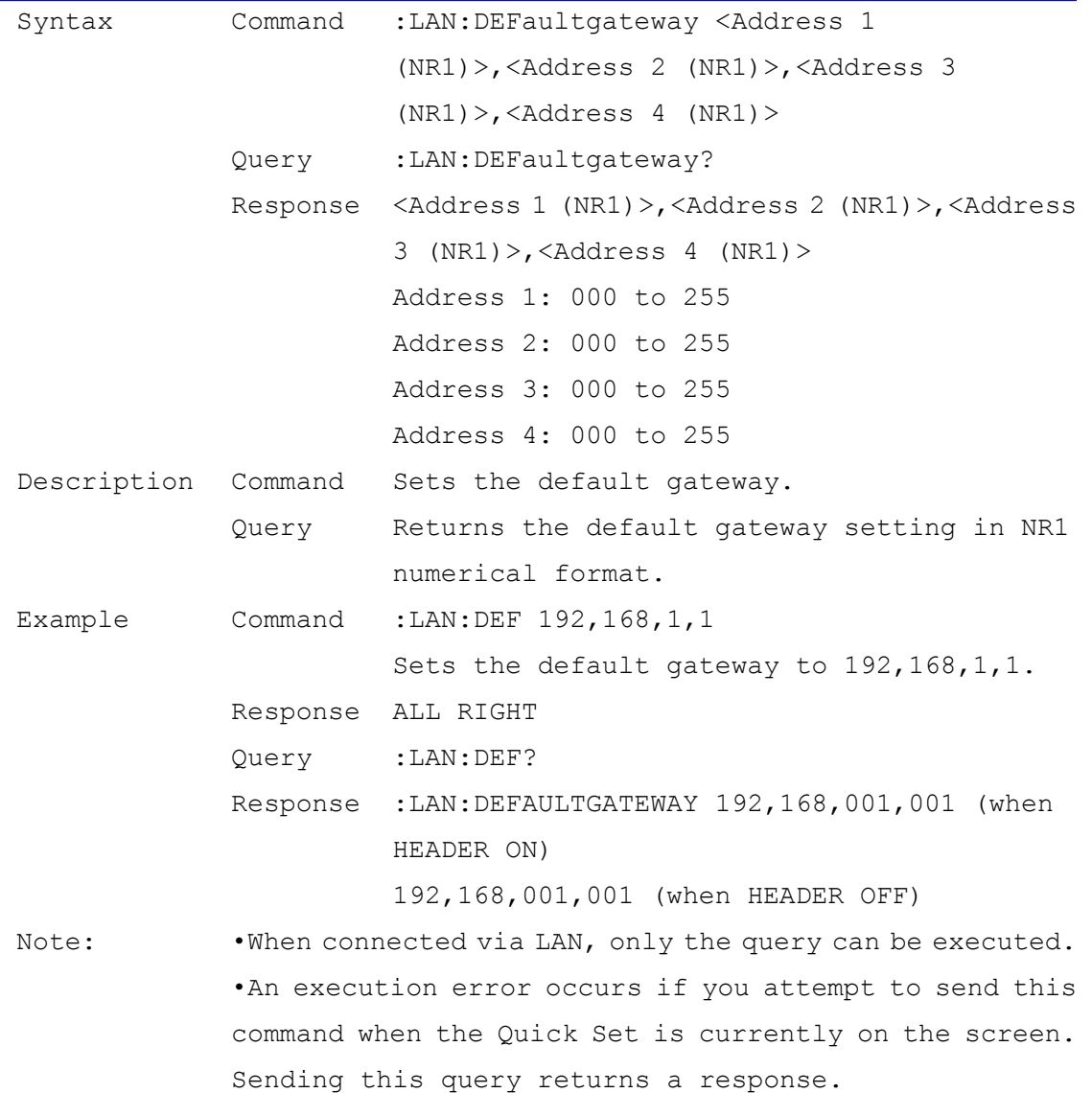

### Subnet Mask Setting and Query

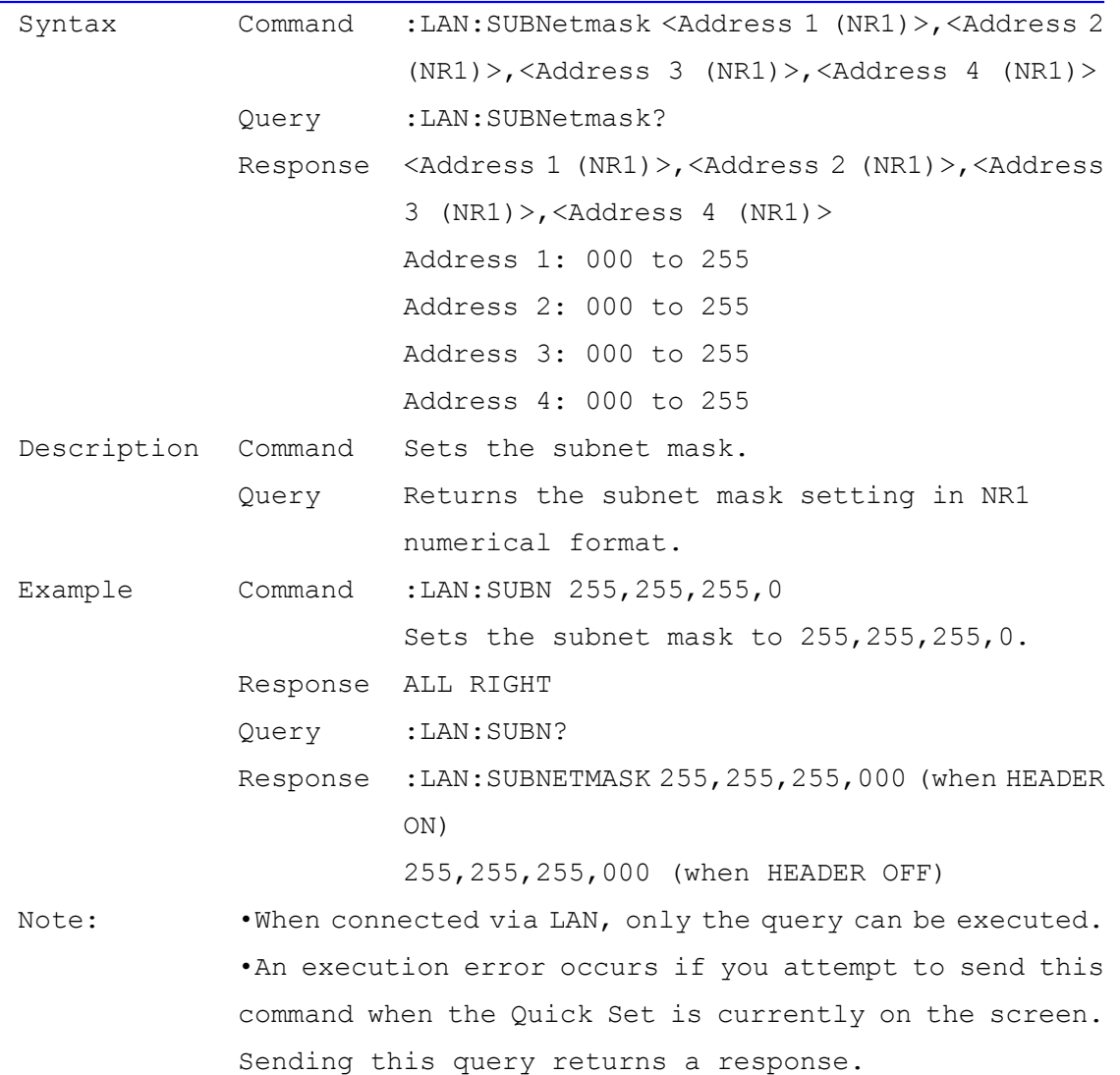

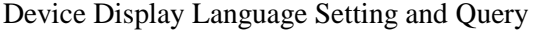

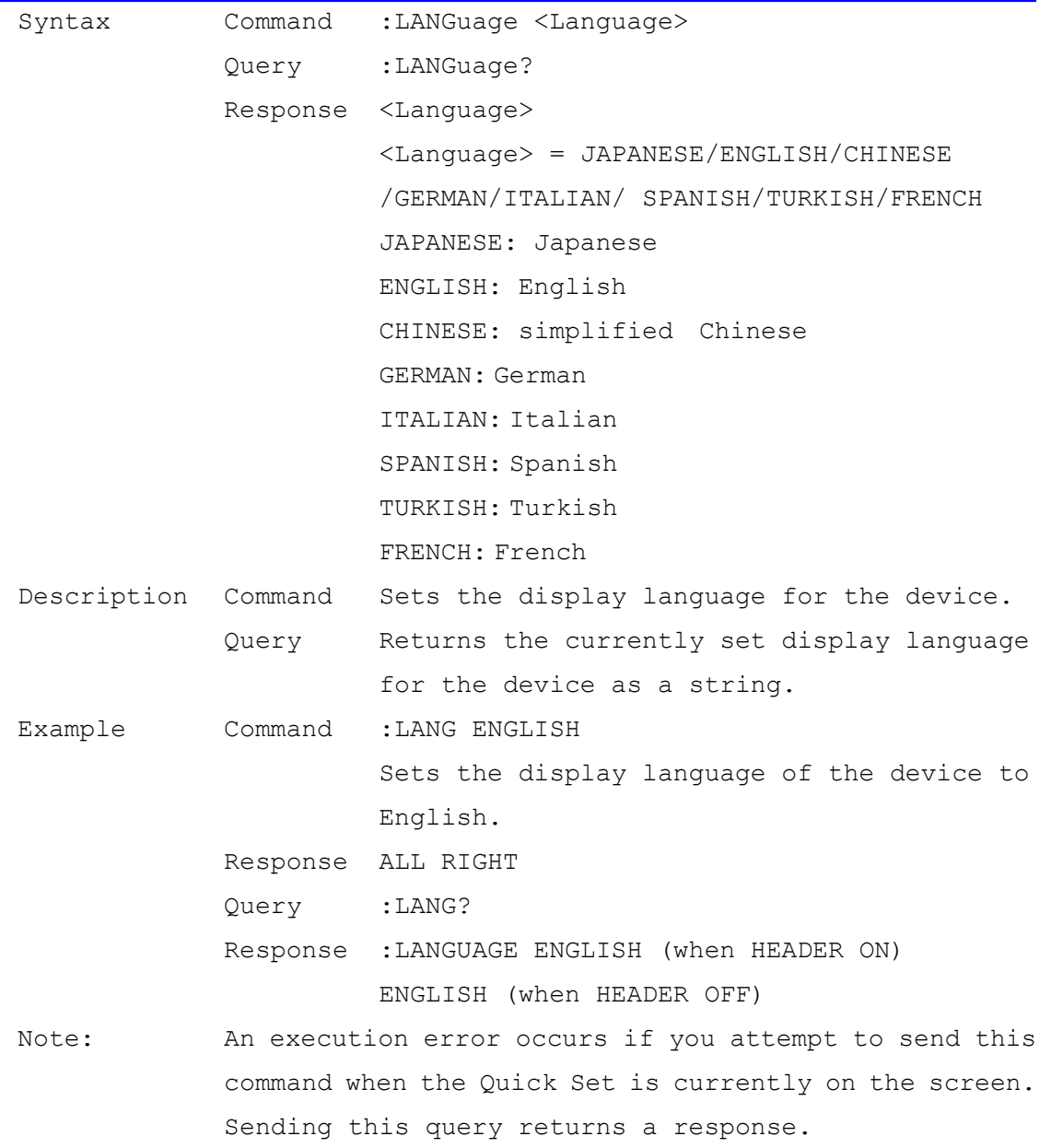

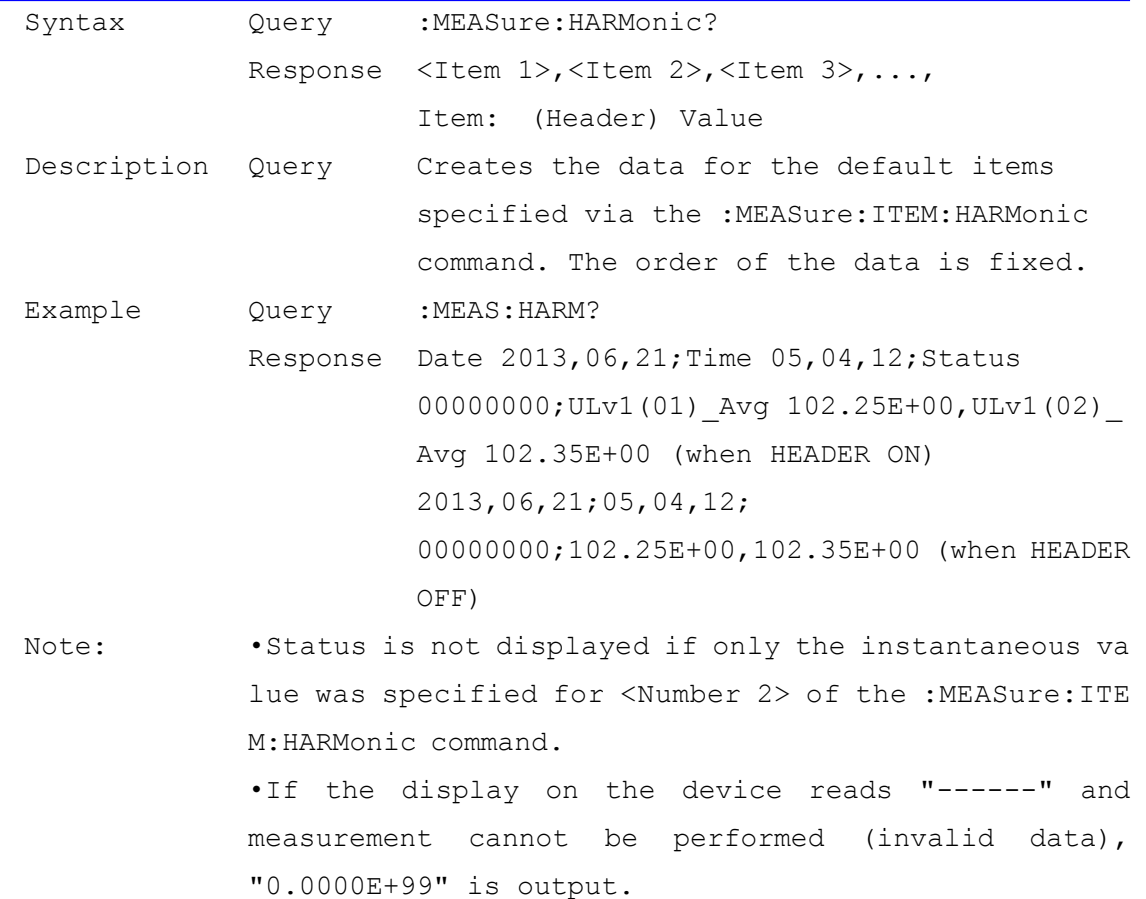

### Harmonic Measurement Data Query (for PW3360-21,31 Only)

#### Clear Communications Output Item Data

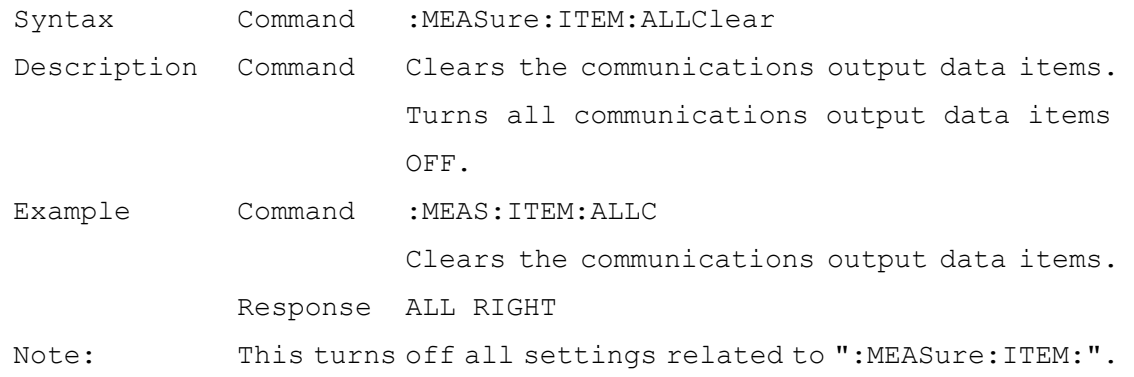

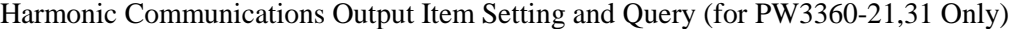

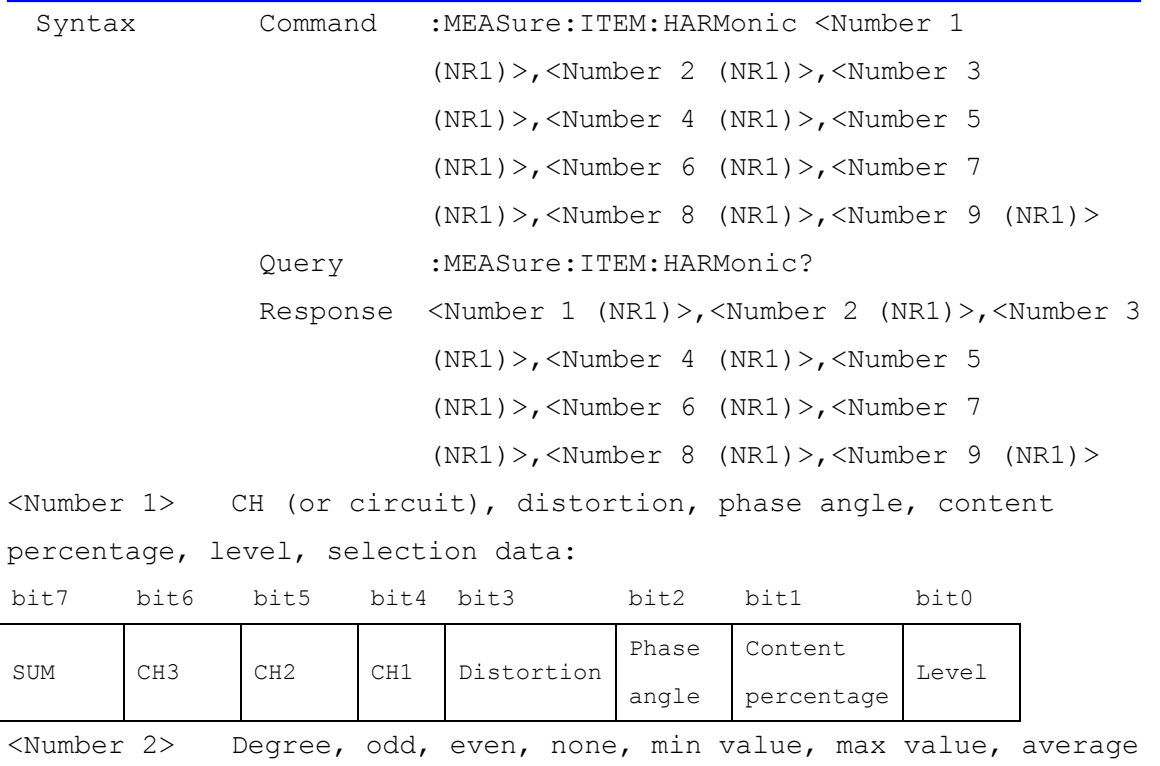

value, instantaneous value, selection data:

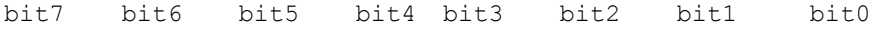

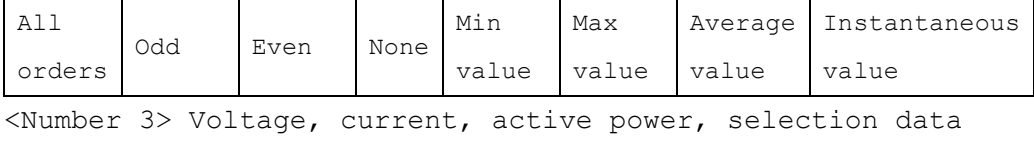

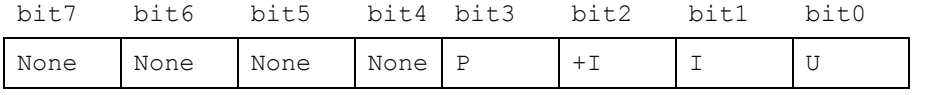

<Number 4> Maximum order data (1 to 40 orders)

#### $1^{\sim}$ 40 (NR1)

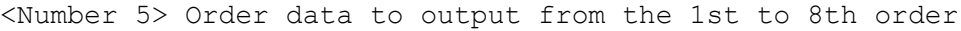

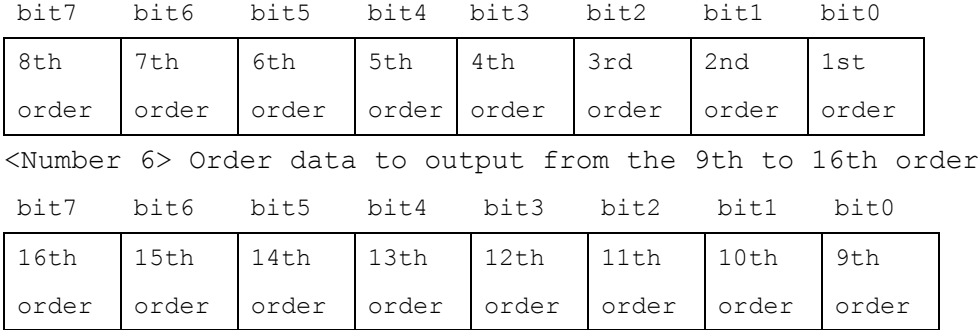

<Number 7> Order data to output from the 17th to 24th order

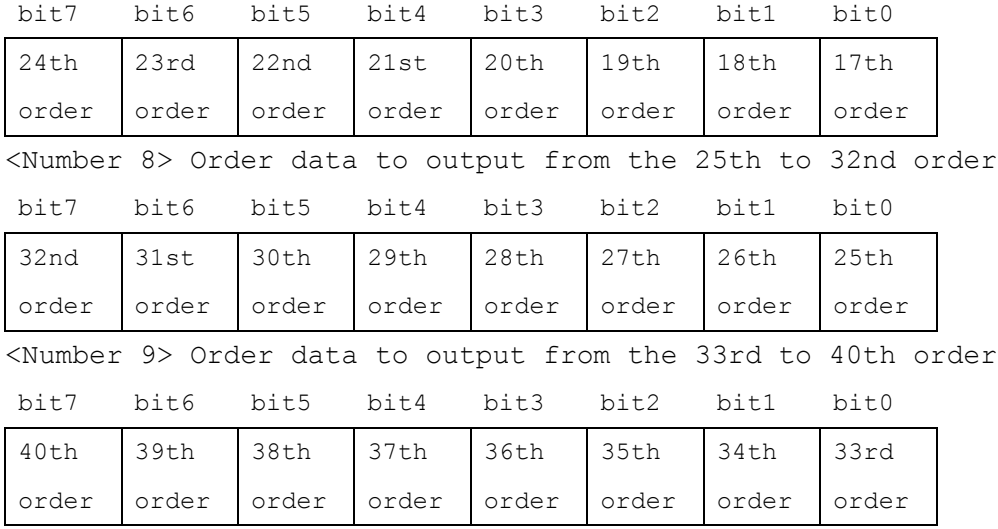

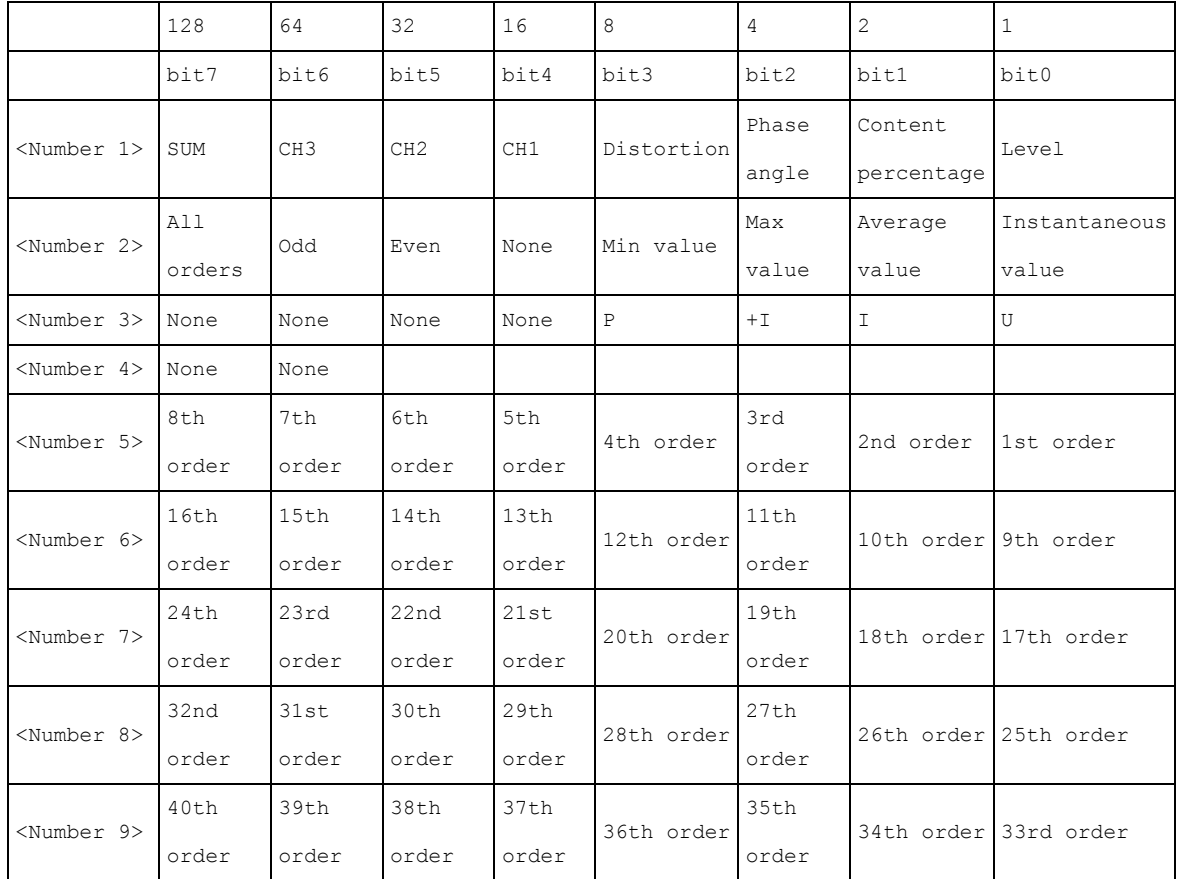

Description Command Sets the harmonic measurement value communications output items. Query Returns the settings of the harmonic measurement value communications output items in NR1 numerical format.

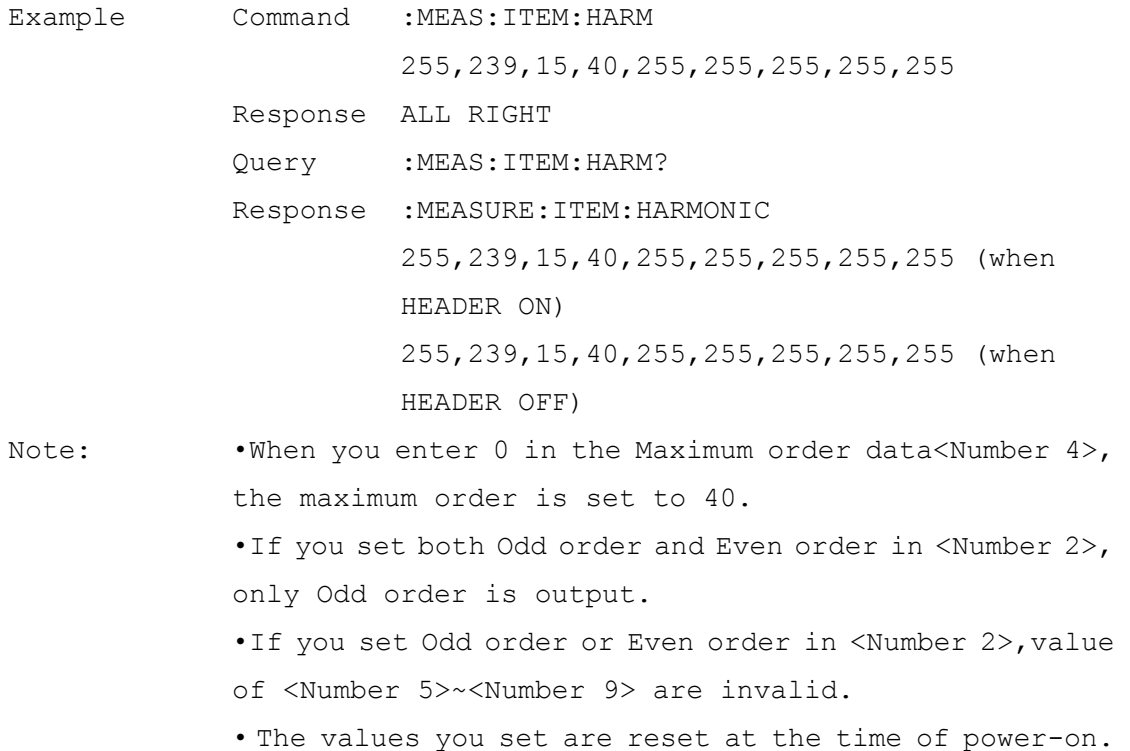

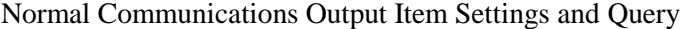

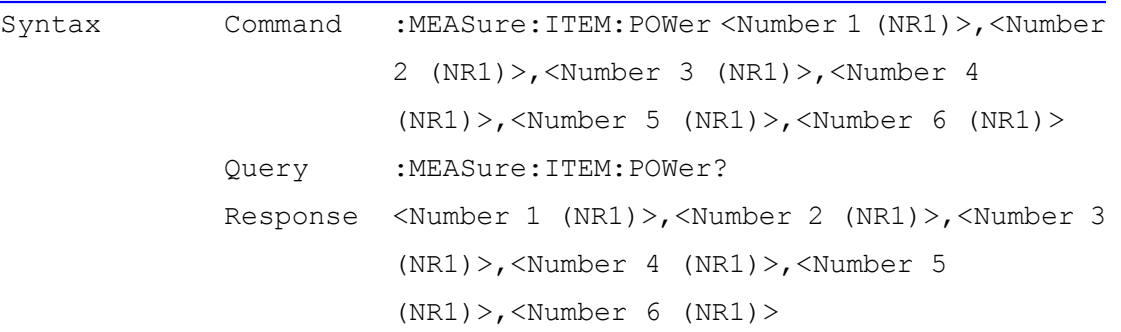

<Number 1> RMS, fundamental waveform value, fundamental phase angle, peak value selection data:

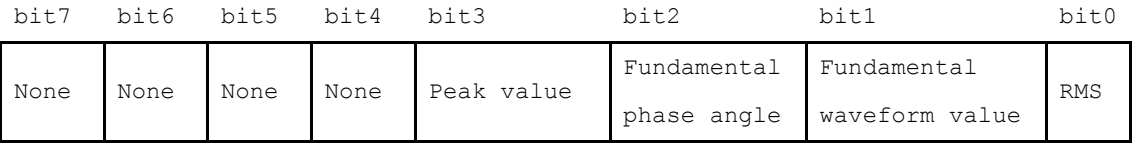

<Number 2> Instantaneous value, average value, maximum value, minimum value, integrated value/electricity charges, demand/pulse selection data:

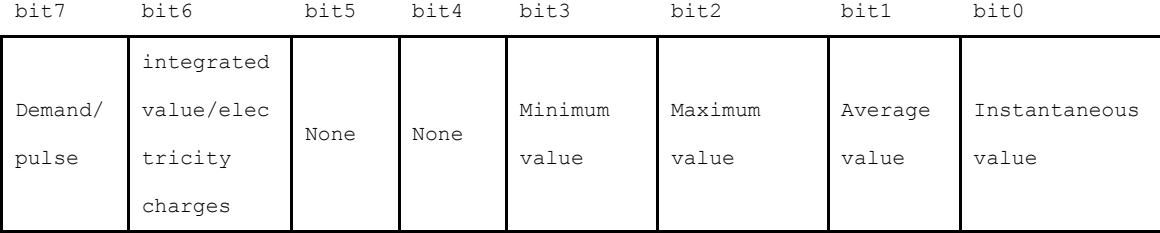

<Number 3> Voltage,Current selection data:

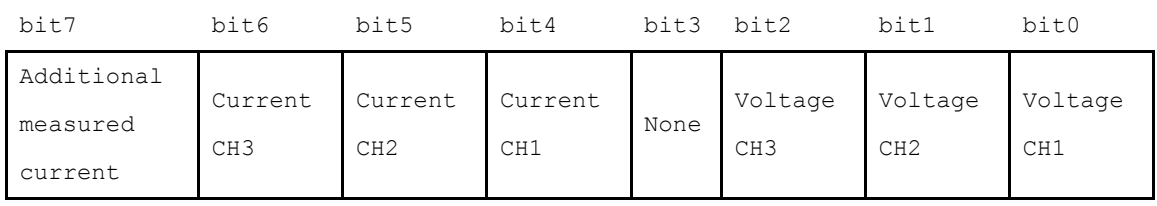

<Number 4> Frequency, active power, apparent power, reactive power, power factor/displacement power factor selection data:

bit7 bit6 bit5 bit4 bit3 bit2 bit1 bit0 None None None Power factor/ displacement power factor Reactive power Apparent power Active power Frequency
### <Number 5> Integrated value,electricity charges selection data:

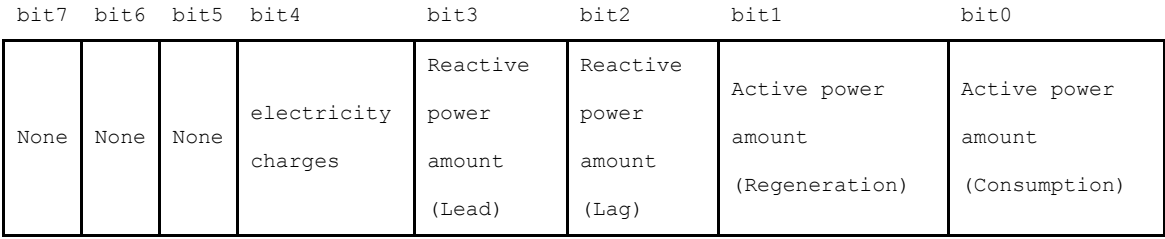

### <Number 6> Demand, pulse input selection data

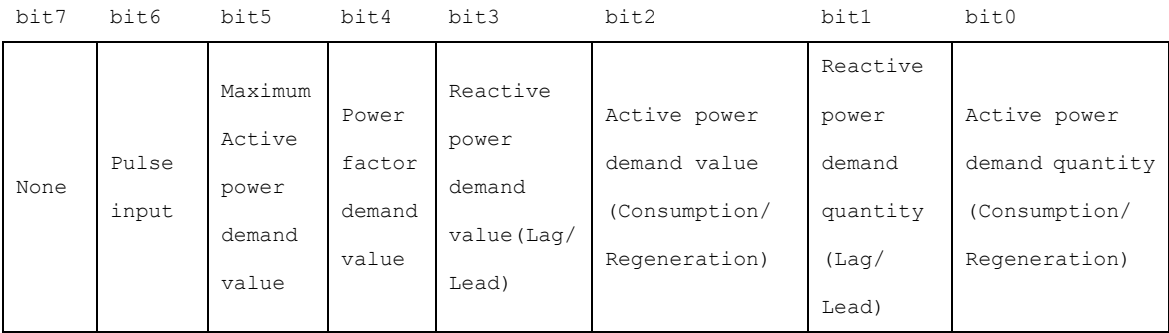

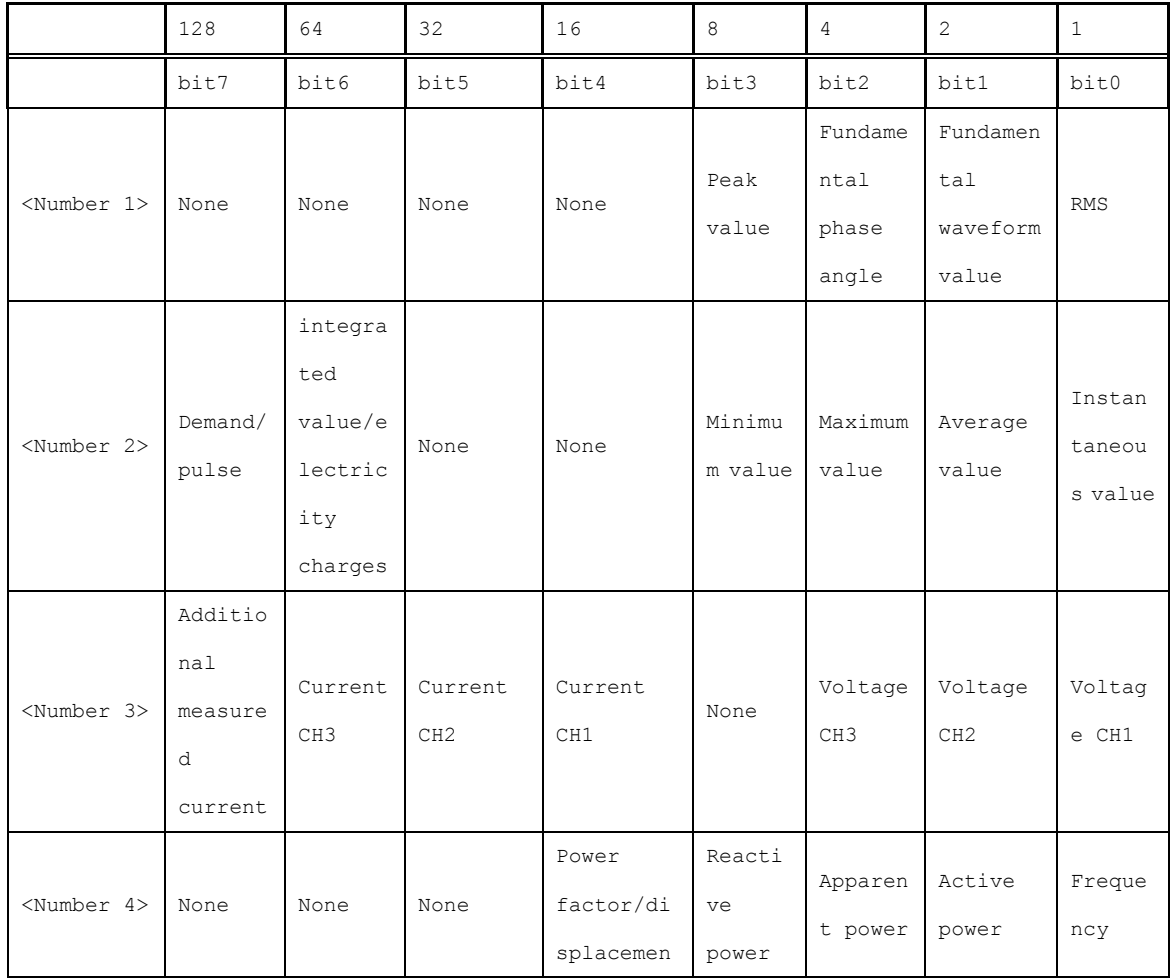

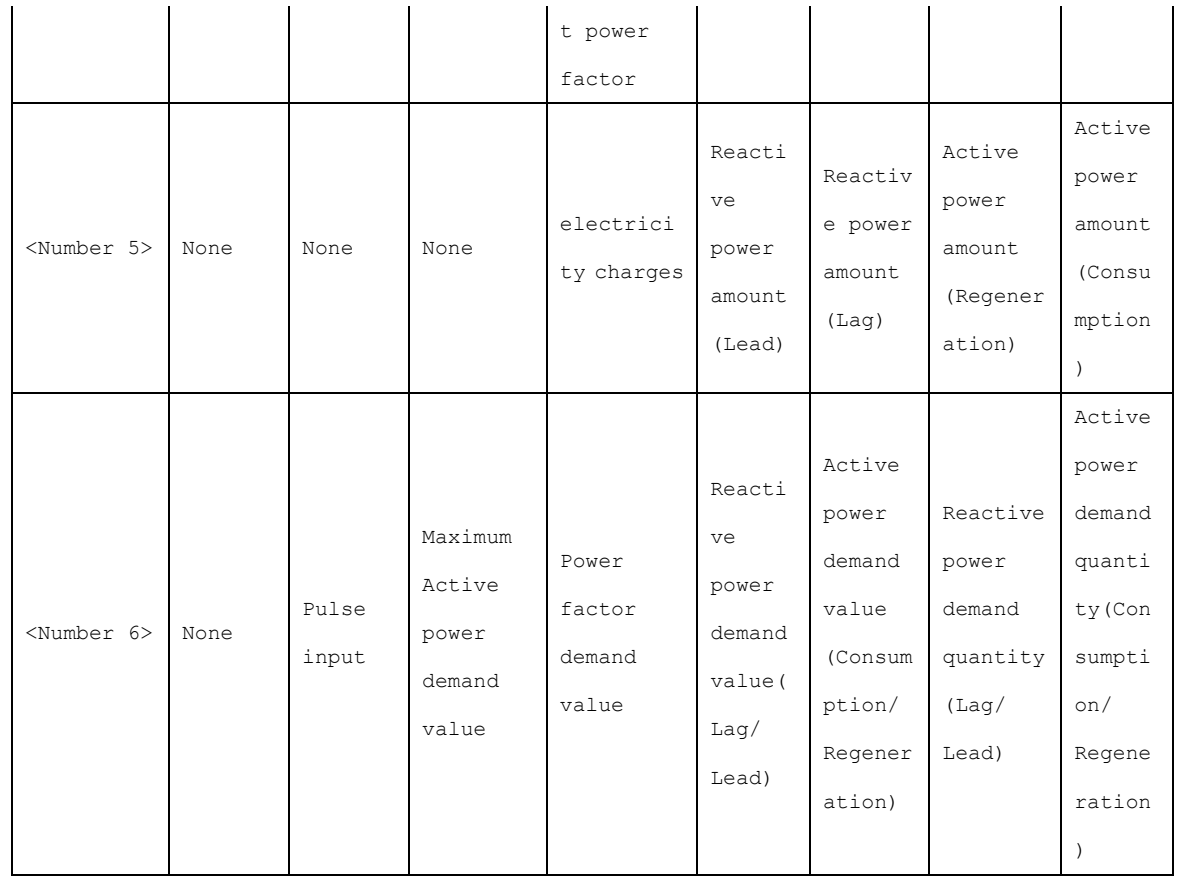

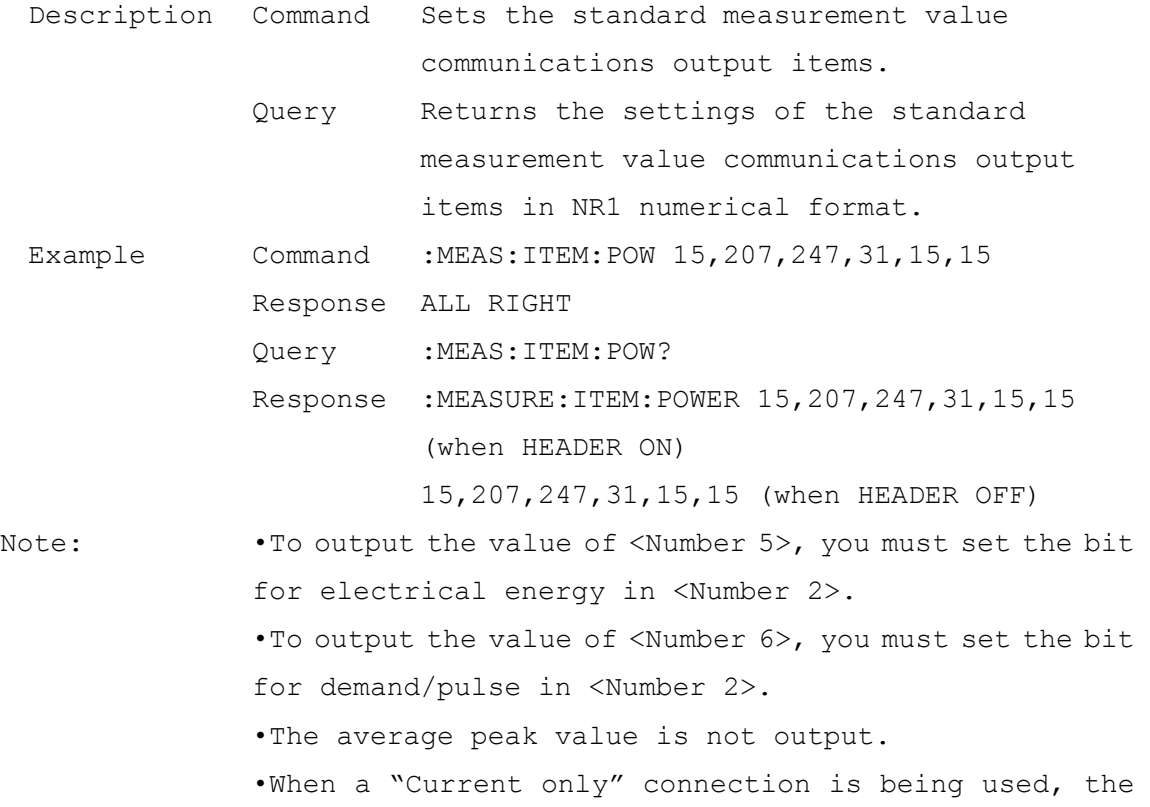

average value of the current fundamental wave phase angle is not output.

• The values you set are reset at the time of power-on.

#### Normal Measurement Data Query

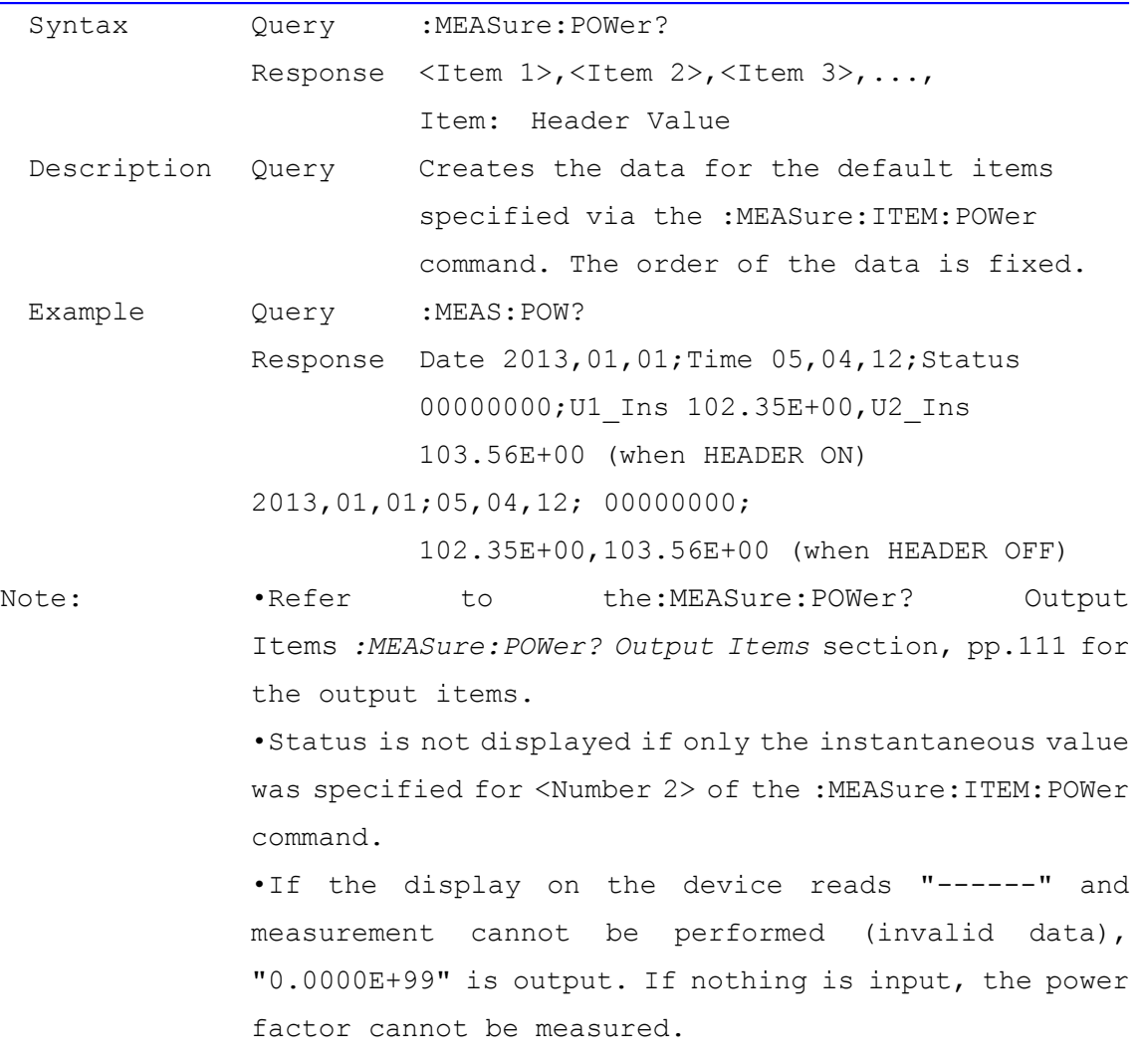

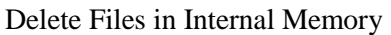

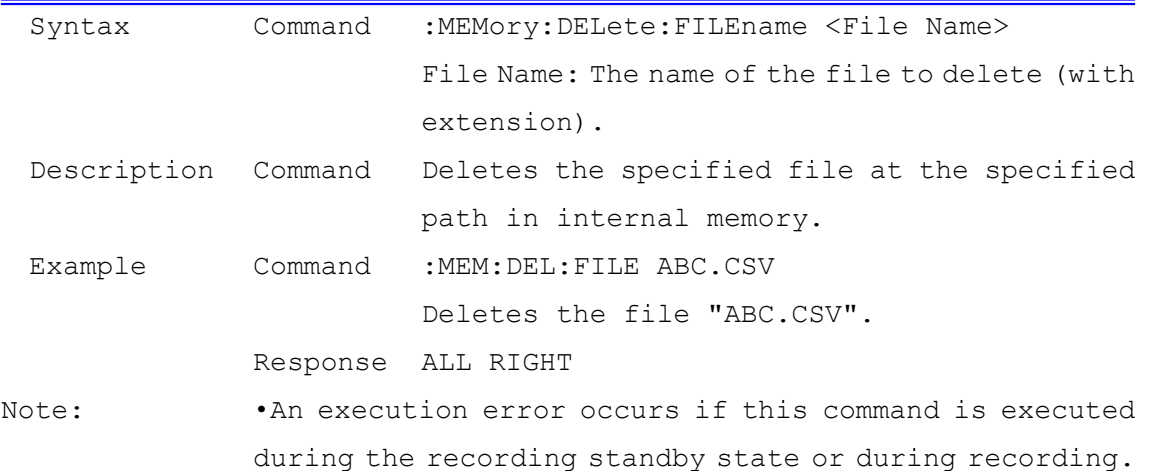

Copy from Internal Memory to SD Card

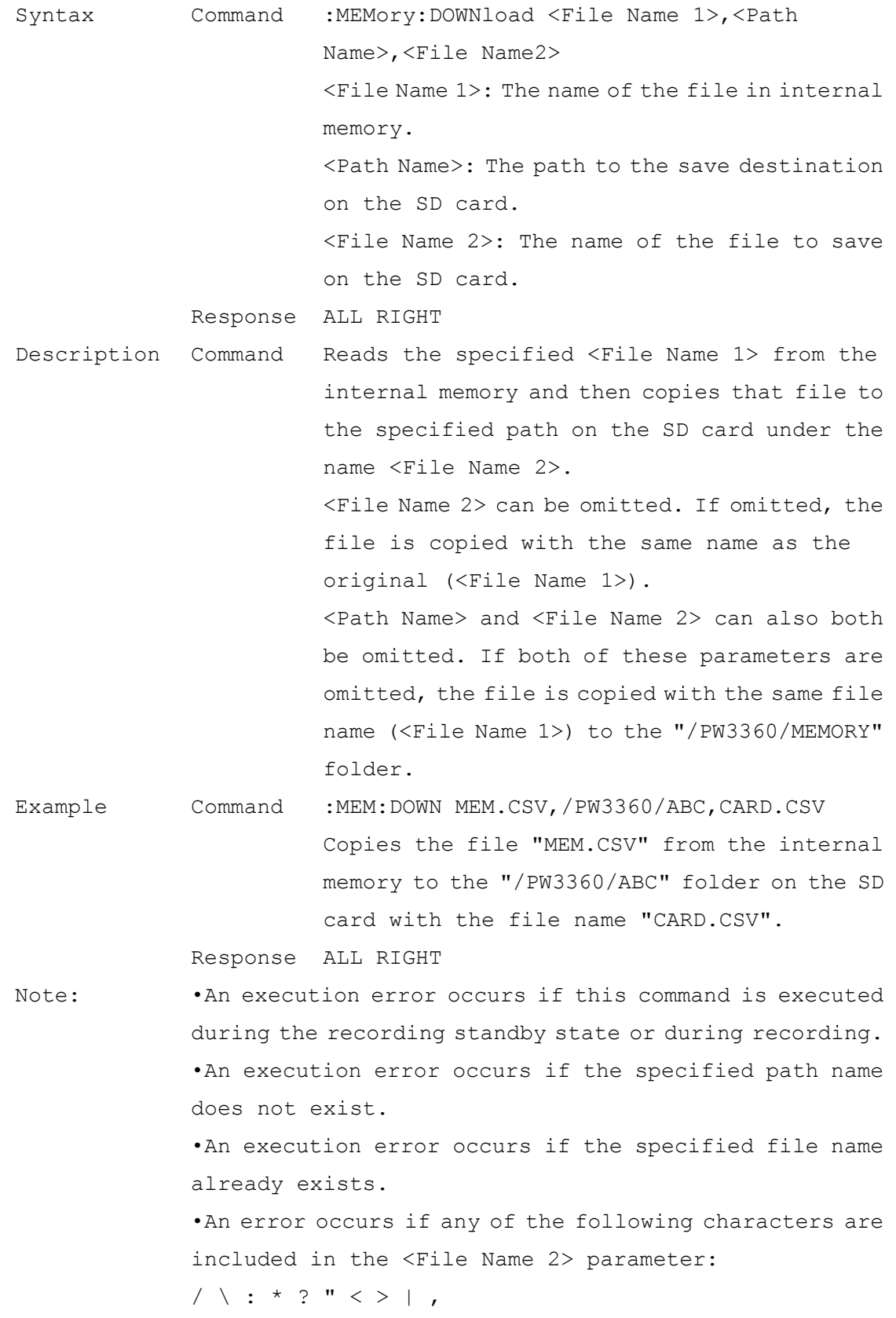

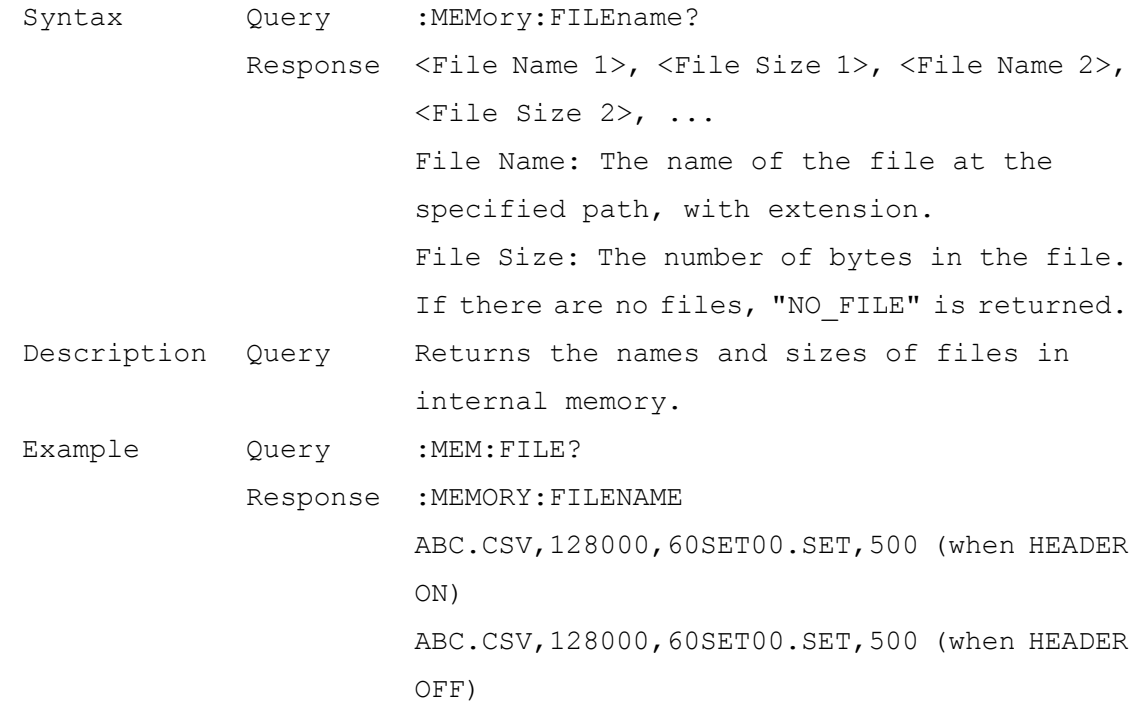

### Internal Memory File Name and Size Query

#### Format Internal Memory

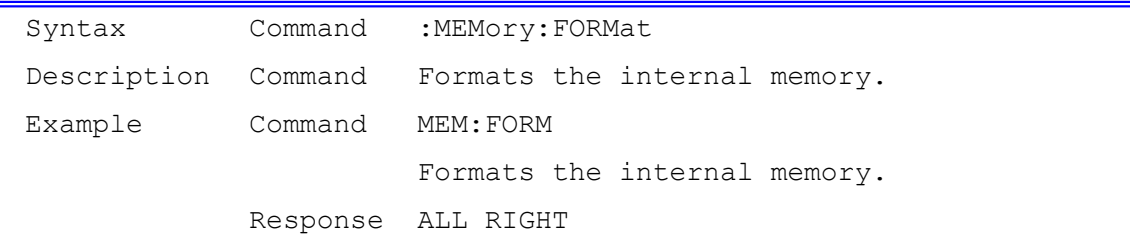

### Internal Memory Free Space Query

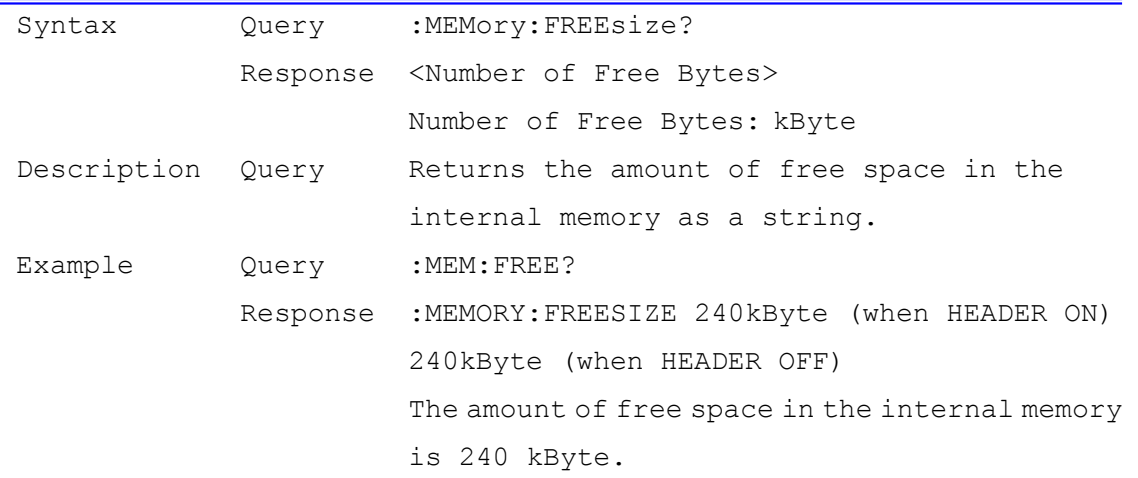

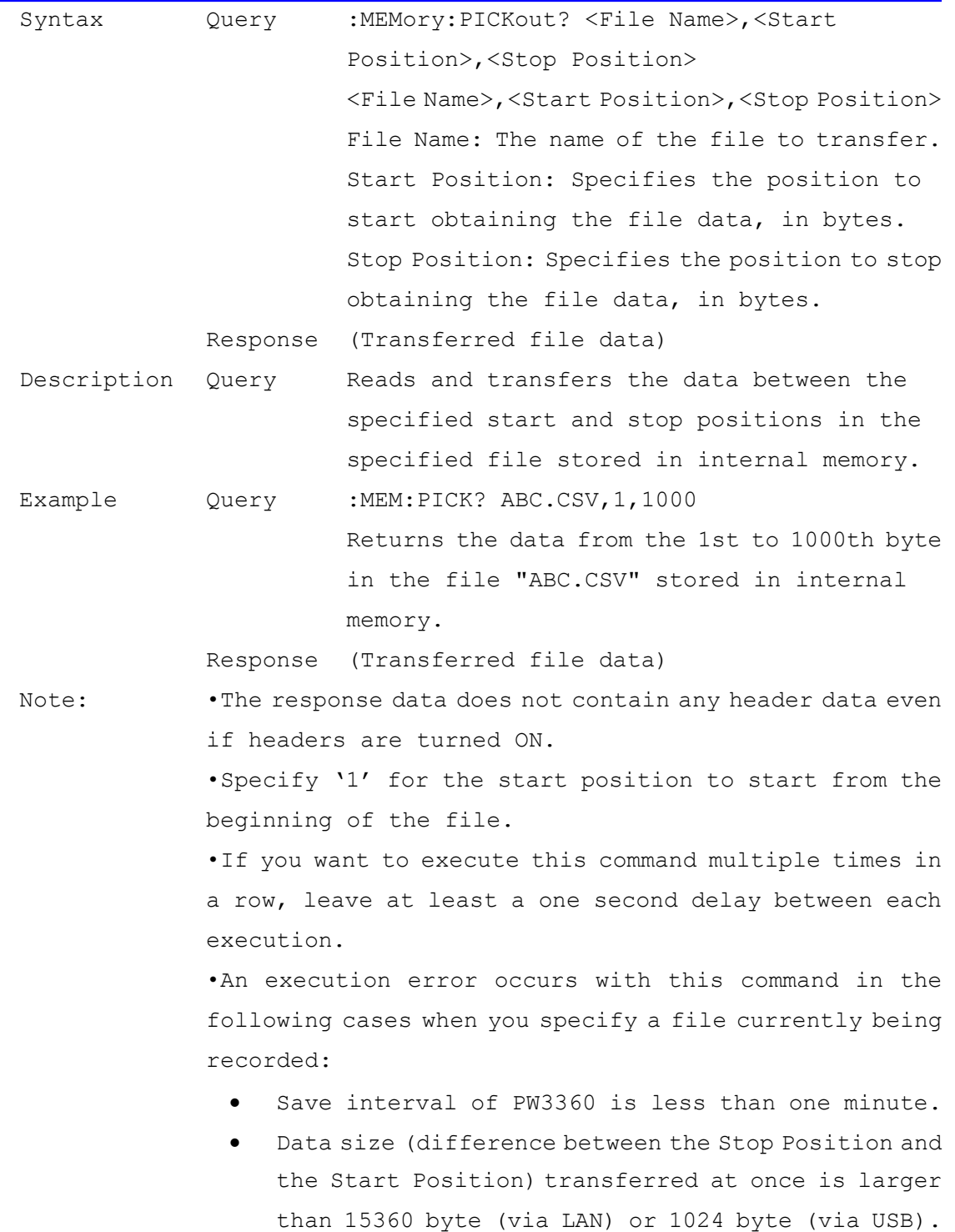

#### Obtain File Data from Internal Memory

| Syntax      | Query            | :MEMory: SAVE: FILEname?                                               |
|-------------|------------------|------------------------------------------------------------------------|
|             |                  | Response <recording and="" data="" measurement="" name=""></recording> |
| Description | Query            | Returns the name of the recording and                                  |
|             |                  | measurement data currently being saved to                              |
|             |                  | internal memory.                                                       |
| Example     | Query            | : MEM: SAVE: FILE?                                                     |
|             |                  | Response : MEMORY: SAVE: FILENAME ABC.CSV (when HEADER                 |
|             |                  | ON)                                                                    |
|             |                  | ABC.CSV (when HEADER OFF)                                              |
|             |                  | The name of the recording and measurement data                         |
|             |                  | currently being saved to internal memory is                            |
|             |                  | "ABC.CSV".                                                             |
| Note:       |                  | An execution error occurs with this command in the                     |
|             | following cases: |                                                                        |
|             |                  | When the operation mode is anything other than                         |
|             |                  | recording.                                                             |

Query Name of Recording and Measurement Data Being Saved to Internal Memory

 When recording is not being saved to internal memory.

#### Query Amount of Time that Can Be Saved to Internal Memory

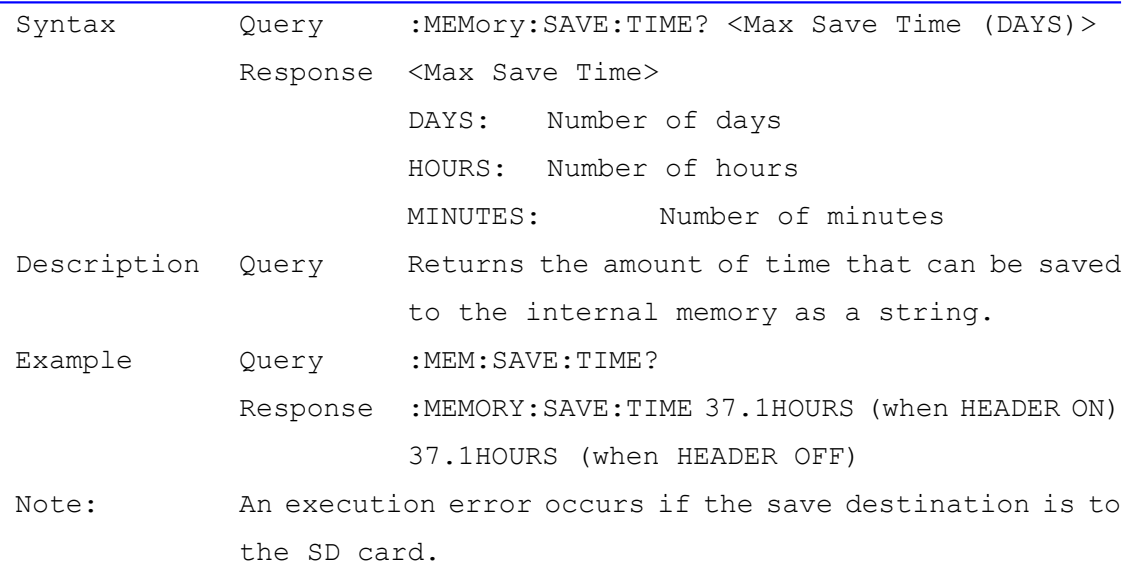

### Load Settings Files from Internal Memory

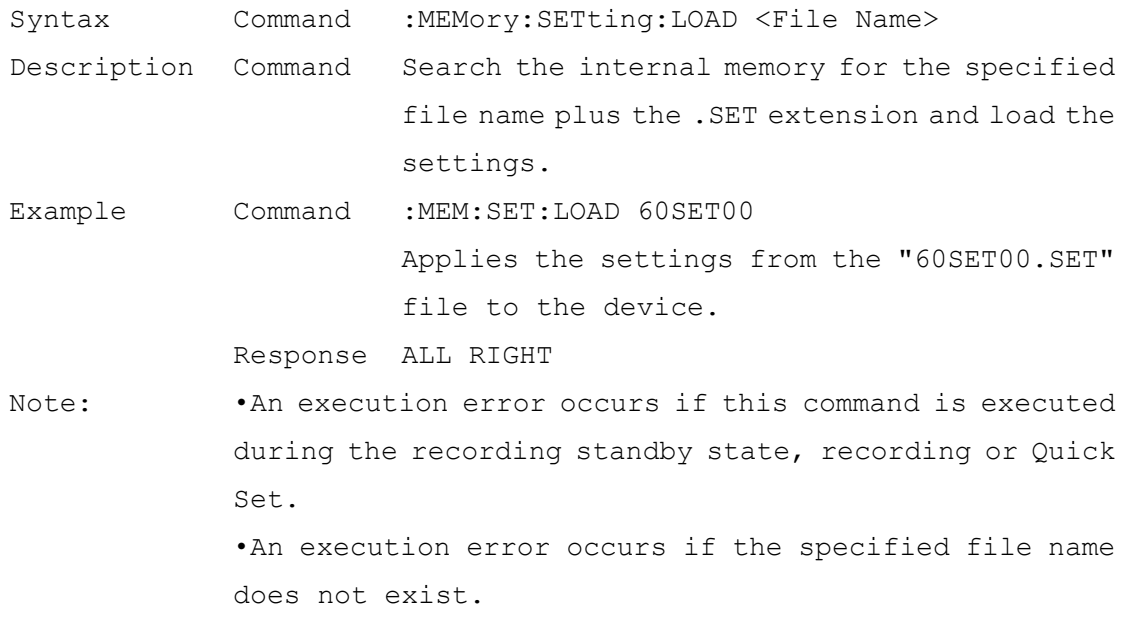

### Save a Settings File to Internal Memory

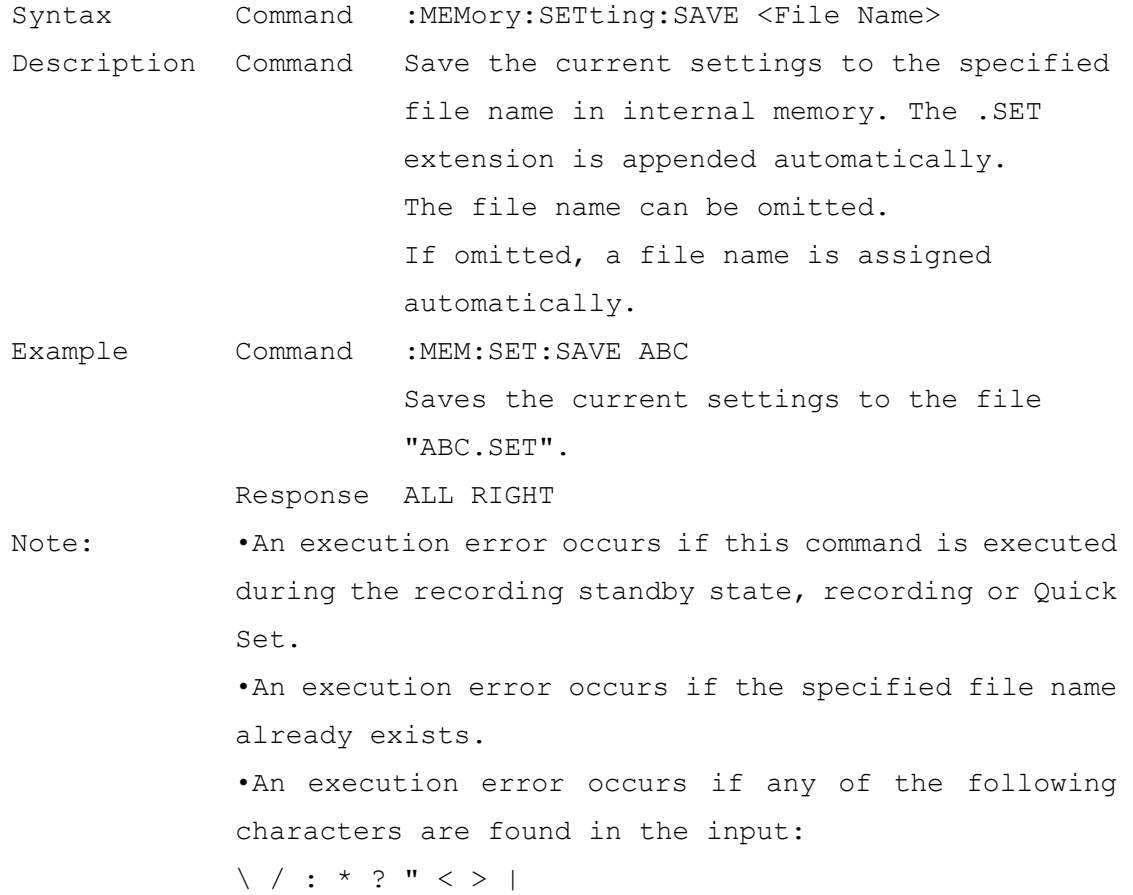

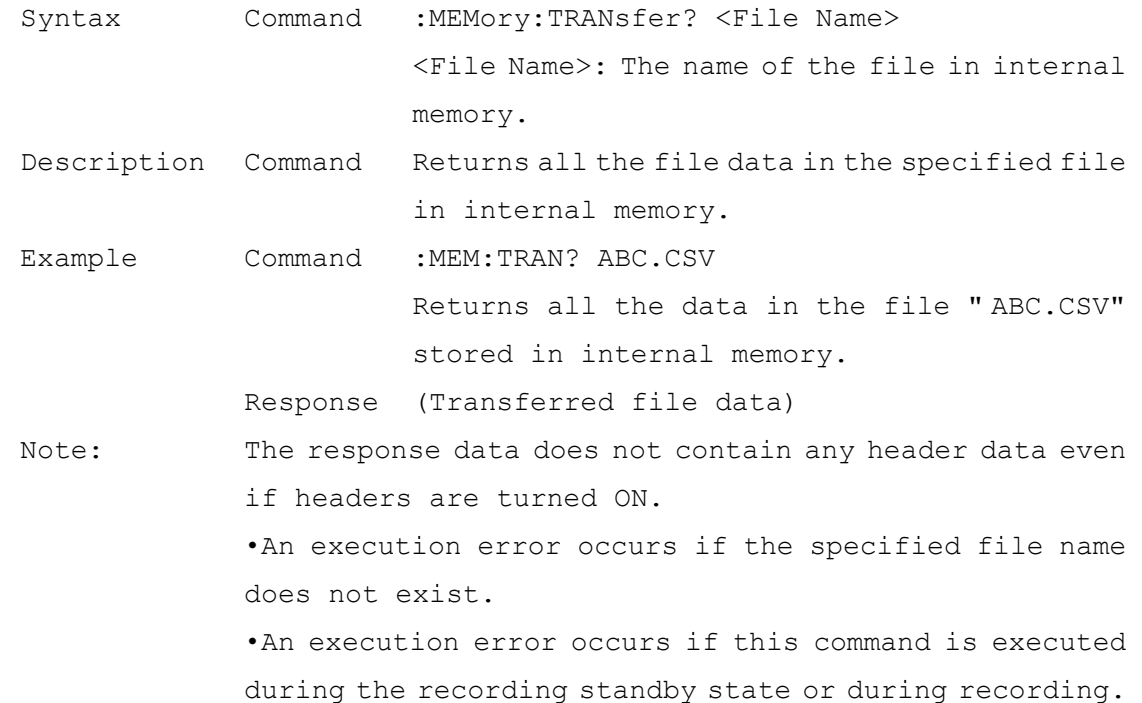

### Transfer Whole File Data from Internal Memory

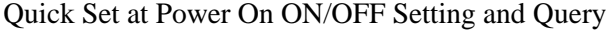

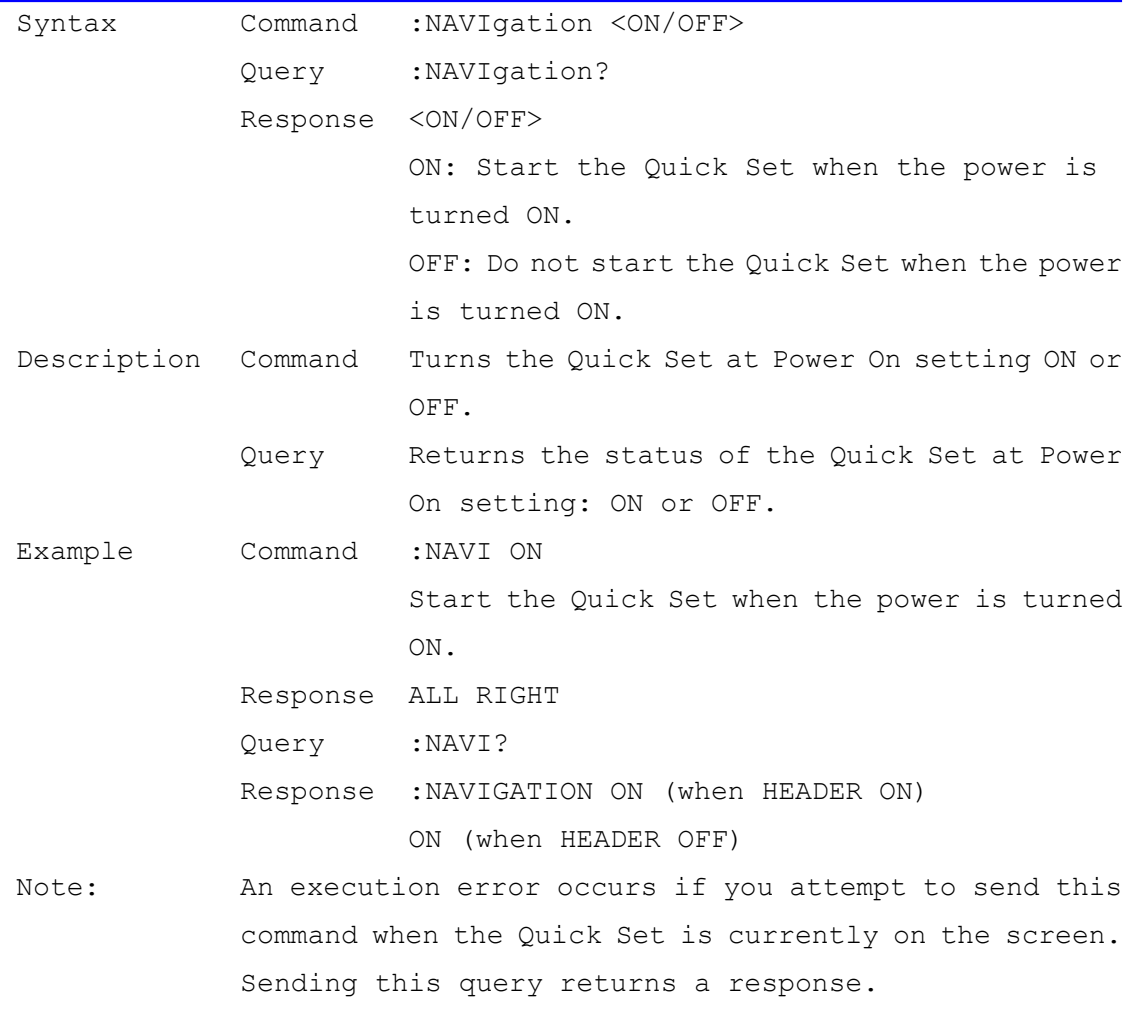

| Query       | Command                                                 | :OPEration <rms fnd=""></rms>                 |
|-------------|---------------------------------------------------------|-----------------------------------------------|
|             |                                                         | Query : OPEration?                            |
|             |                                                         | Response <rms fnd=""></rms>                   |
|             |                                                         | RMS: RMS calculation                          |
|             |                                                         | FND: Fundamental wave calculation             |
| Description | Command                                                 | Sets the calculation selection for power      |
|             |                                                         | factor, reactive power, and apparent power.   |
|             | Query                                                   | Returns the calculation selection for power   |
|             |                                                         | factor, reactive power, and apparent power as |
|             |                                                         | a string.                                     |
| Example     | Command                                                 | :OPE RMS                                      |
|             |                                                         | Sets the calculation selection for power      |
|             |                                                         | factor, reactive power, and apparent power to |
|             |                                                         | RMS.                                          |
|             |                                                         | Response ALL RIGHT                            |
|             | Query : OPE?                                            |                                               |
|             |                                                         | Response : OPERATION RMS (when HEADER ON)     |
|             |                                                         | RMS (when HEADER OFF)                         |
| Note:       | . An execution error occurs if you attempt to send this |                                               |
|             | command when the Quick Set is currently on the screen.  |                                               |
|             | Sending this query returns a response.                  |                                               |
|             | . An execution error occurs if this command is executed |                                               |
|             | during the recording standby state or during recording. |                                               |

Power Factor, Reactive Power, and Apparent Power Calculation Selection Setting and Query

# Pulse Filter Setting and Query

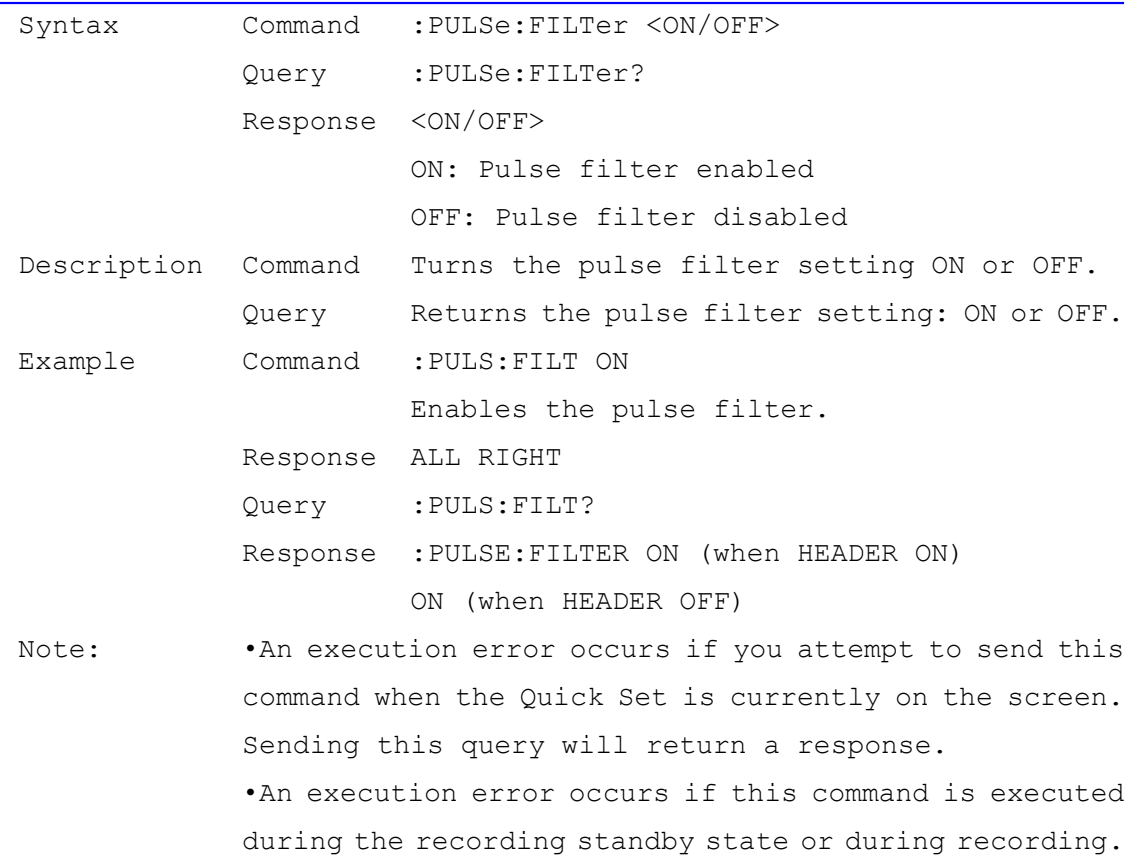

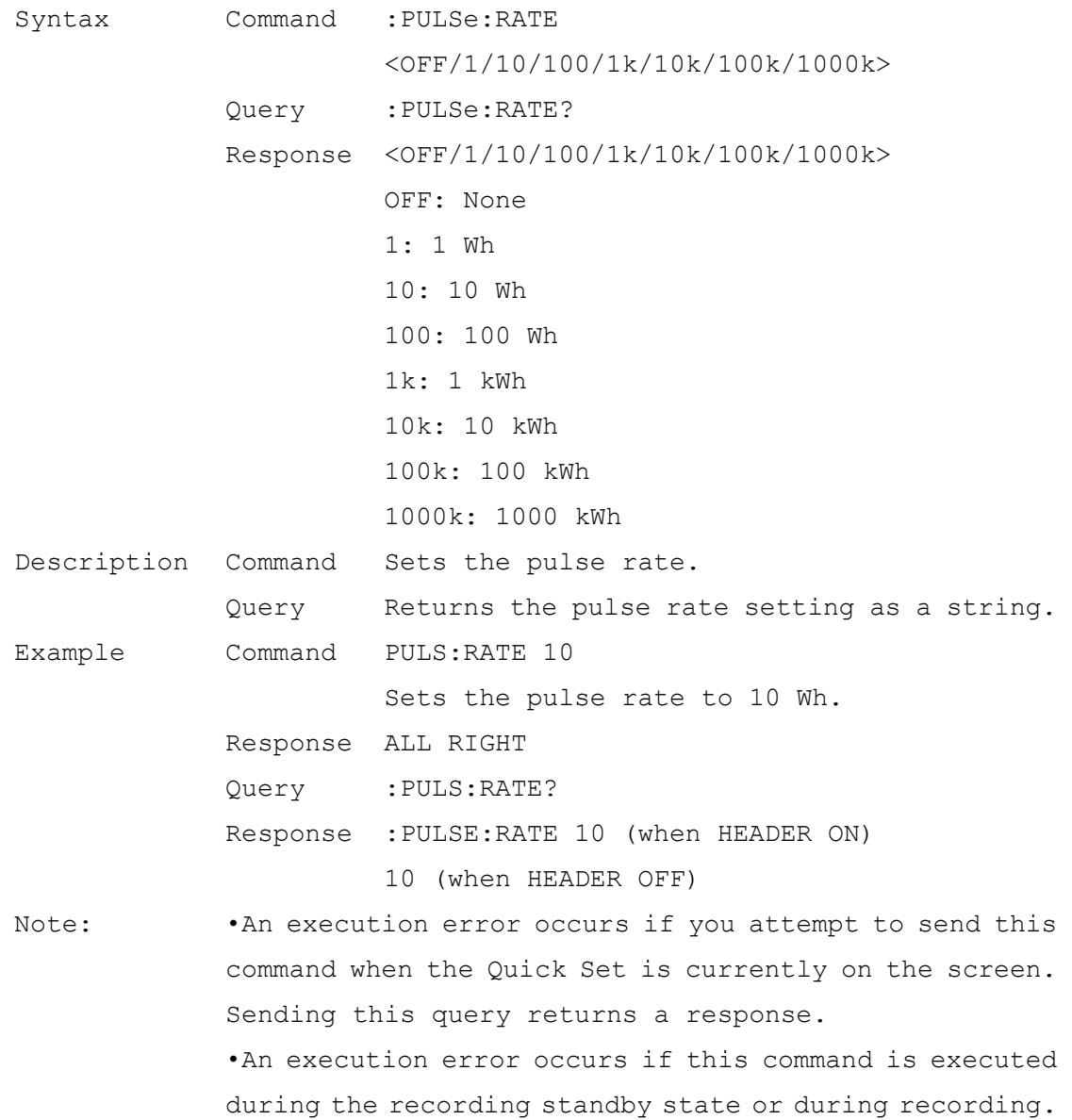

### Pulse Rate Setting and Query

Pulse Input Scaling Setting and Query

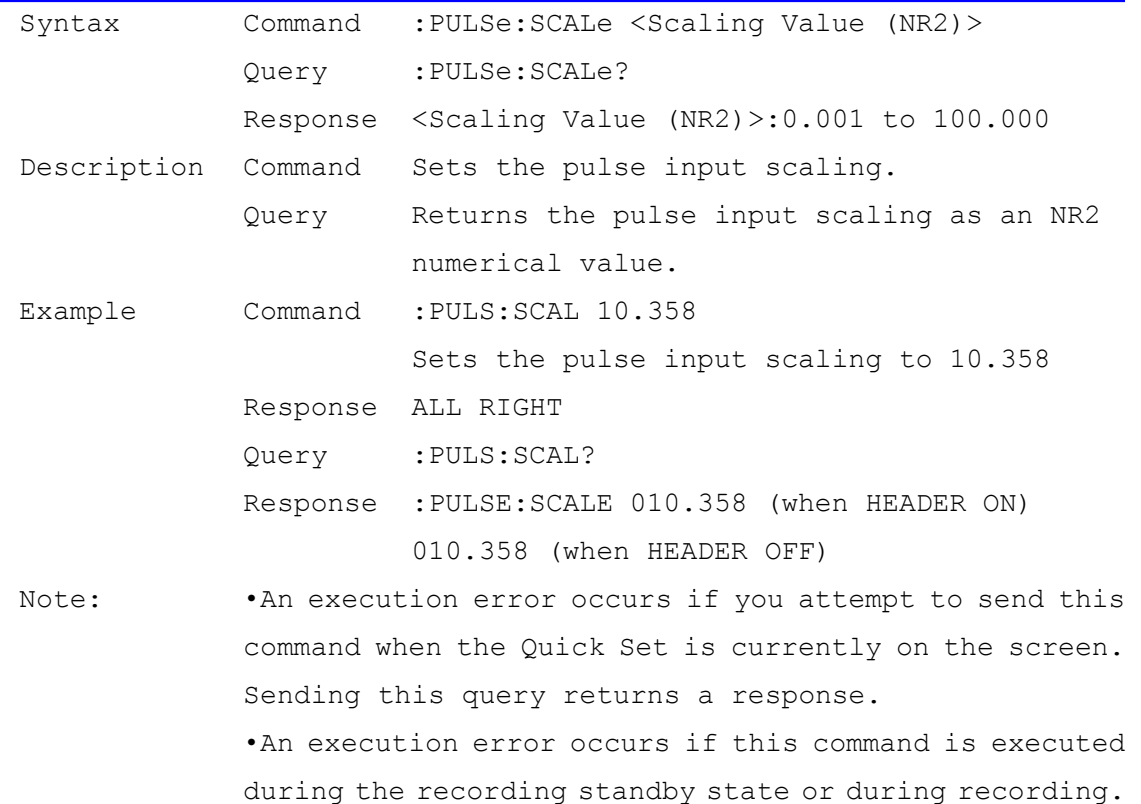

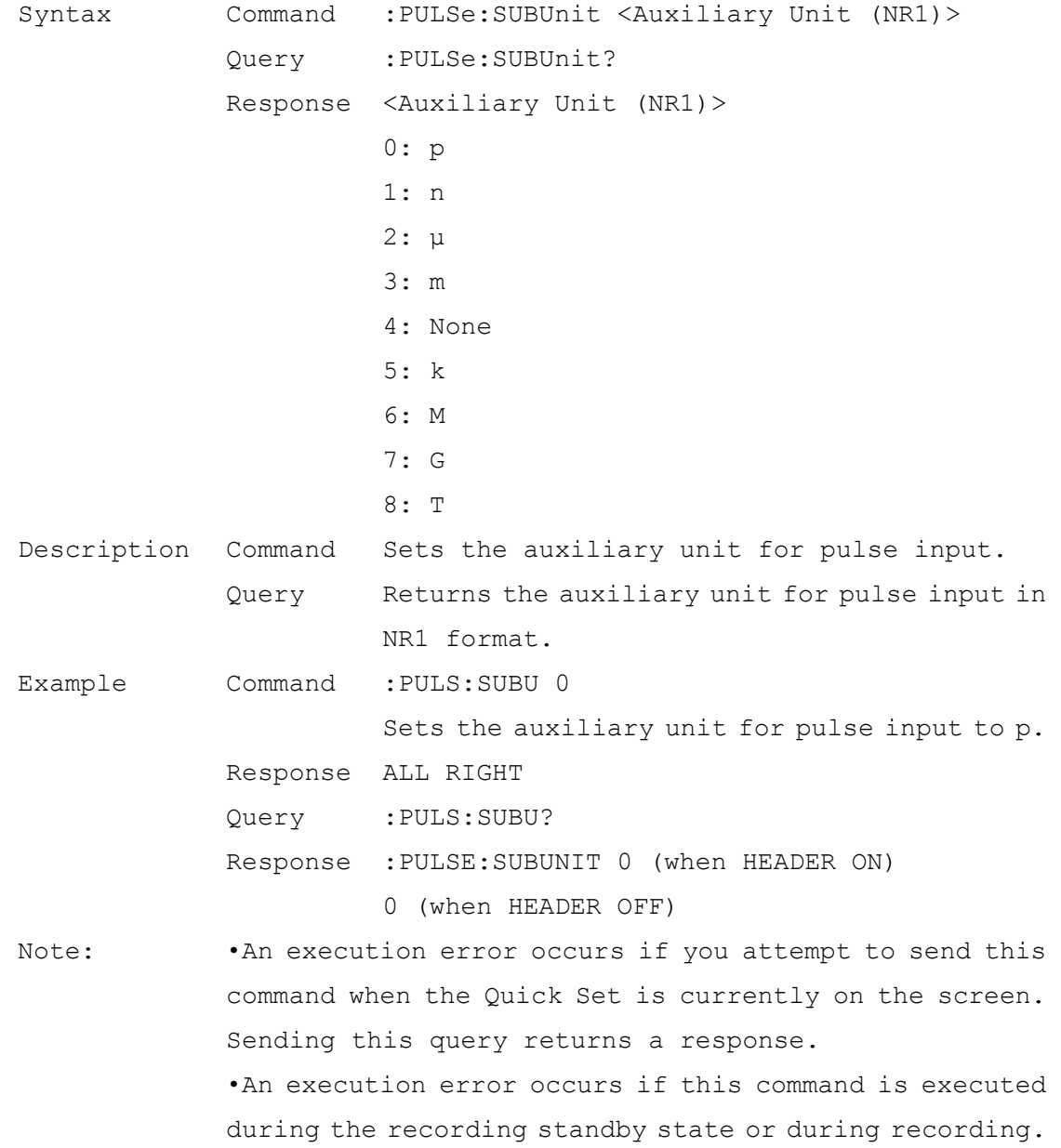

# Pulse Input Auxiliary Unit Setting and Query

# Pulse Input Unit Setting and Query

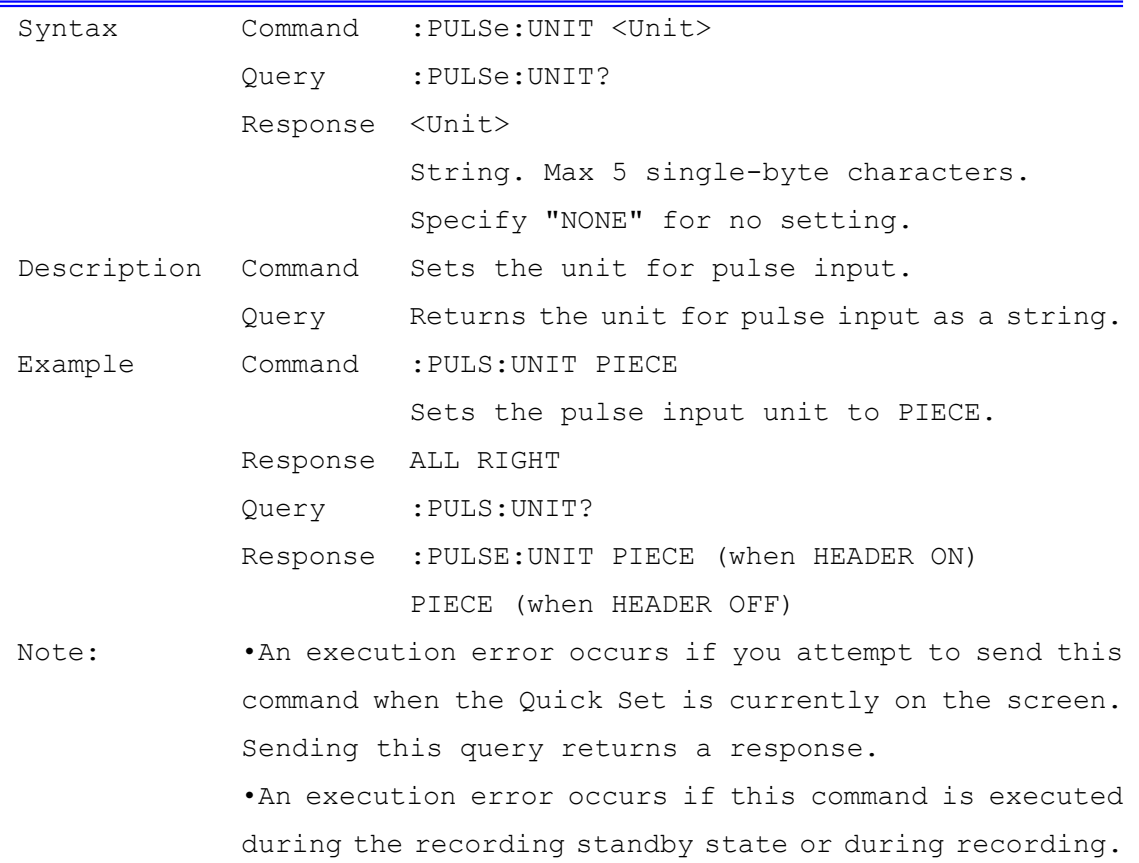

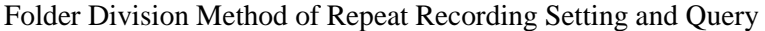

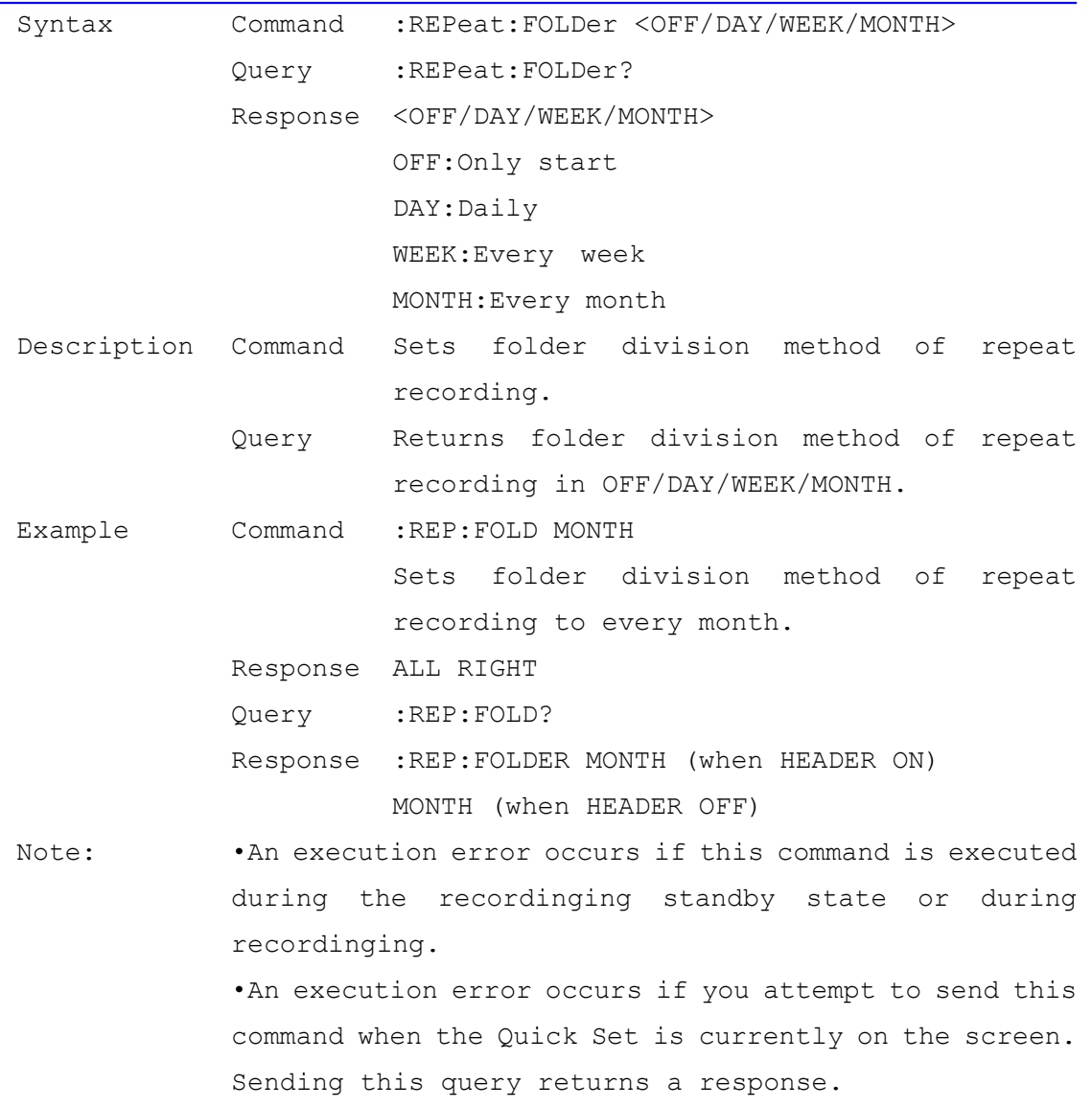

# Repeat Recording Start time Setting and Query

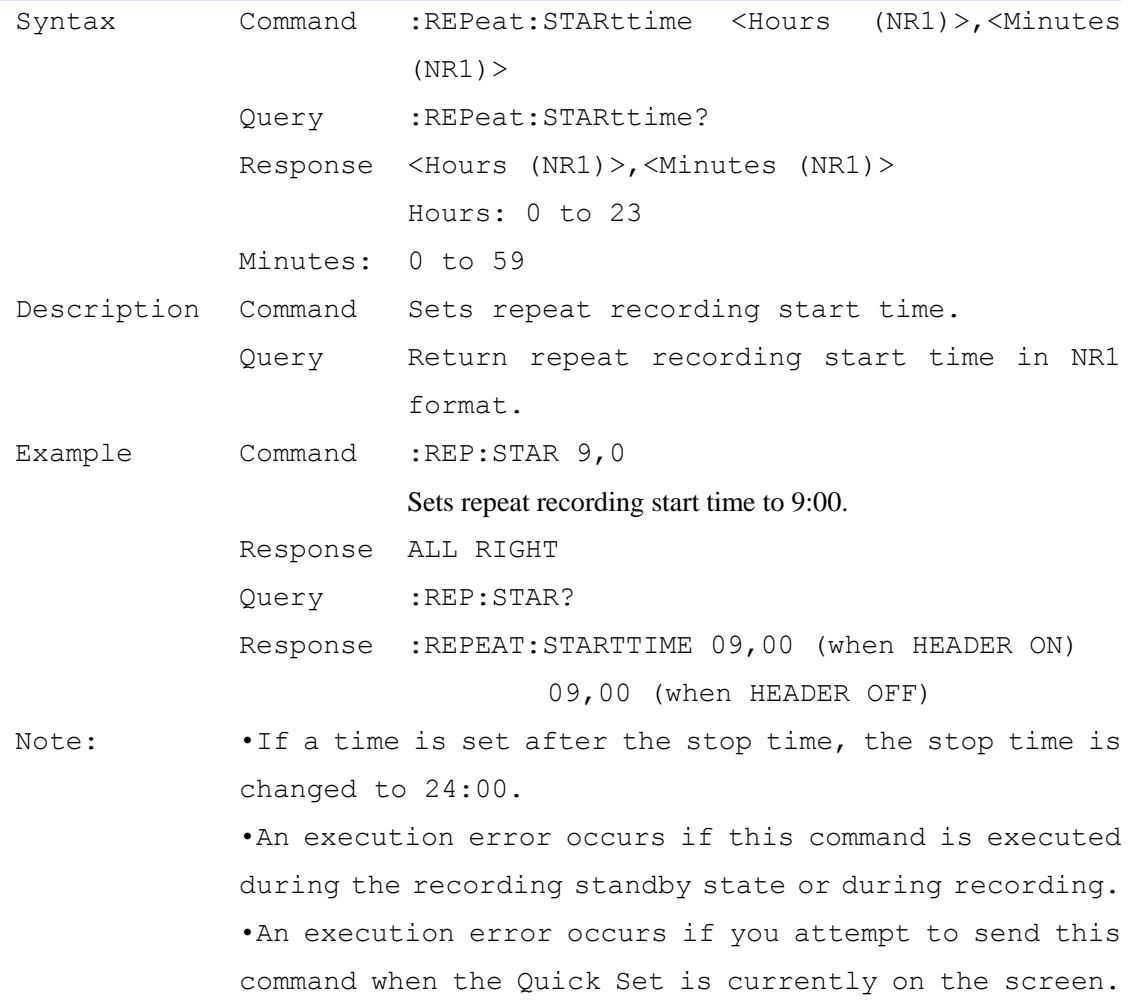

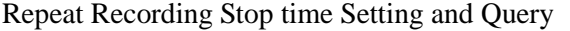

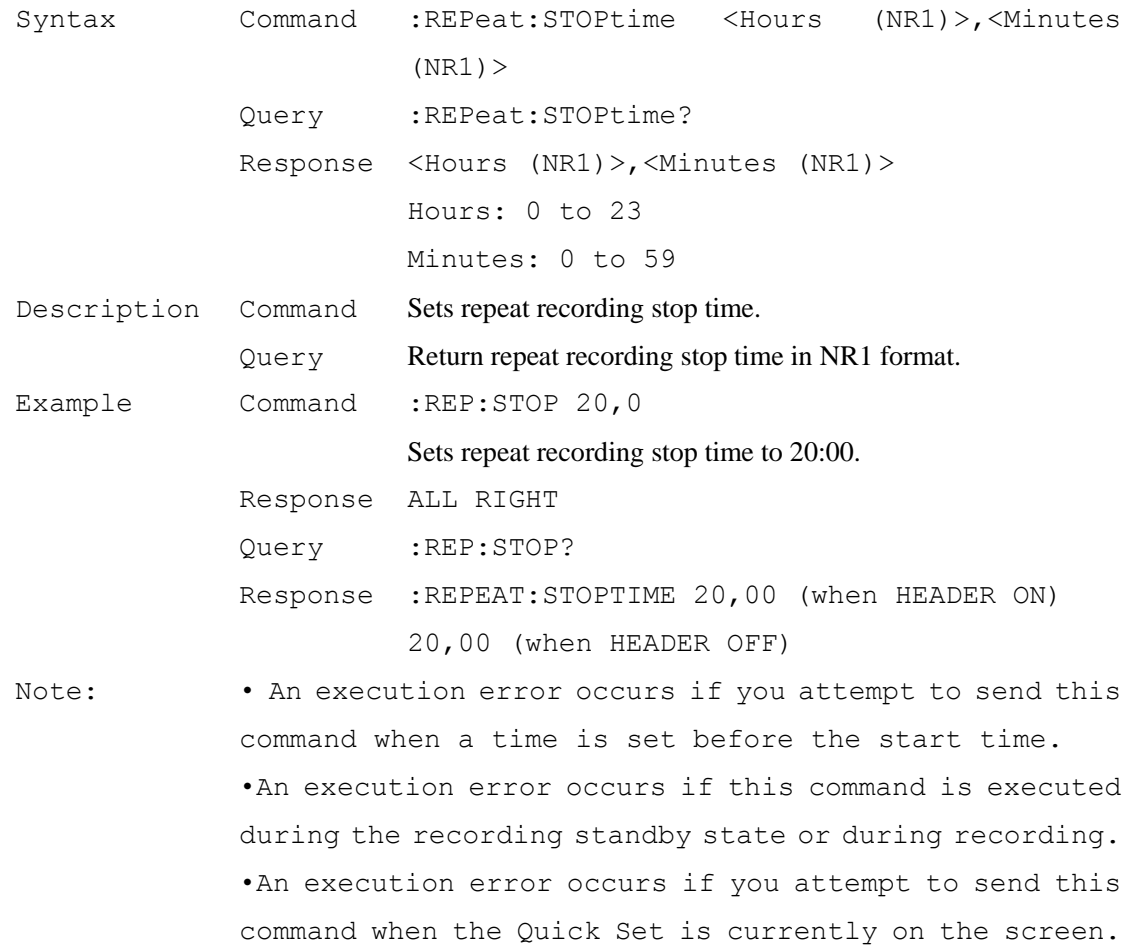

### Clamp Sensor Setting and Query

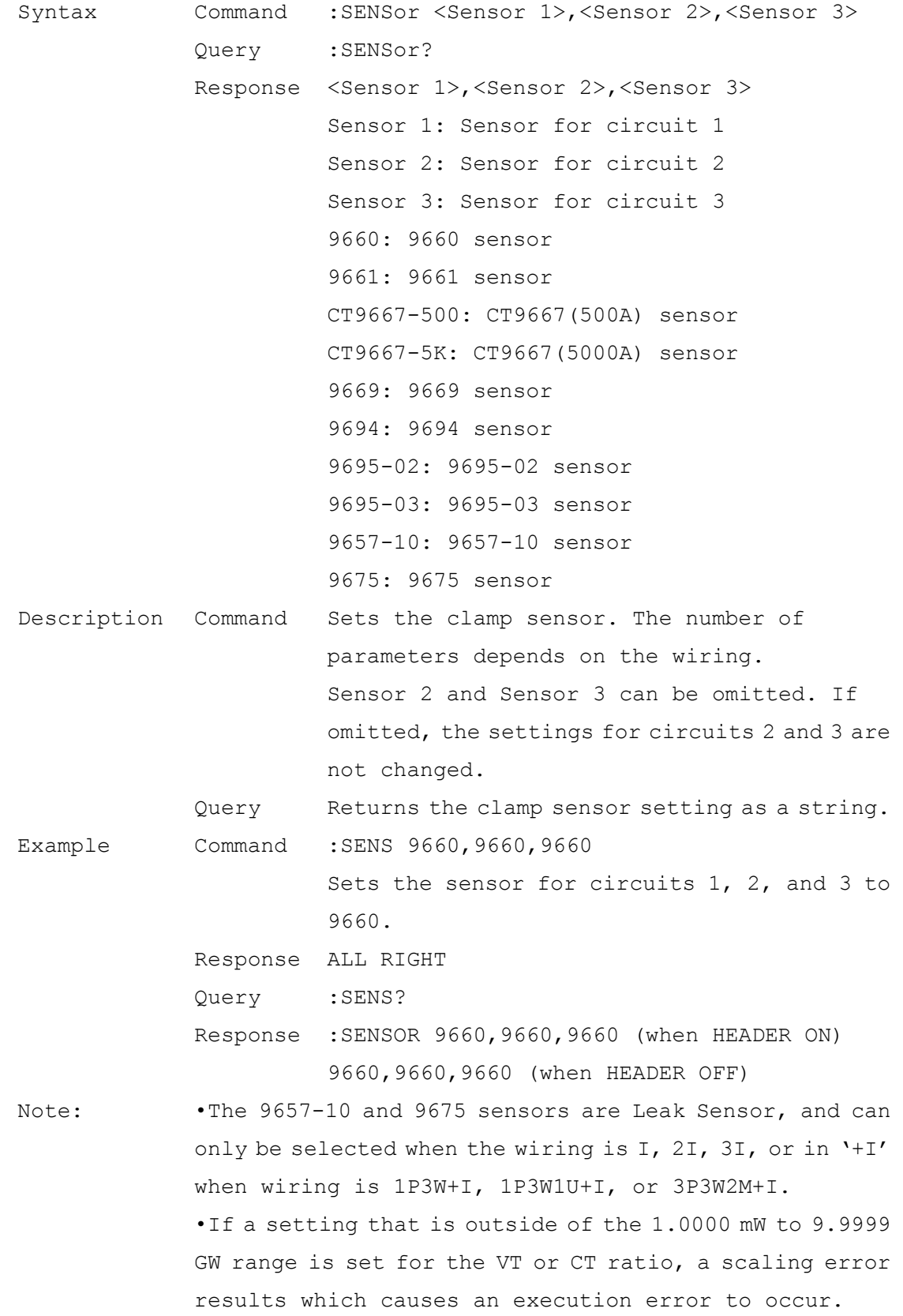

•An execution error occurs if you attempt to send this command when the Quick Set is currently on the screen. Sending this query returns a response. •An execution error occurs if this command is executed

during the recording standby state or during recording.

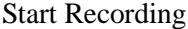

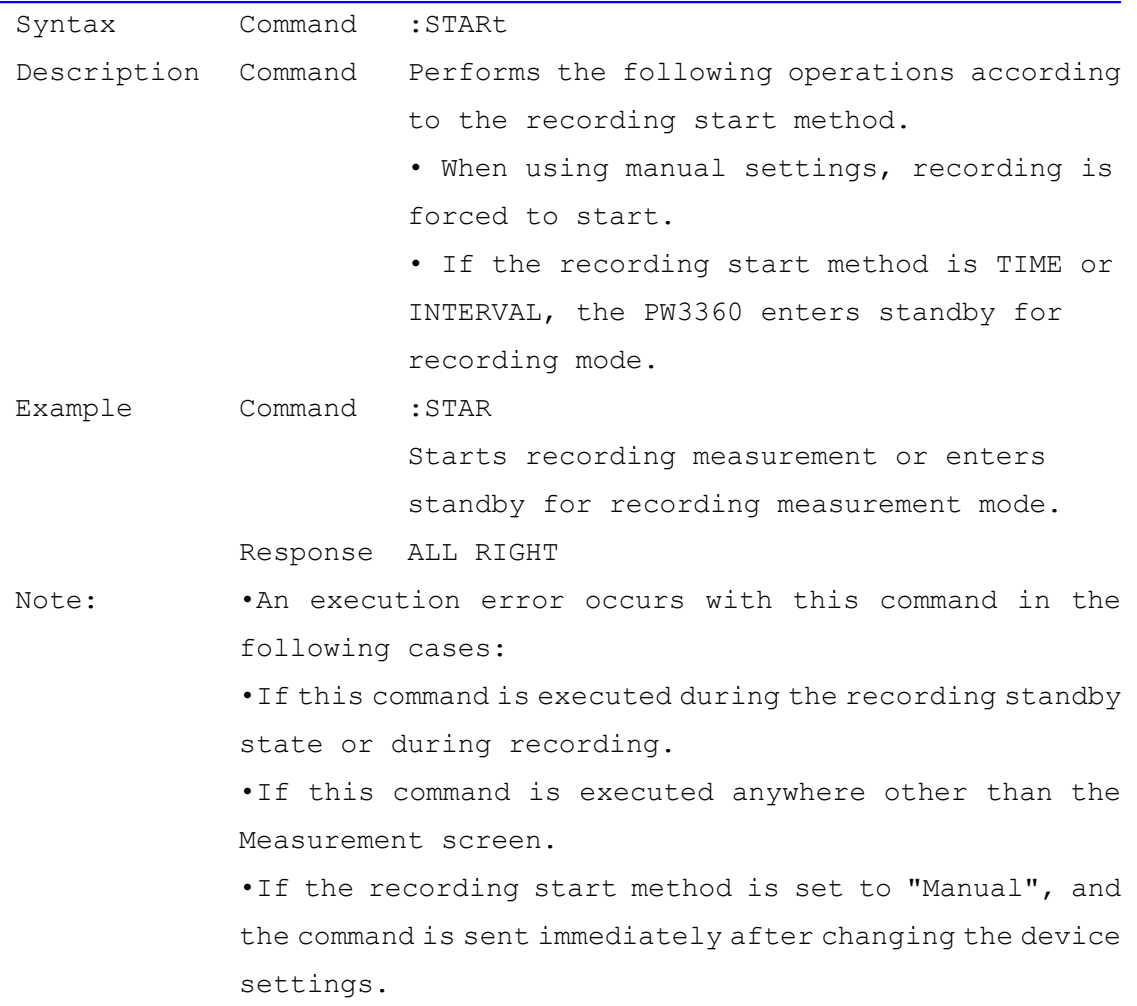

# Recording Start Method Setting and Query

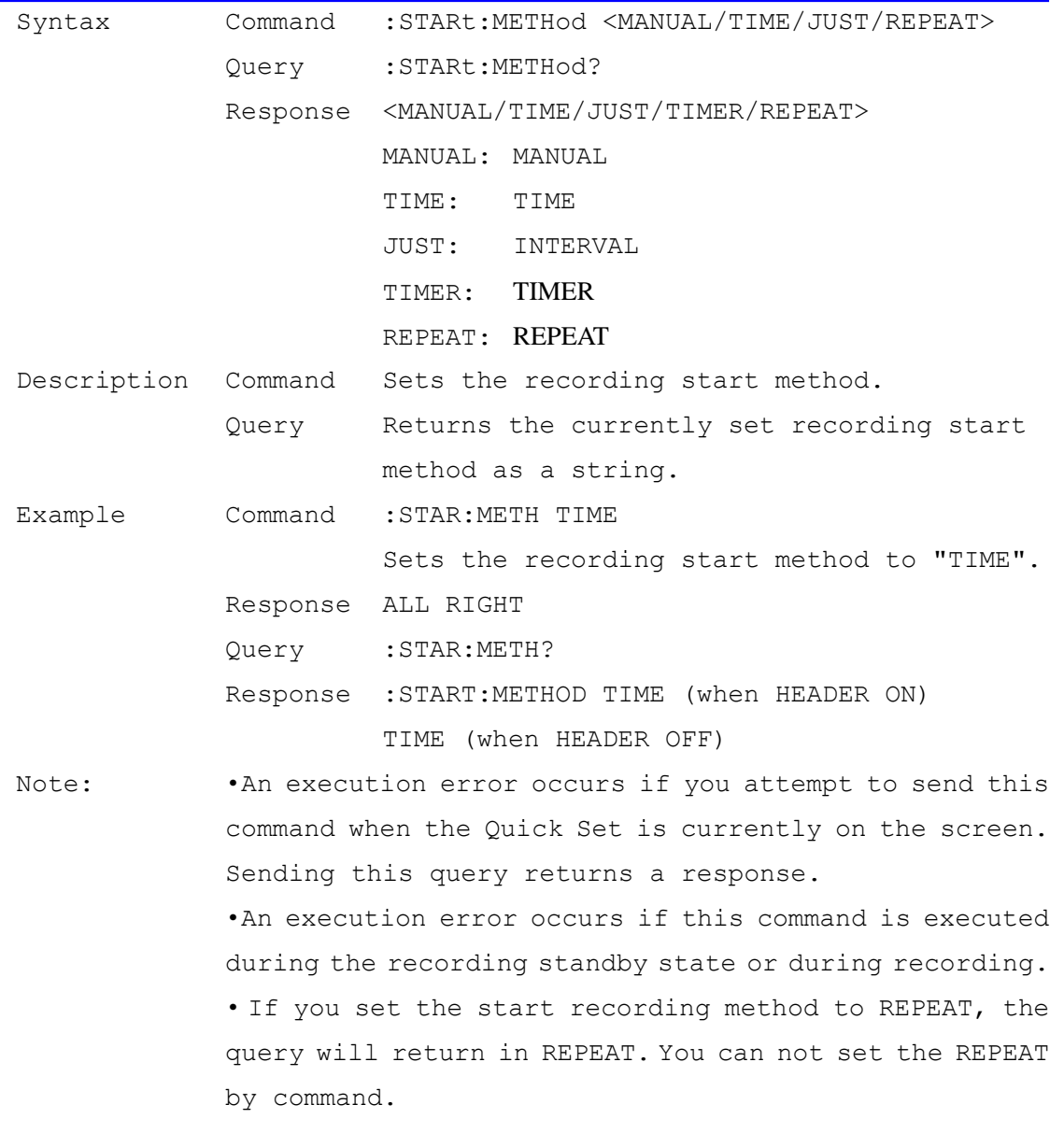

Recording Start Time Setting and Query

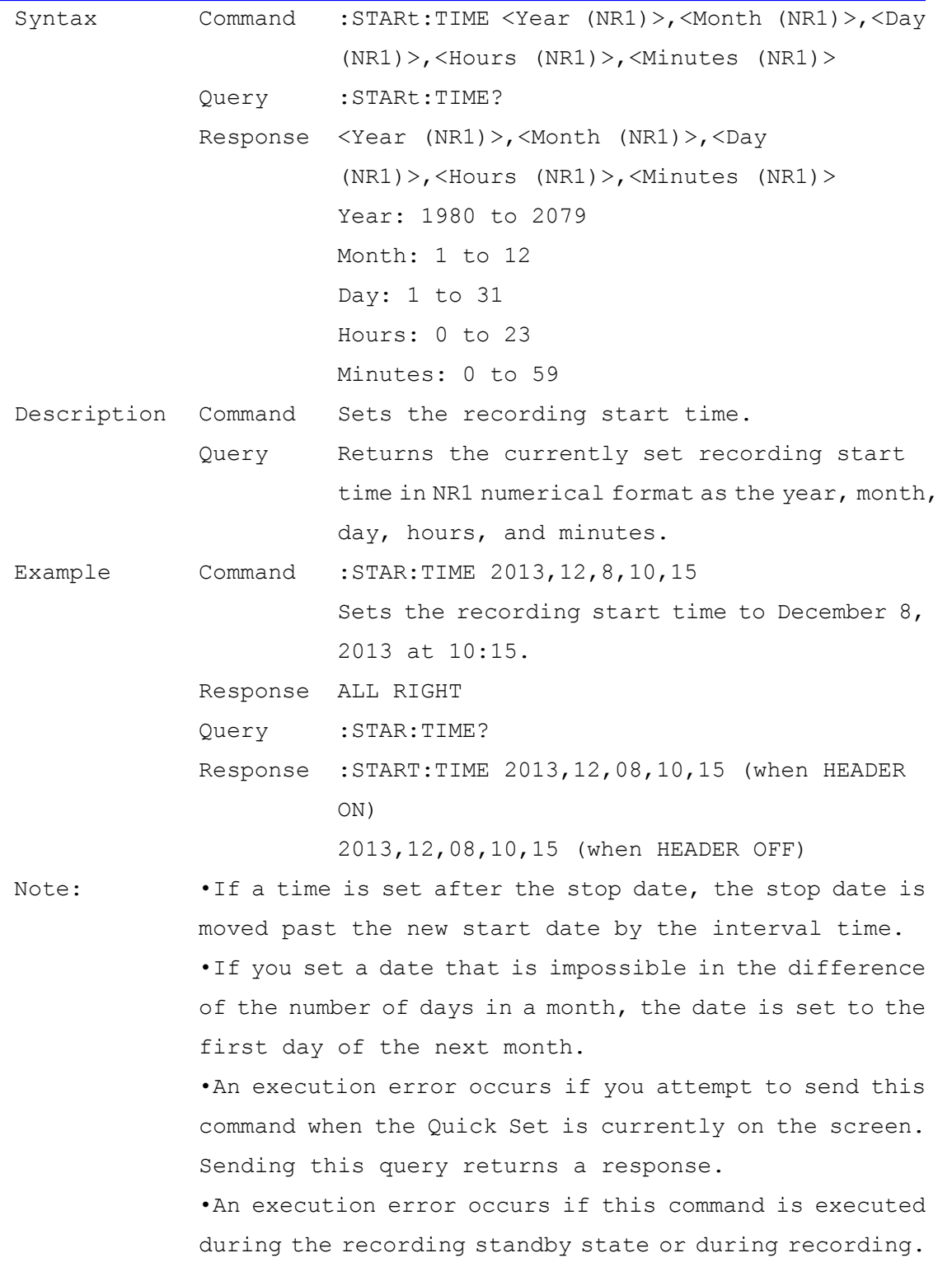

Repeat Recording Start date Setting and Query

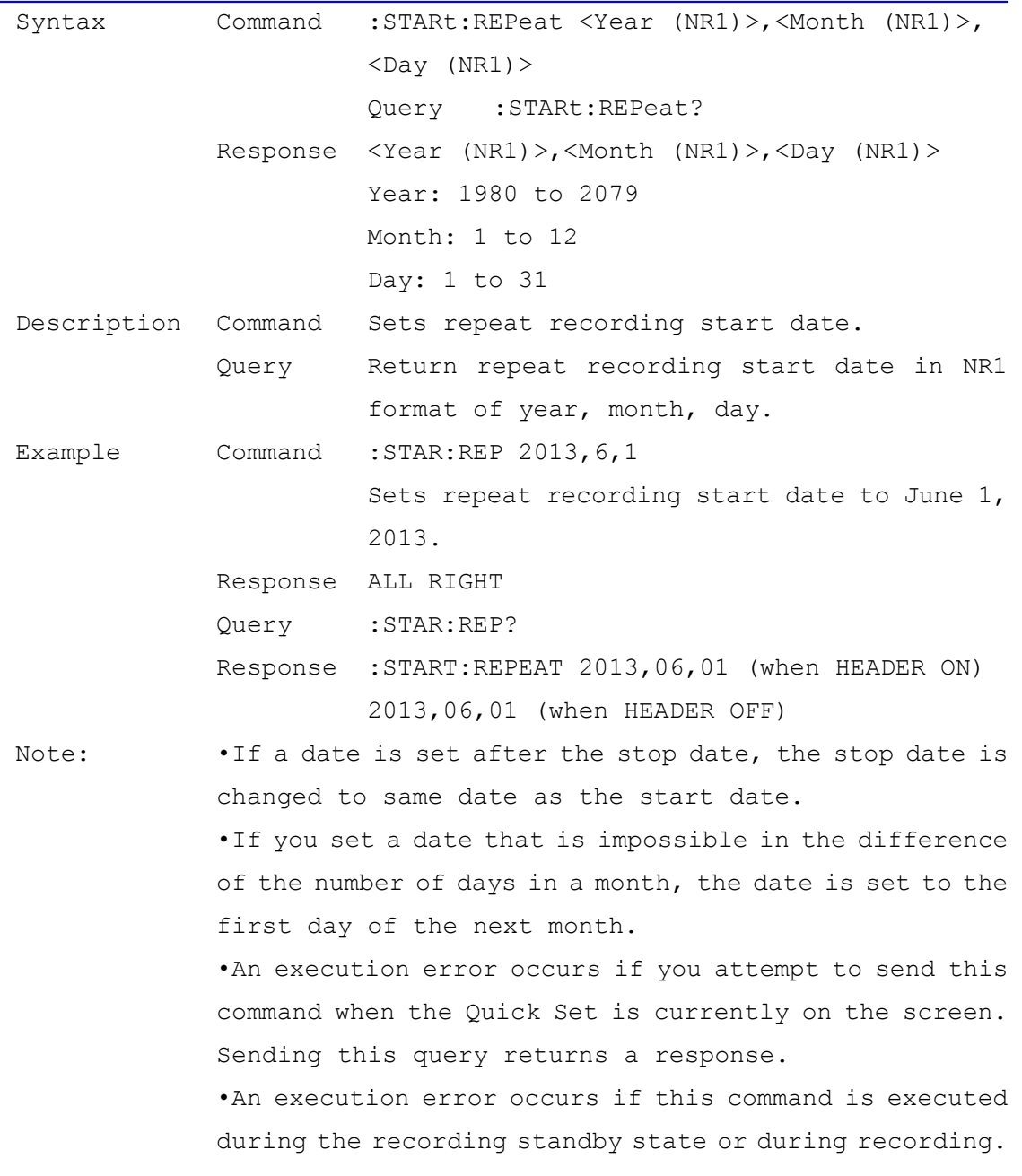

### Device Measurement Status Query

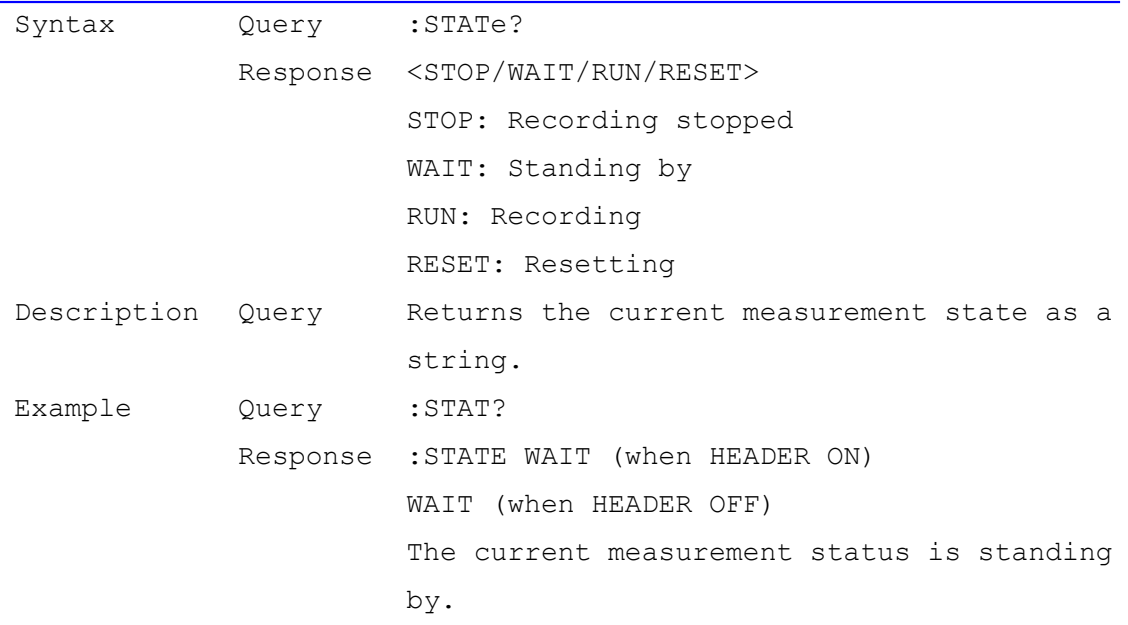

### Stop Recording

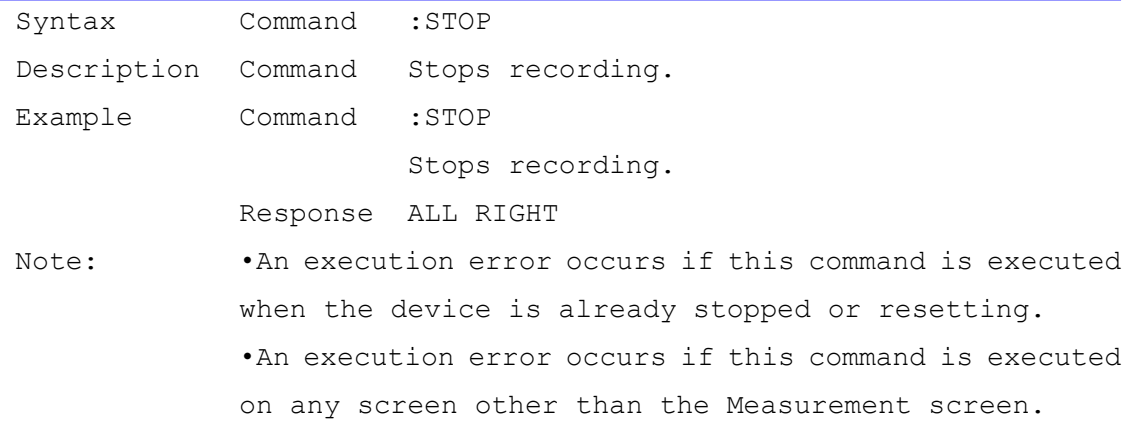

# Recording Stop Method Setting and Query<br>
Recording Stop Method Setting and Query

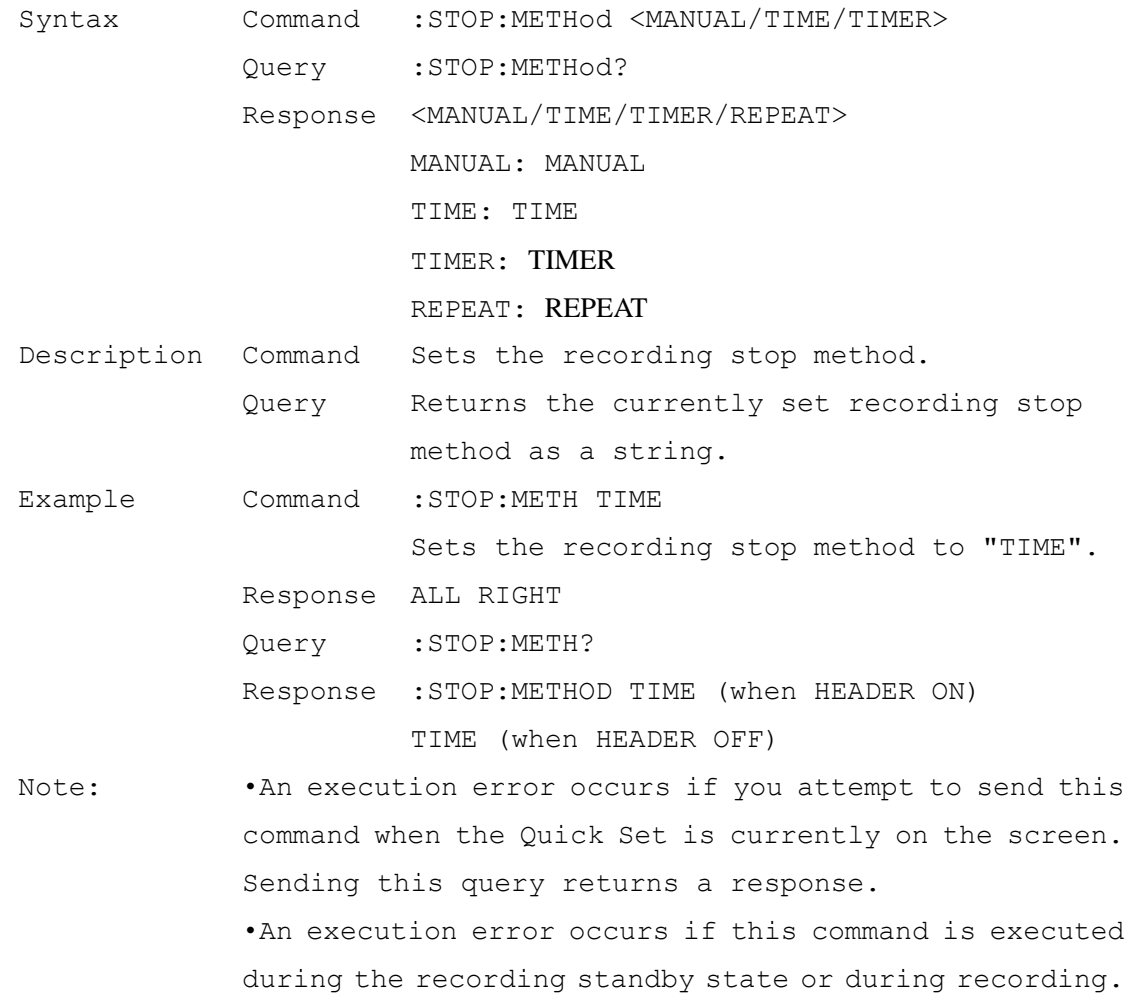

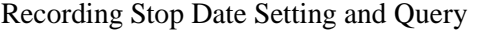

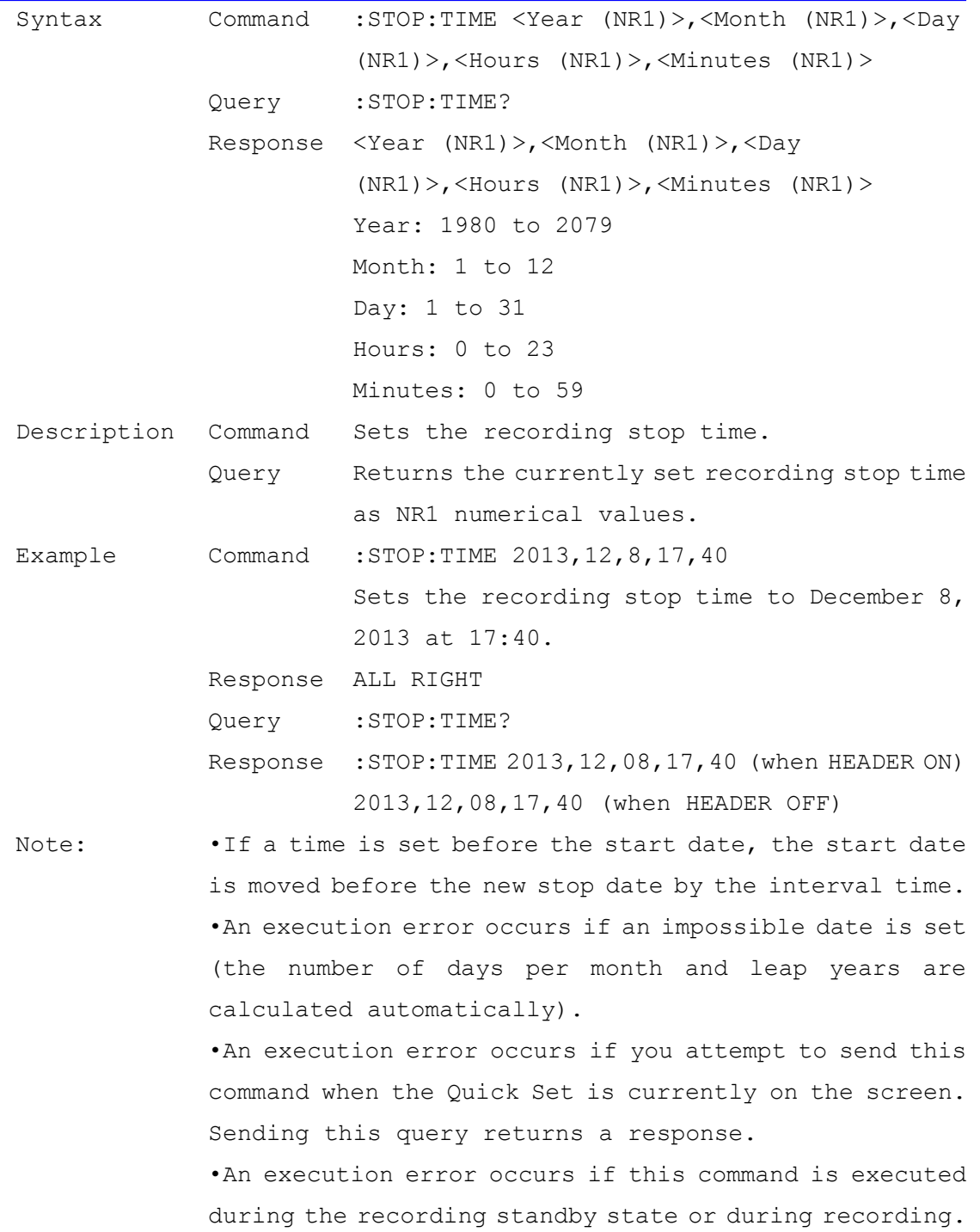

Repeat Recording Stop date Setting and Query

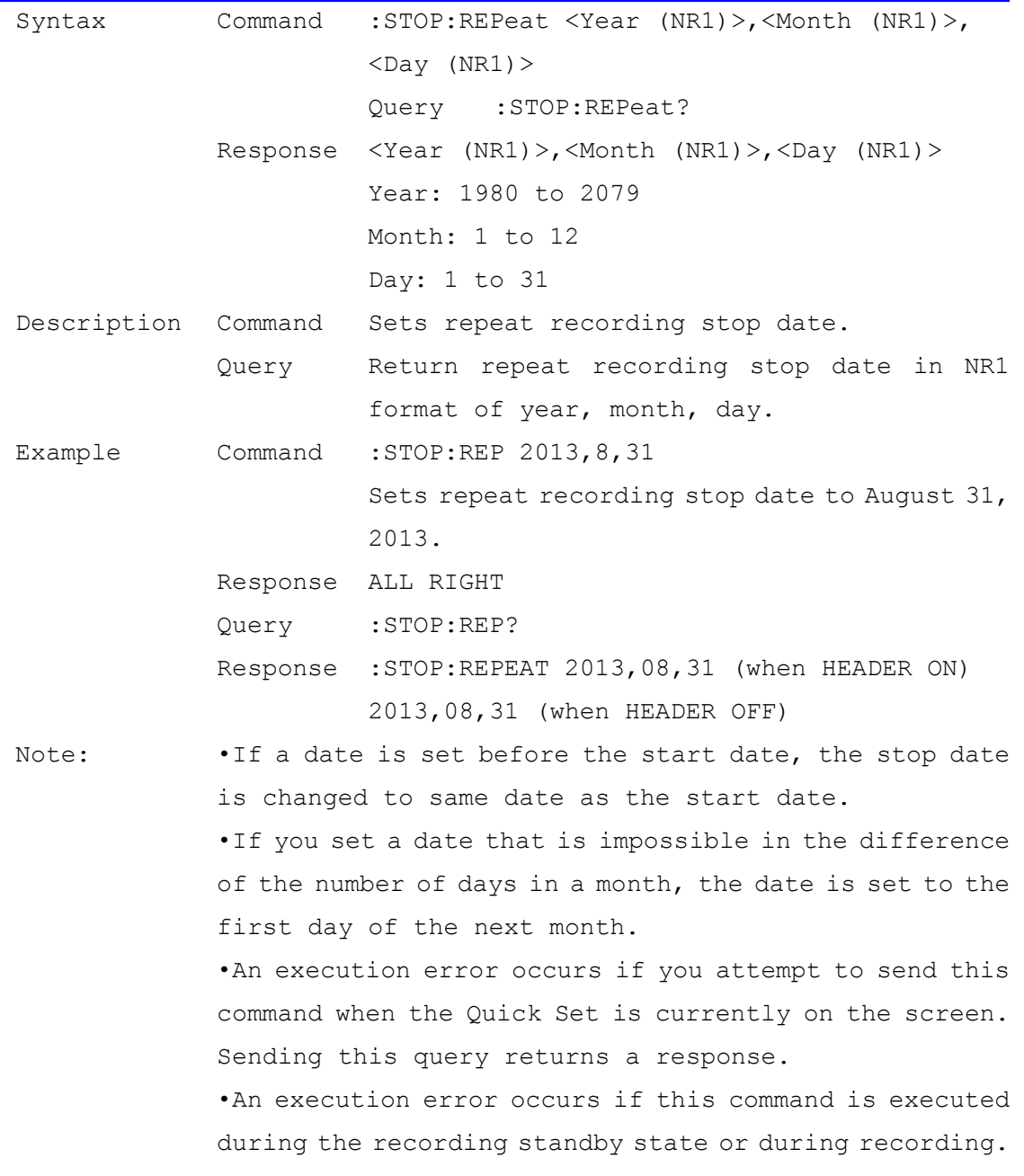

# Actual Recording Start Date Query

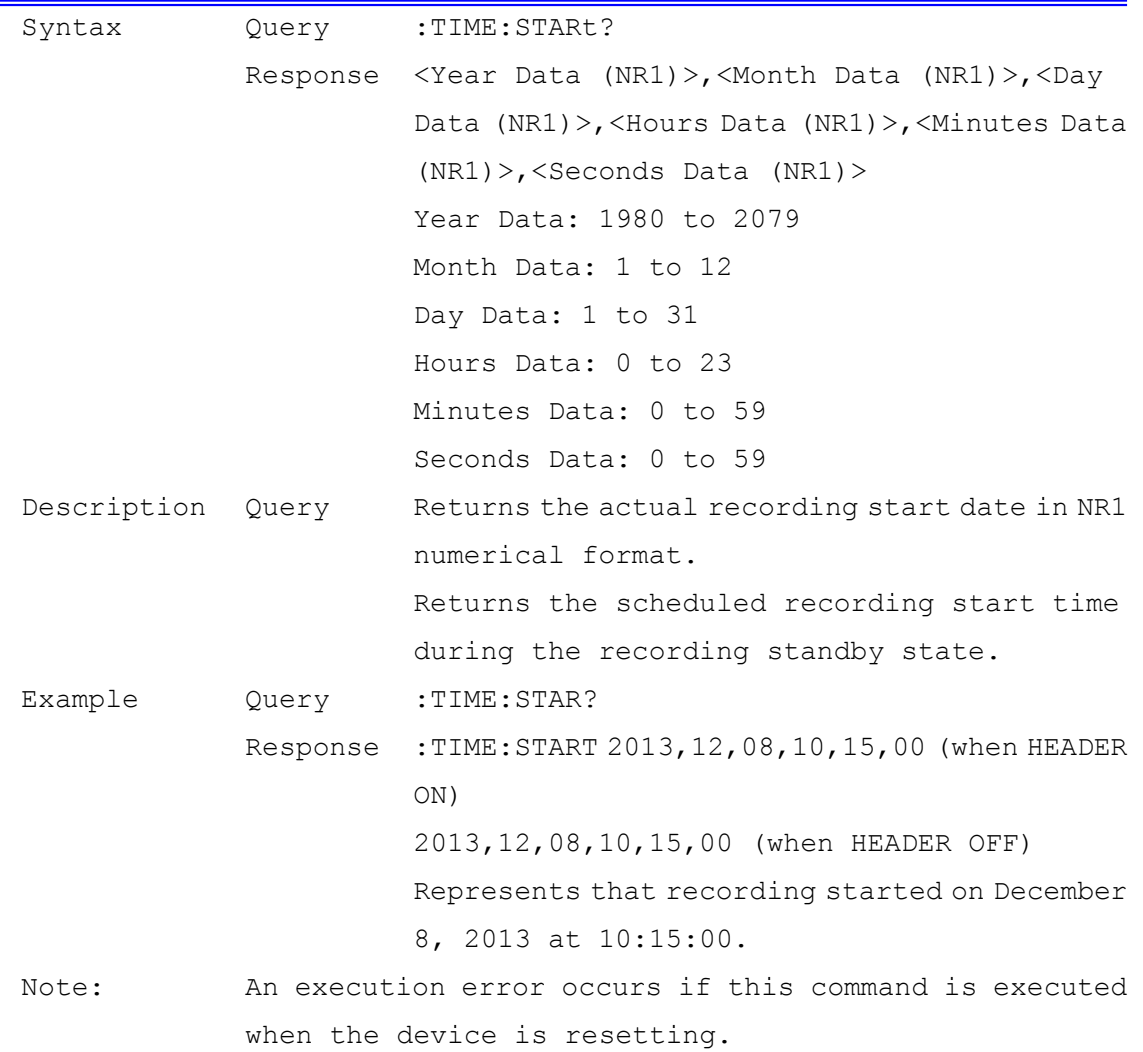

# Actual Recording Stop Date Query

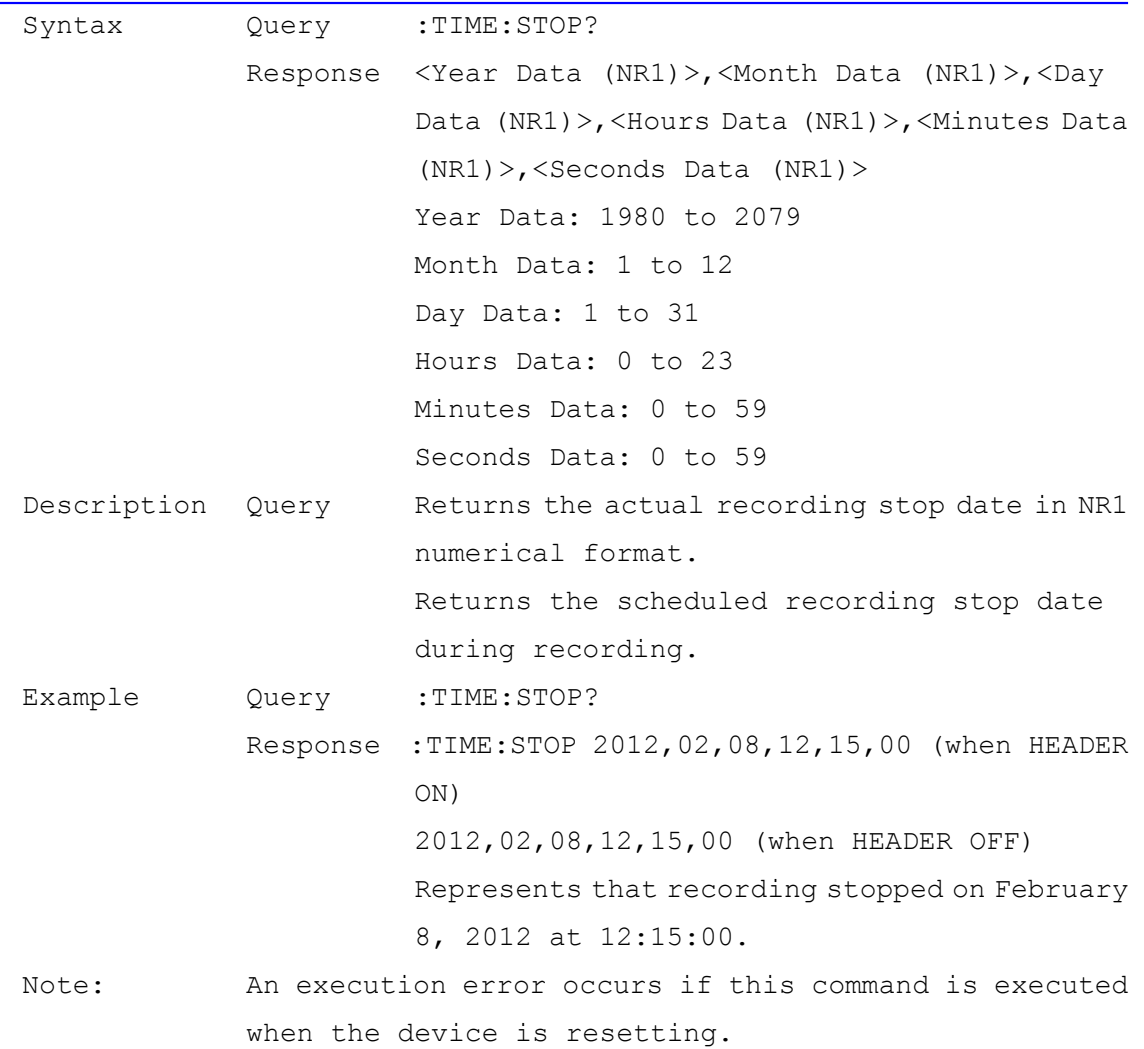

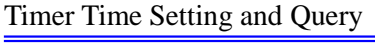

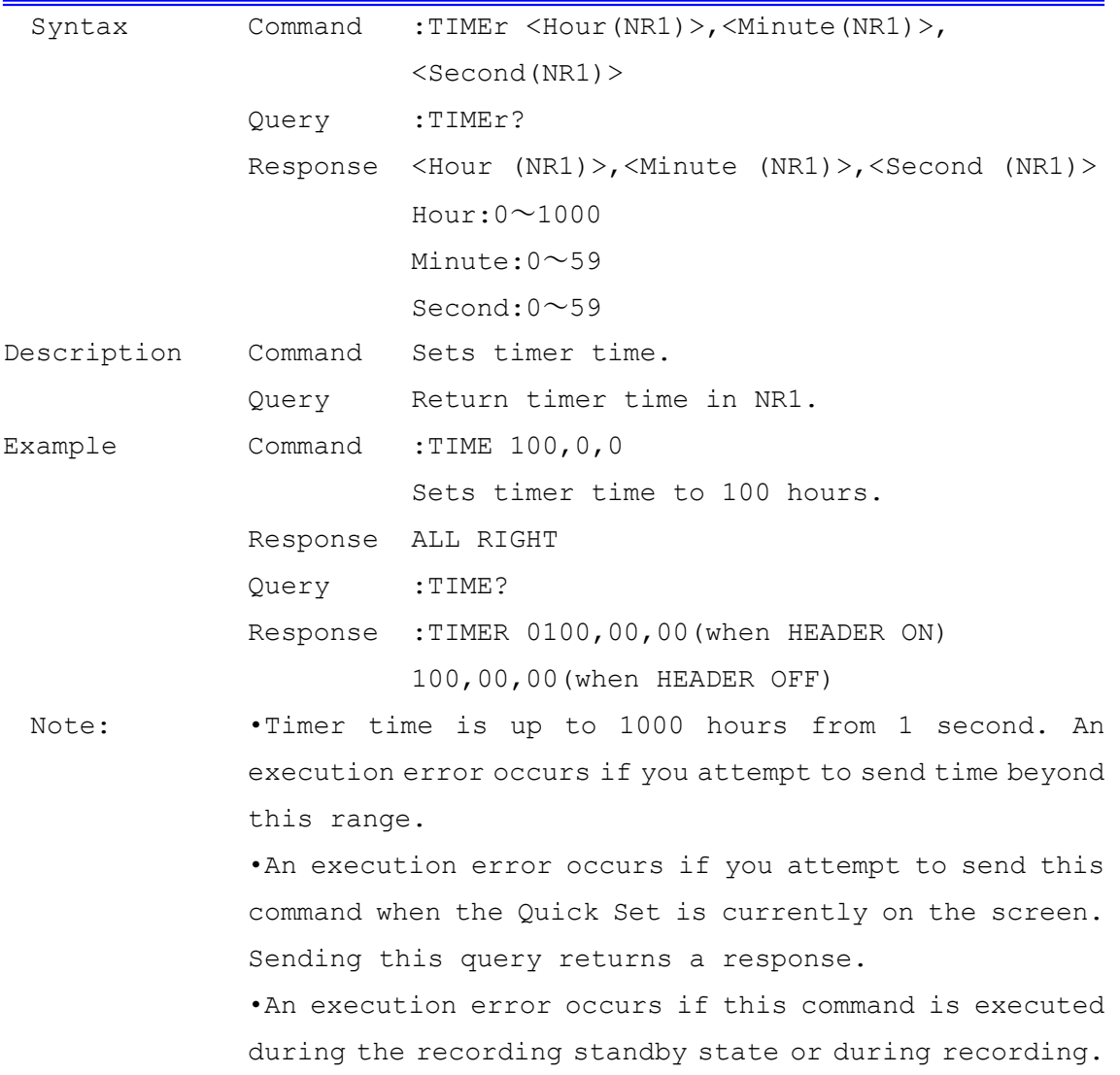

# Response Message Unit Separator Setting

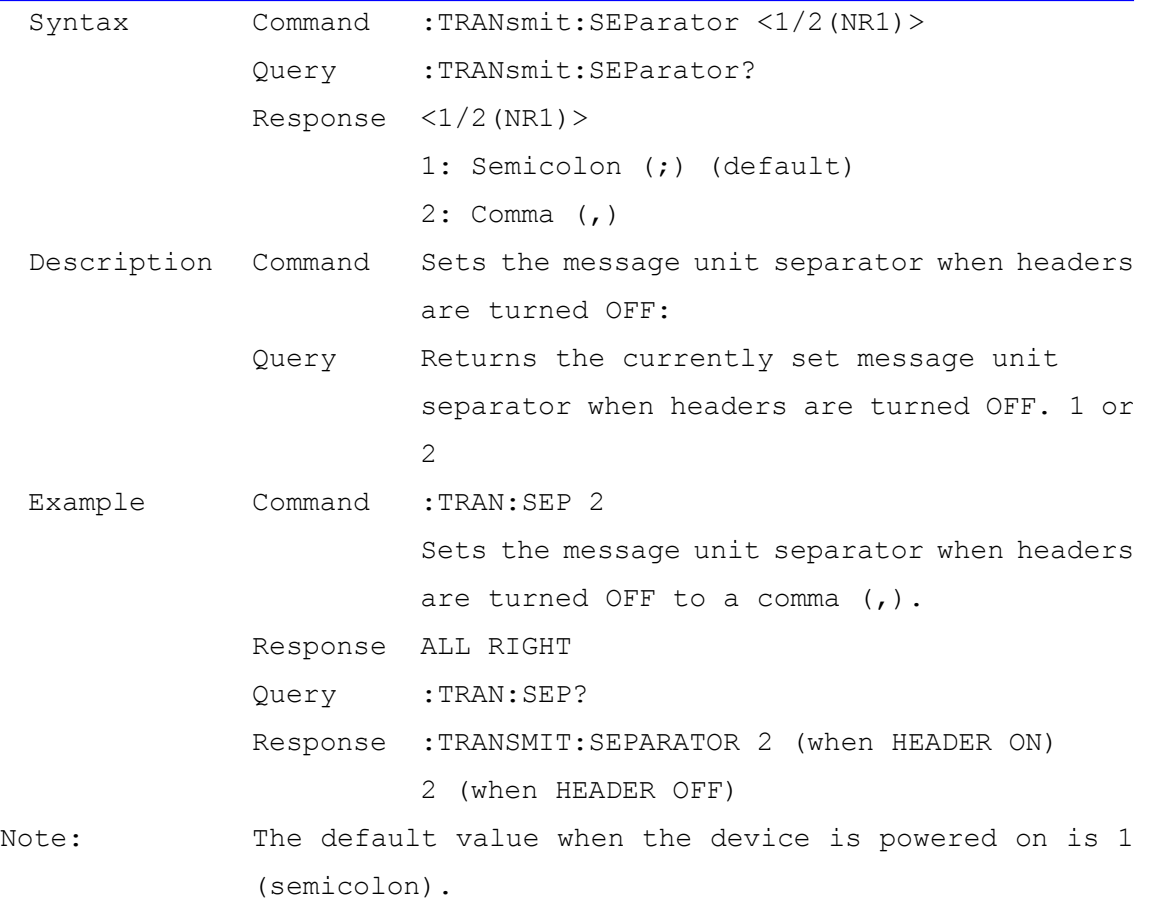

# Message Terminator Setting and Query

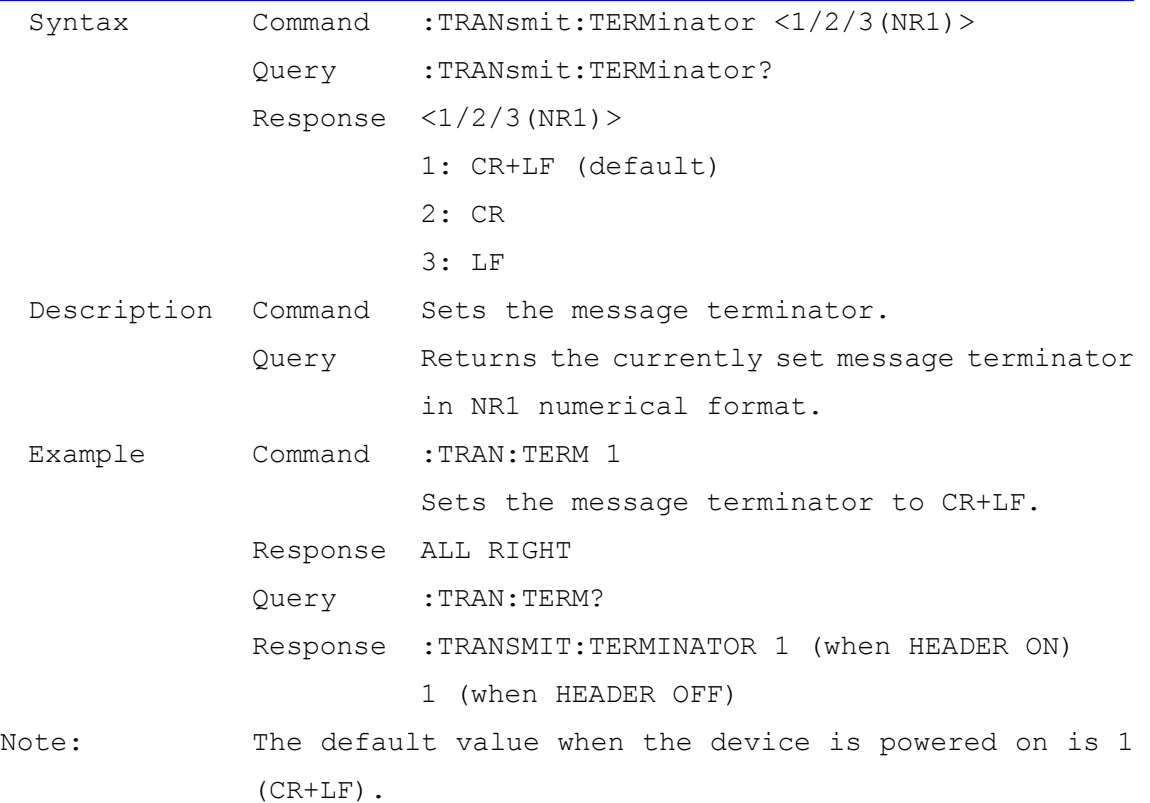

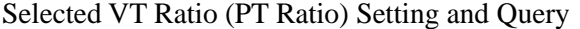

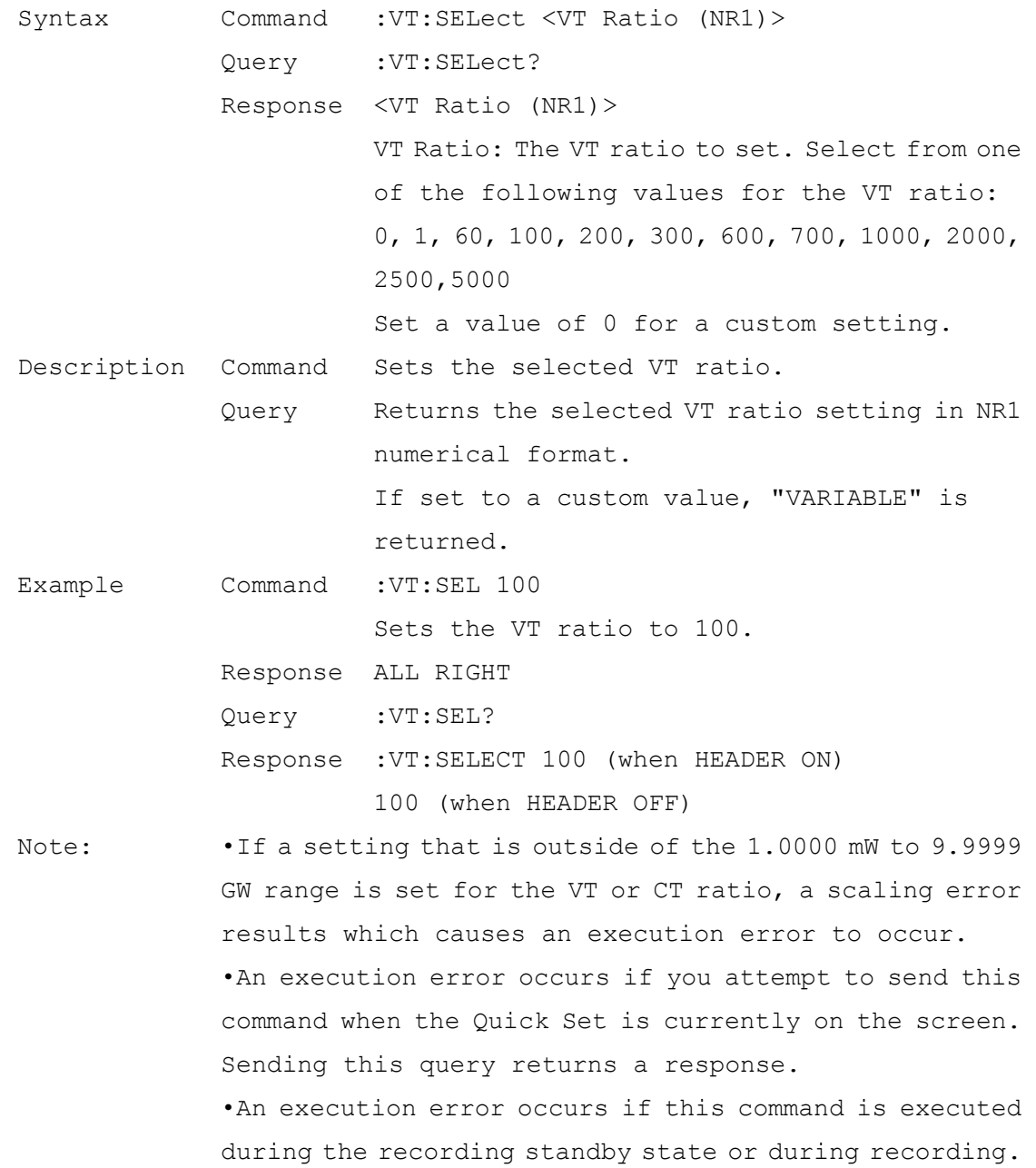

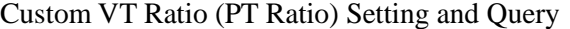

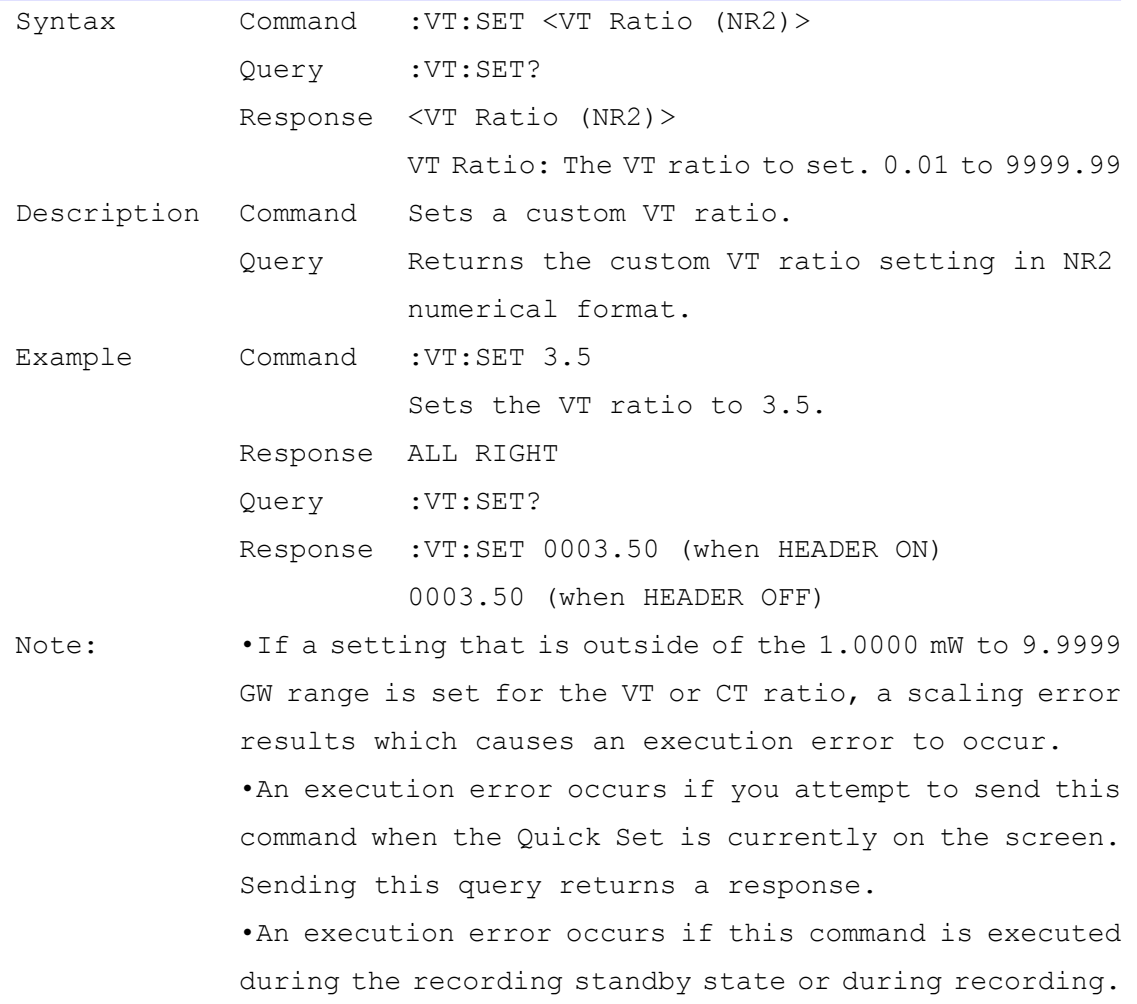
## VT Ratio (PT Ratio) Query

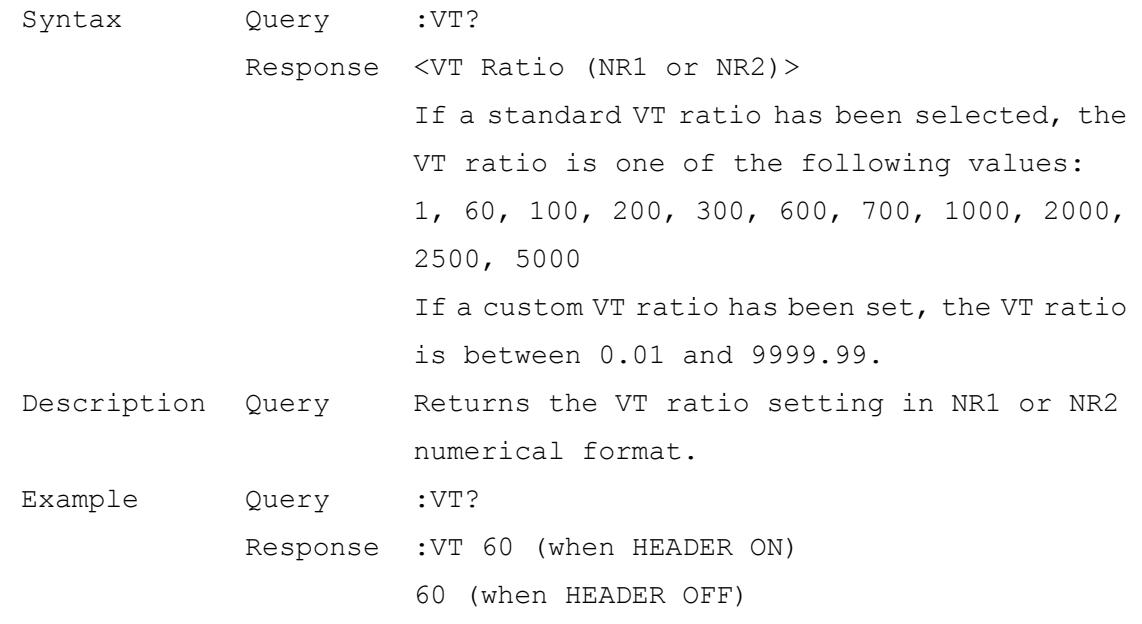

## Wiring Setting and Query

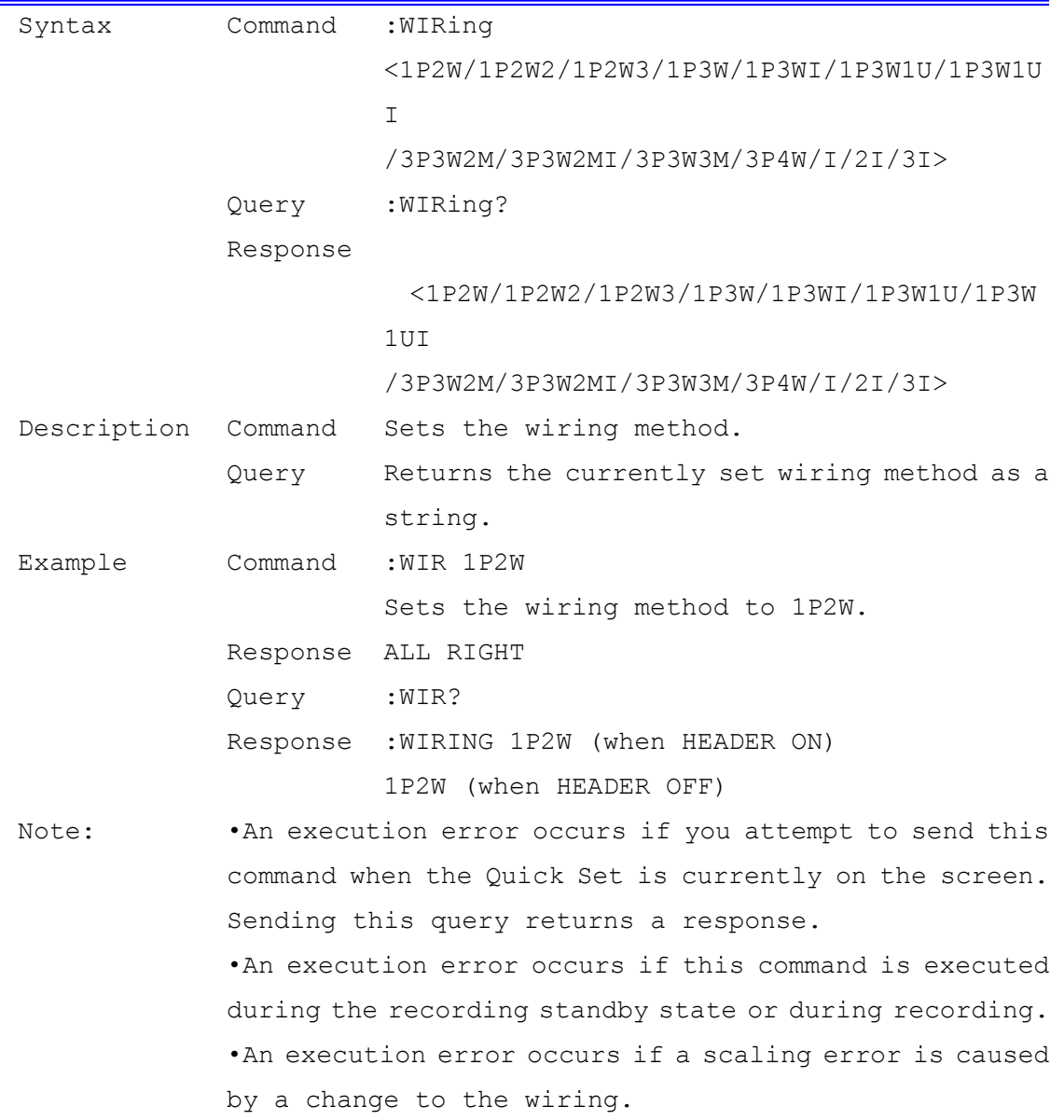

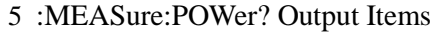

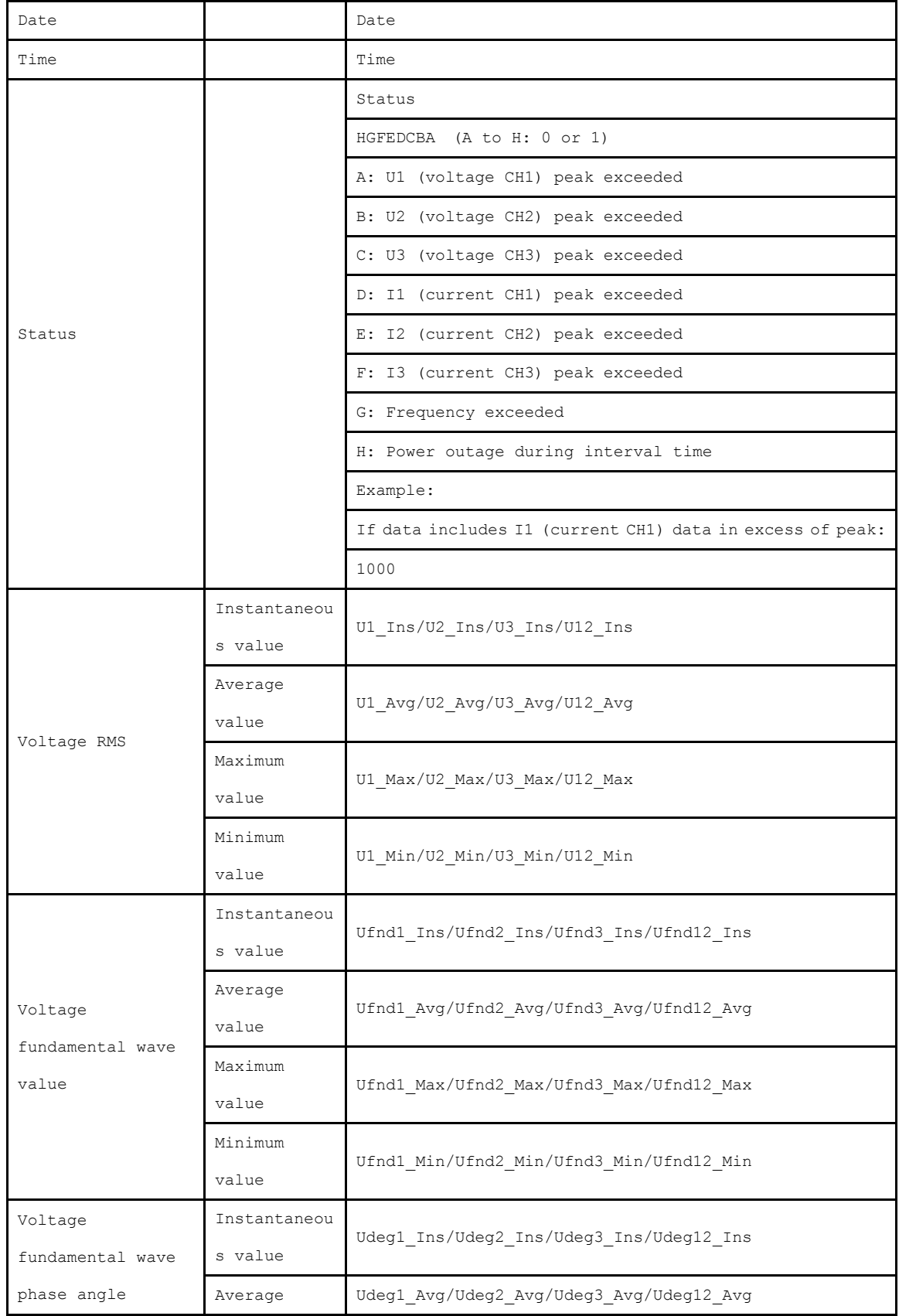

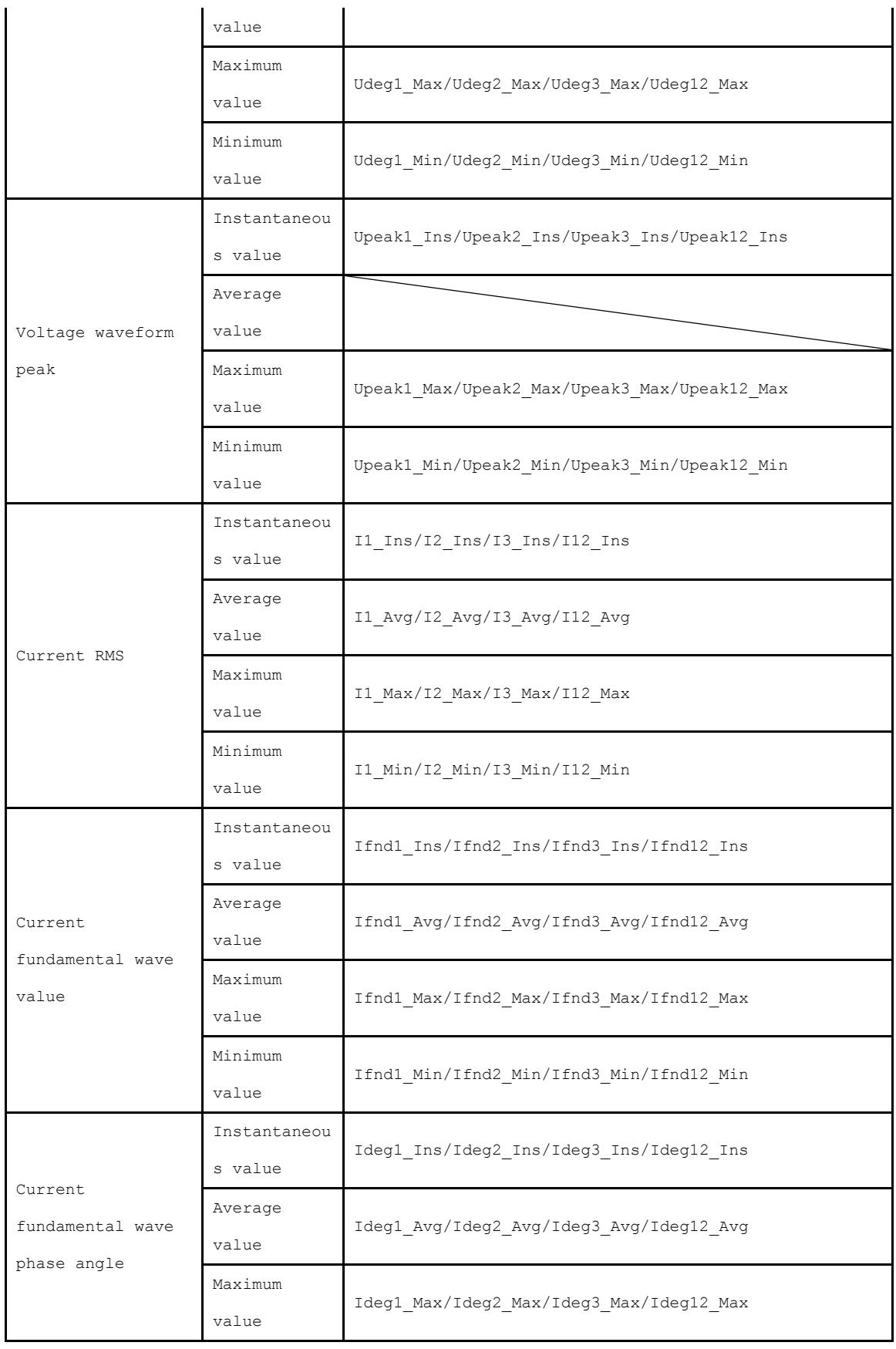

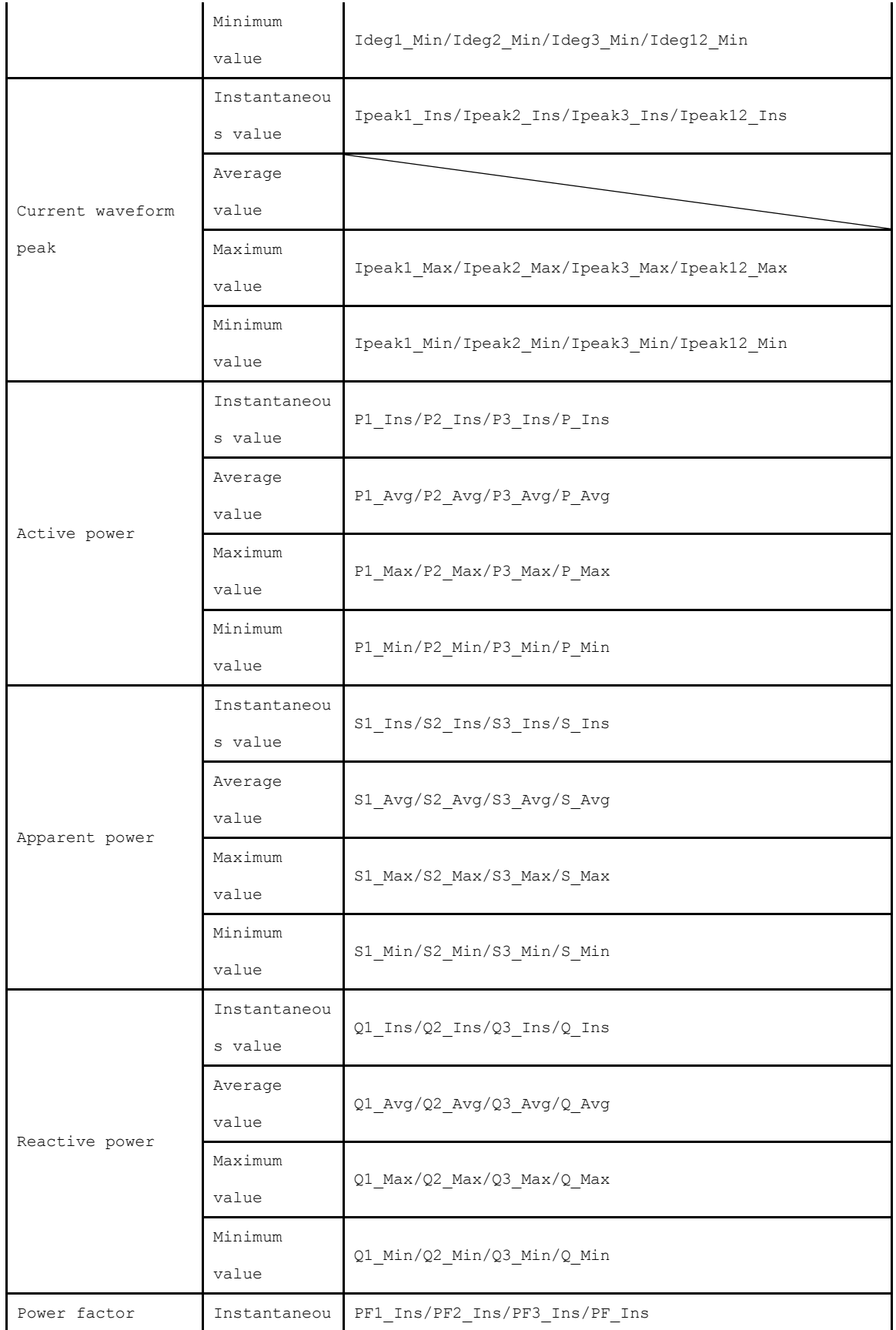

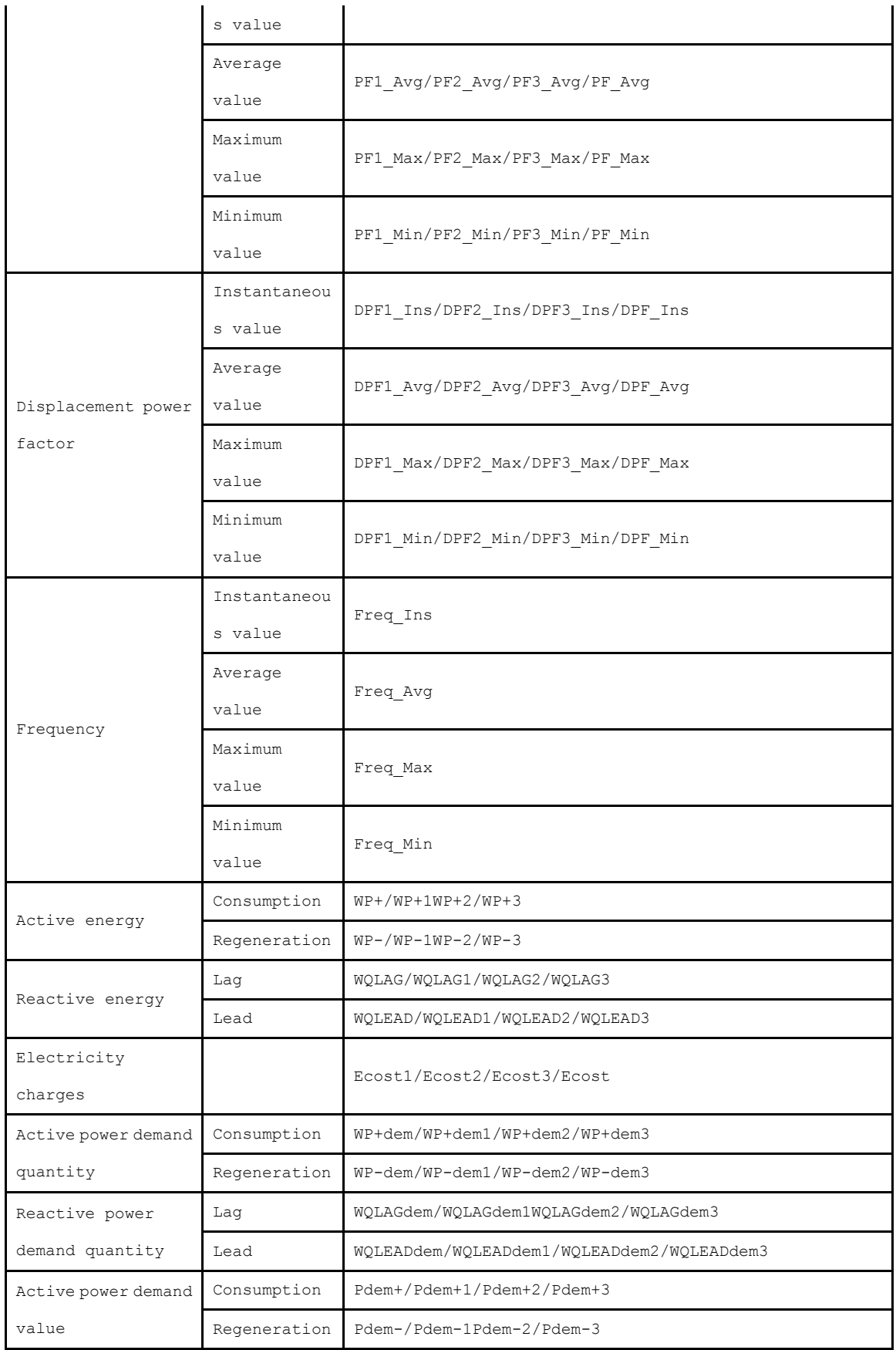

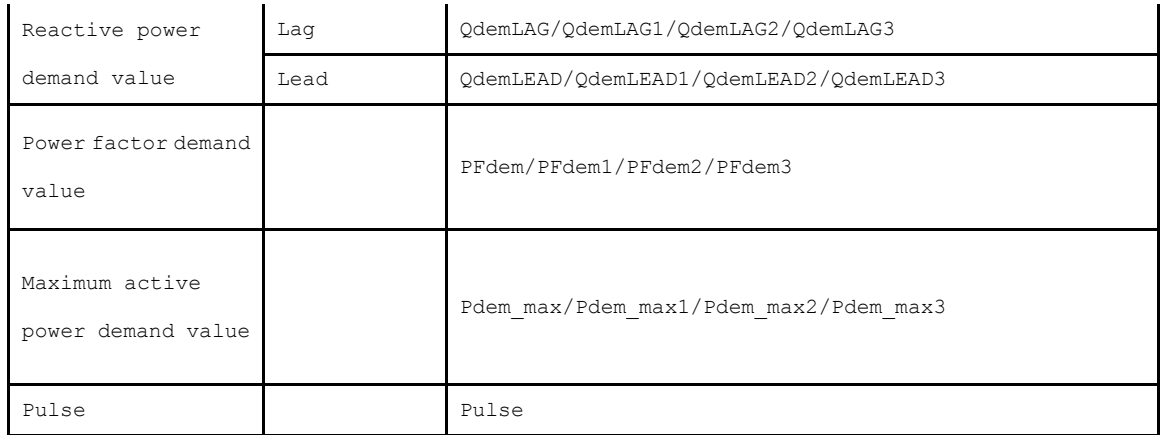

Note: If the wiring is set to "Current Only", there is no average value of the Current fundamental wave phase angle.

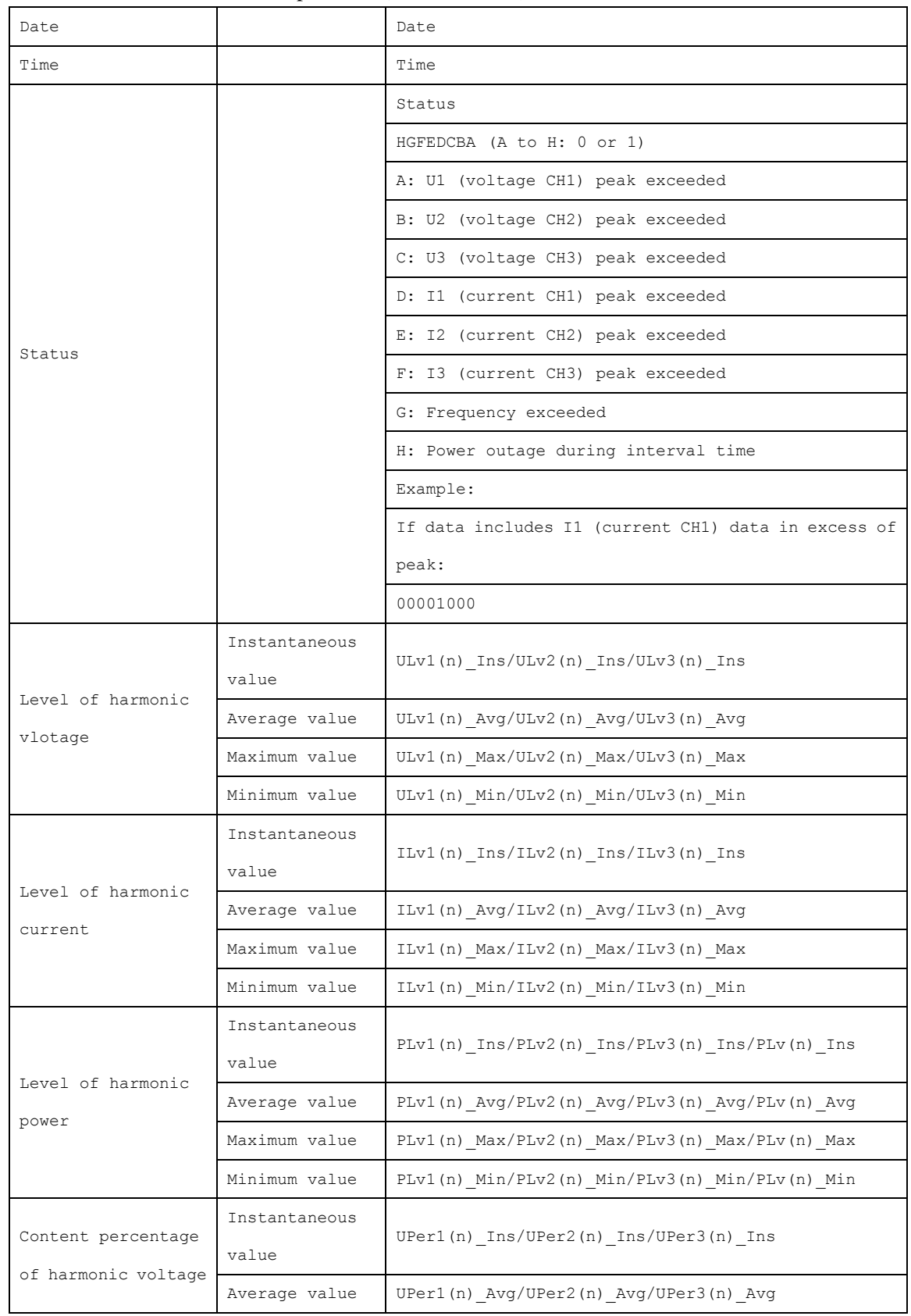

## 6 :MEASure:HARMonic? Output Items(n means order)

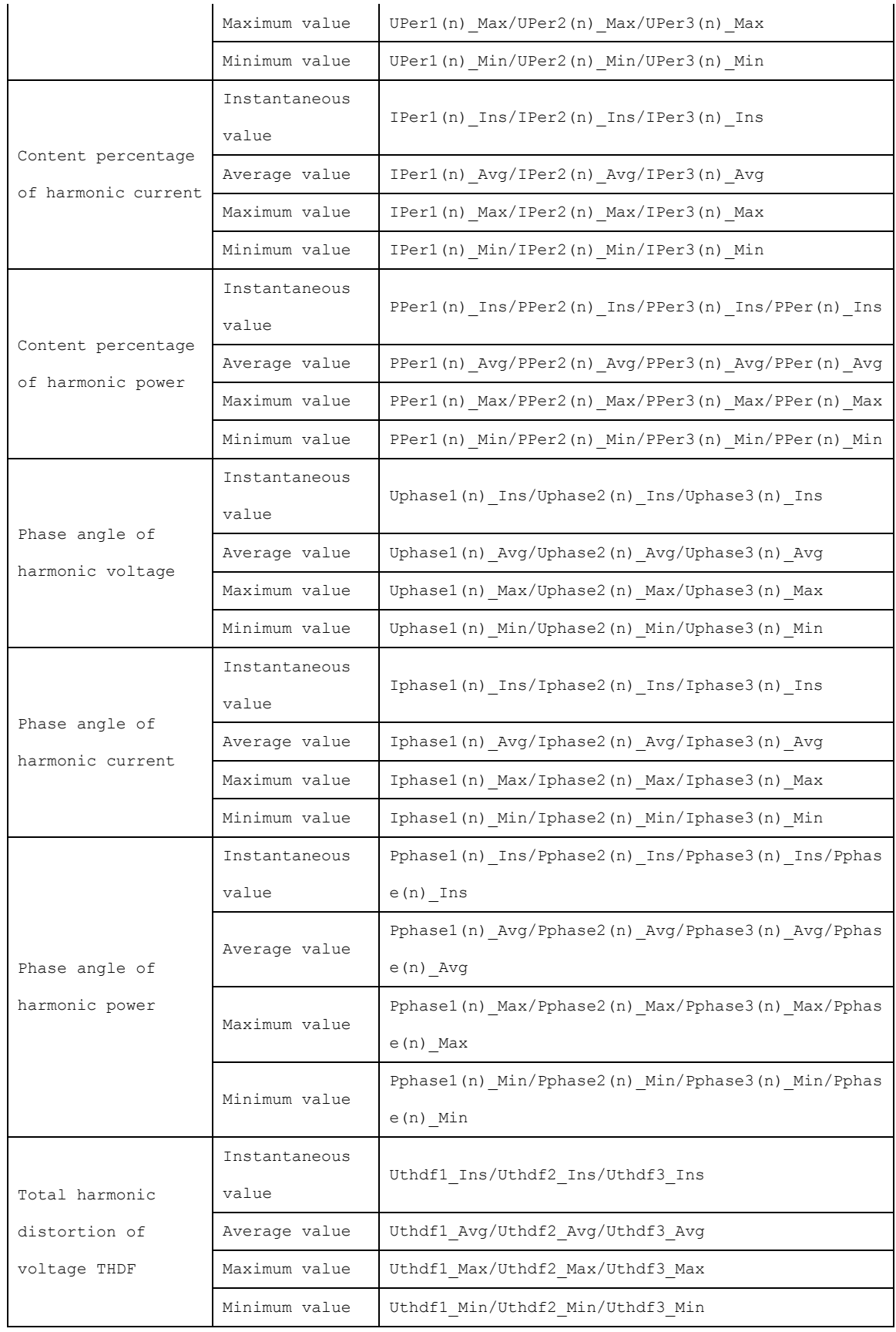

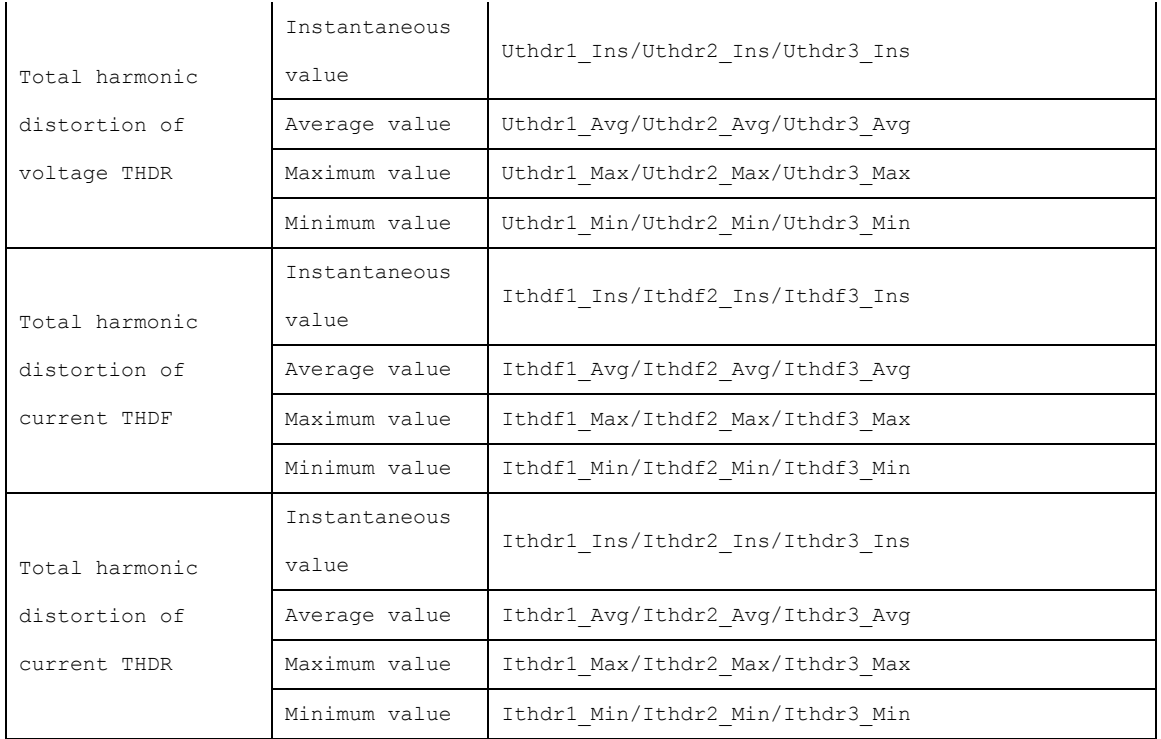

- Please visit our website at www.hioki.com for the following:
	- Regional contact information
	- The latest revisions of instruction manuals and manuals in other languages.
	- Declarations of Conformity for instruments that comply with CE mark requirements.
- All reasonable care has been taken in the production of this manual. but if you find any points which are unclear or in error, please contact your supplier or the International Sales and Marketing Department at Hioki headquarters.
- In the interests of product development, the contents of this manual are subject to revision without prior notice.
- The content of this manual is protected by copyright. No reproduction, duplication or modification of the content is permitted without the authorization of Hioki E.E. Corporation.

# **HIOKI**

#### **HEADQUARTERS**

81 Koizumi, Ueda, Nagano 386-1192, Japan TEL +81-268-28-0562 FAX +81-268-28-0568 os-com@hioki.co.jp (International Sales Department)

# www.hioki.com

### **HIOKI USA CORPORATION**

hioki@hiokiusa.com www.hiokiusa.com

#### HIOKI (Shanghai) Sales & Trading Co., Ltd. info@hioki.com.cn www.hioki.cn

**HIOKI SINGAPORE PTE. LTD.** info-sg@hioki.com.sg www.hioki.com

#### **HIOKI KOREA CO., LTD.** info-kr@hioki.co.jp www.hiokikorea.com

1604EN

Edited and published by Hioki E.E. Corporation

Printed in Japan